## almlu CISCO.

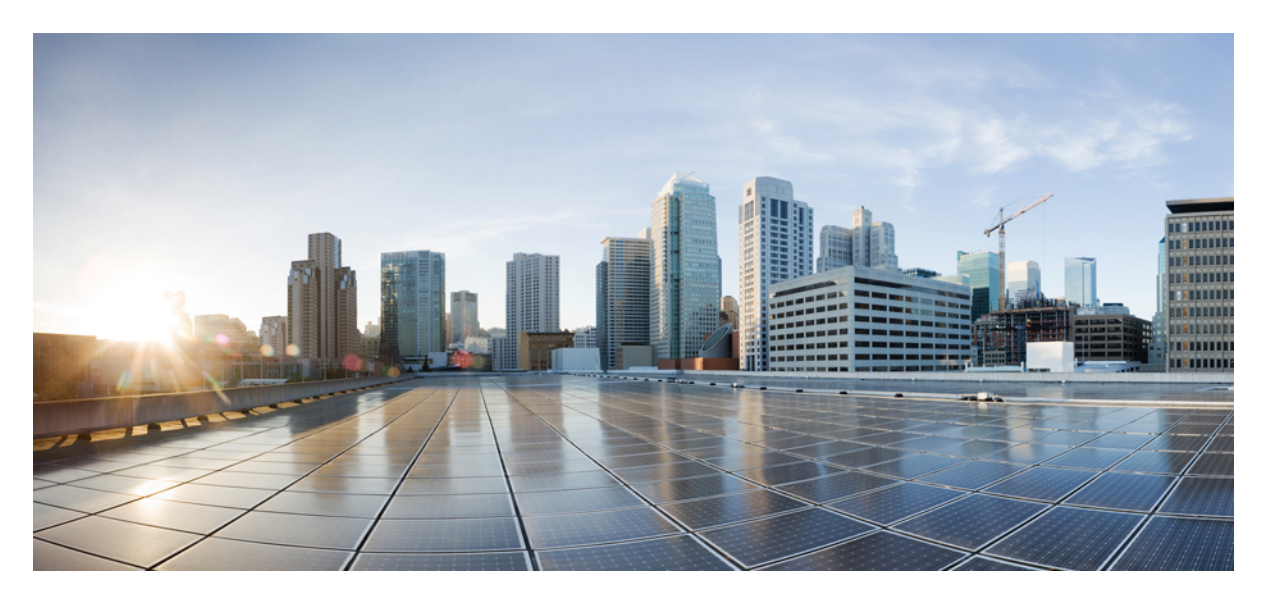

## **Bridging, Routing, Segmentation, and QoS Configuration Guide, Cisco IOS XE SD-WAN Releases 16.11, 16.12**

**First Published:** 2019-04-25

### **Americas Headquarters**

Cisco Systems, Inc. 170 West Tasman Drive San Jose, CA 95134-1706 USA http://www.cisco.com Tel: 408 526-4000 800 553-NETS (6387) Fax: 408 527-0883

© 2019 Cisco Systems, Inc. All rights reserved.

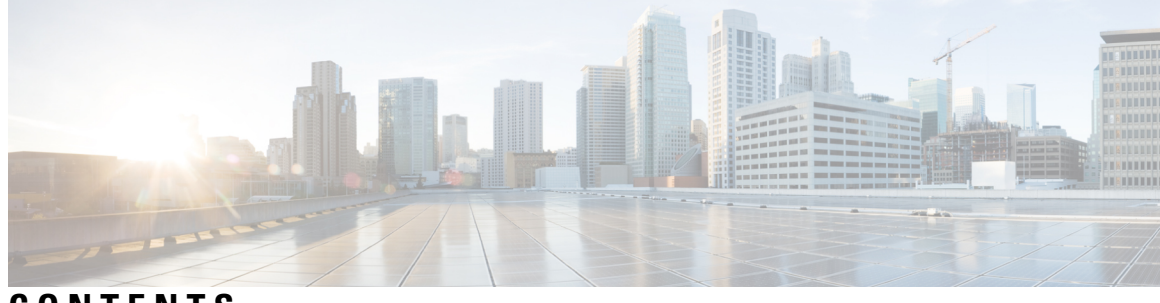

**CONTENTS**

I

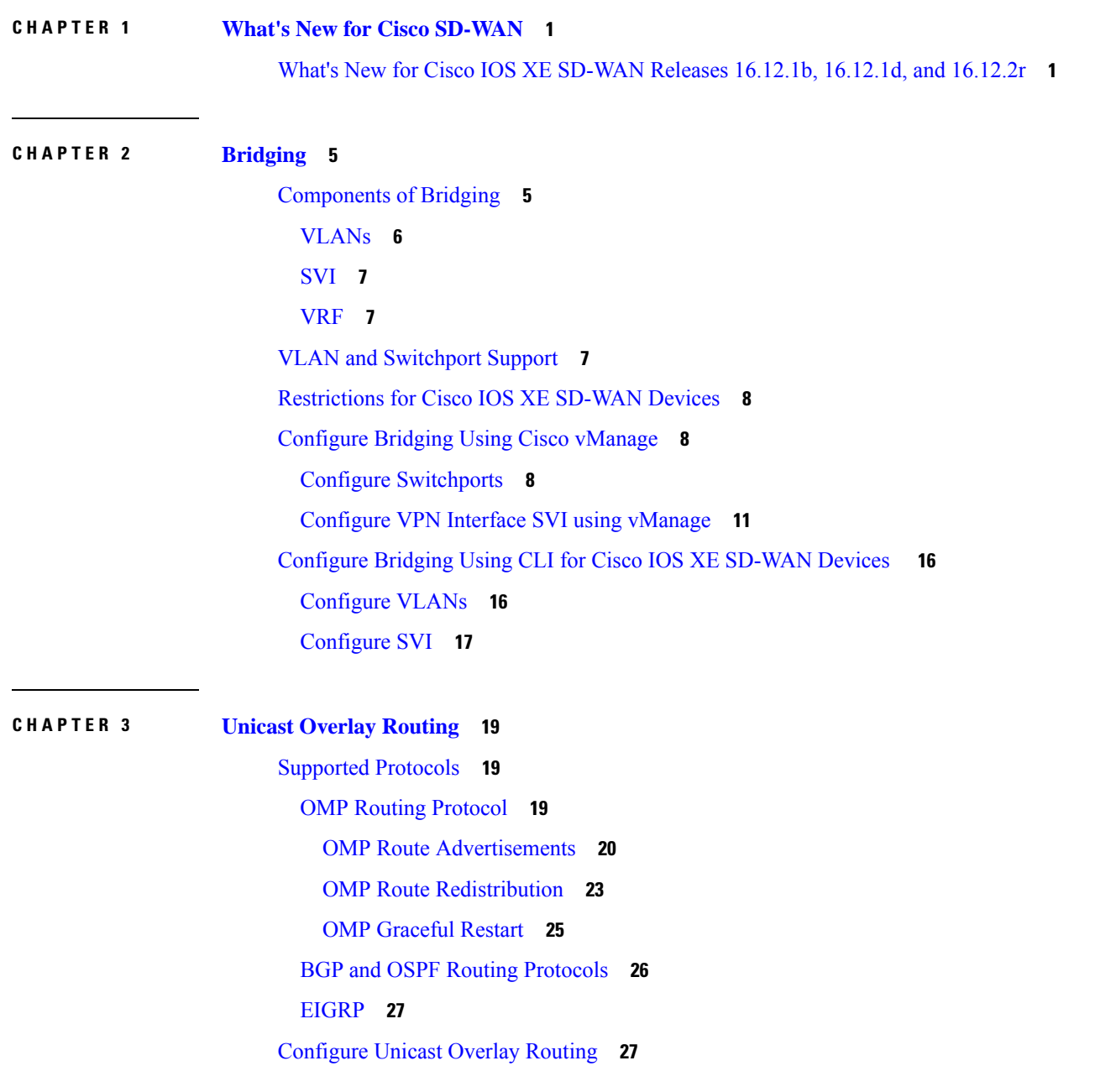

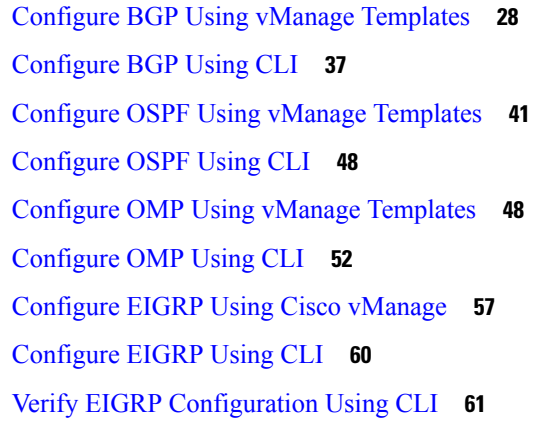

#### **CHAPTER 4 [Segmentation](#page-68-0) 63**

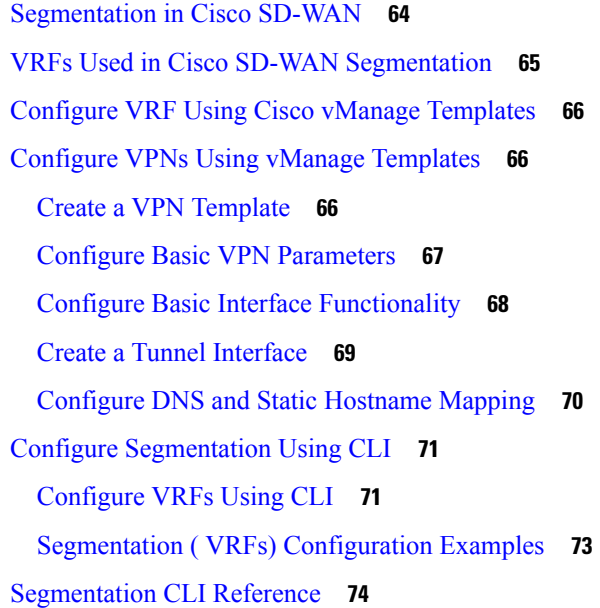

#### **CHAPTER 5 [Forwarding](#page-82-0) and QoS 77**

Cisco SD-WAN [Forwarding](#page-82-1) and QoS Overview **77** Traffic [Behavior](#page-83-0) With and Without QoS **78** How QoS [Works](#page-85-0) **80** Limitations for [Forwarding](#page-86-0) on Cisco IOS XE SD-WAN Devices **81** QoS [vManage](#page-86-1) **81** Forwarding and QoS [Configuration](#page-86-2) Examples **81** Map Each [Forwarding](#page-87-0) Class to Output Queue **82** Configure QoS Scheduler for Each [Forwarding](#page-87-1) Class **82**

Create Access Lists to [Classify](#page-88-0) Data Packets **83** Apply [Access](#page-89-0) Lists **84** [Configure](#page-89-1) and Apply Rewrite Rule **84** Verify [Configuration](#page-89-2) of QoS Policy Map **84** Reference: [Forwarding](#page-91-0) and QoS CLI Commands **86**

# **CHAPTER 6 QoS on [Subinterface](#page-94-0) 89** [Limitations](#page-94-1) **89** [Configuration](#page-95-0) Example: QoS on Subinterface **90** [Configuration](#page-95-1) by CLI **90** [Configuration](#page-96-0) by vManage **91**

#### **CHAPTER 7 [Protocols](#page-100-0) in Cisco SD-WAN 95**

[BFD](#page-100-1) **95**

Other [Supported](#page-102-0) Protocols **97**

#### **Contents**

 $\mathbf I$ 

ı

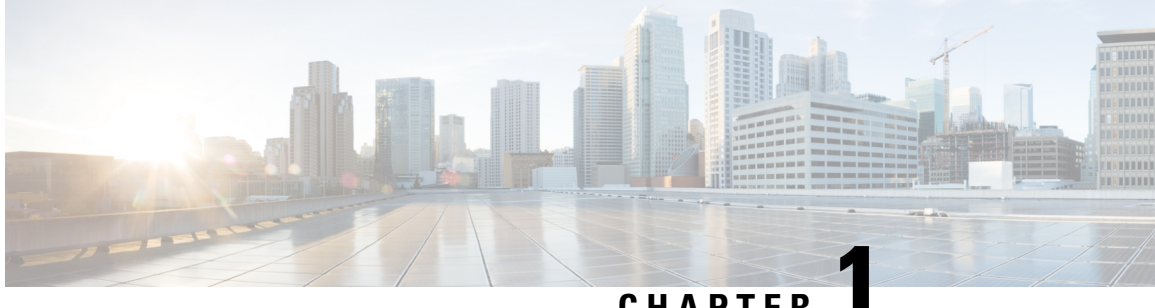

**CHAPTER 1**

# <span id="page-6-0"></span>**What's New for Cisco SD-WAN**

This chapter describes what's new in Cisco SD-WAN for each release.

• What's New for Cisco IOS XE [SD-WAN](#page-6-1) Releases 16.12.1b, 16.12.1d, and 16.12.2r, on page 1

# <span id="page-6-1"></span>**What's New for Cisco IOS XE SD-WAN Releases 16.12.1b, 16.12.1d, and 16.12.2r**

This section applies to Cisco IOS XE SD-WAN devices.

Cisco is constantly enhancing the SD-WAN solution with every release and we try and keep the content in line with the latest enhancements. The following table lists new and modified features we documented in the Configuration, Command Reference, and Hardware Installation guides.For information on additional features and fixes that were committed to the SD-WAN solution, see the *Resolved and Open Bugs* section in the Release Notes.

| <b>Feature</b>                                      | <b>Description</b>                                                                                                    |
|-----------------------------------------------------|----------------------------------------------------------------------------------------------------|
| <b>Getting Started</b>                              |                                                                                                    |
| <b>API Cross-Site Request Forgery</b><br>Prevention | This feature adds protection against Cross-Site Request Forgery (CSRF)<br>that occurs when using Cisco SD-WAN REST APIs. This protection is<br>provided by including a CSRF token with API requests. You can put<br>requests on an allowed list so that they do not require protection if<br>needed. See Cross-Site Request Forgery Prevention. |
| <b>Systems and Interfaces</b>                       |                                                                                                    |
| IPv6 Support for NAT64 Devices                      | This feature supports NAT64 to facilitate communication between IPv4<br>and IPv6 on Cisco IOS XE SD-WAN devices. See IPv6 Support for<br><b>NAT64 Devices.</b>                                                                                                    |
| Secure Shell Authentication Using<br>RSA Keys       | This feature helps configure RSA keys by securing communication<br>between a client and a Cisco SD-WAN server. See SSH Authentication<br>using vManage on Cisco XE SD-WAN Devices. See Configure SSH<br>Authentication.                                                                                                    |

**Table 1: What's New for Cisco IOS XE SD-WAN Devices**

 $\mathbf I$ 

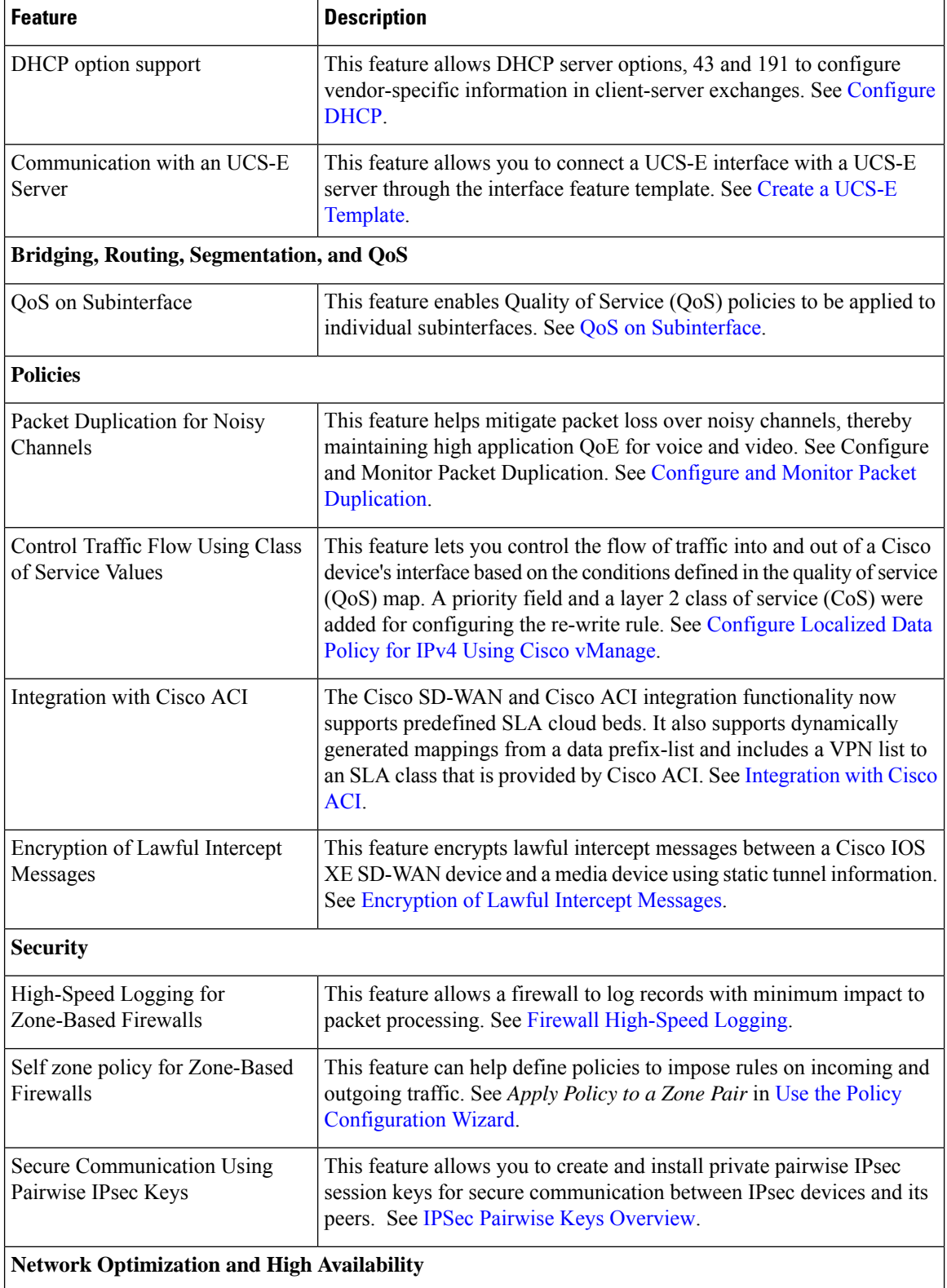

 $\mathbf{l}$ 

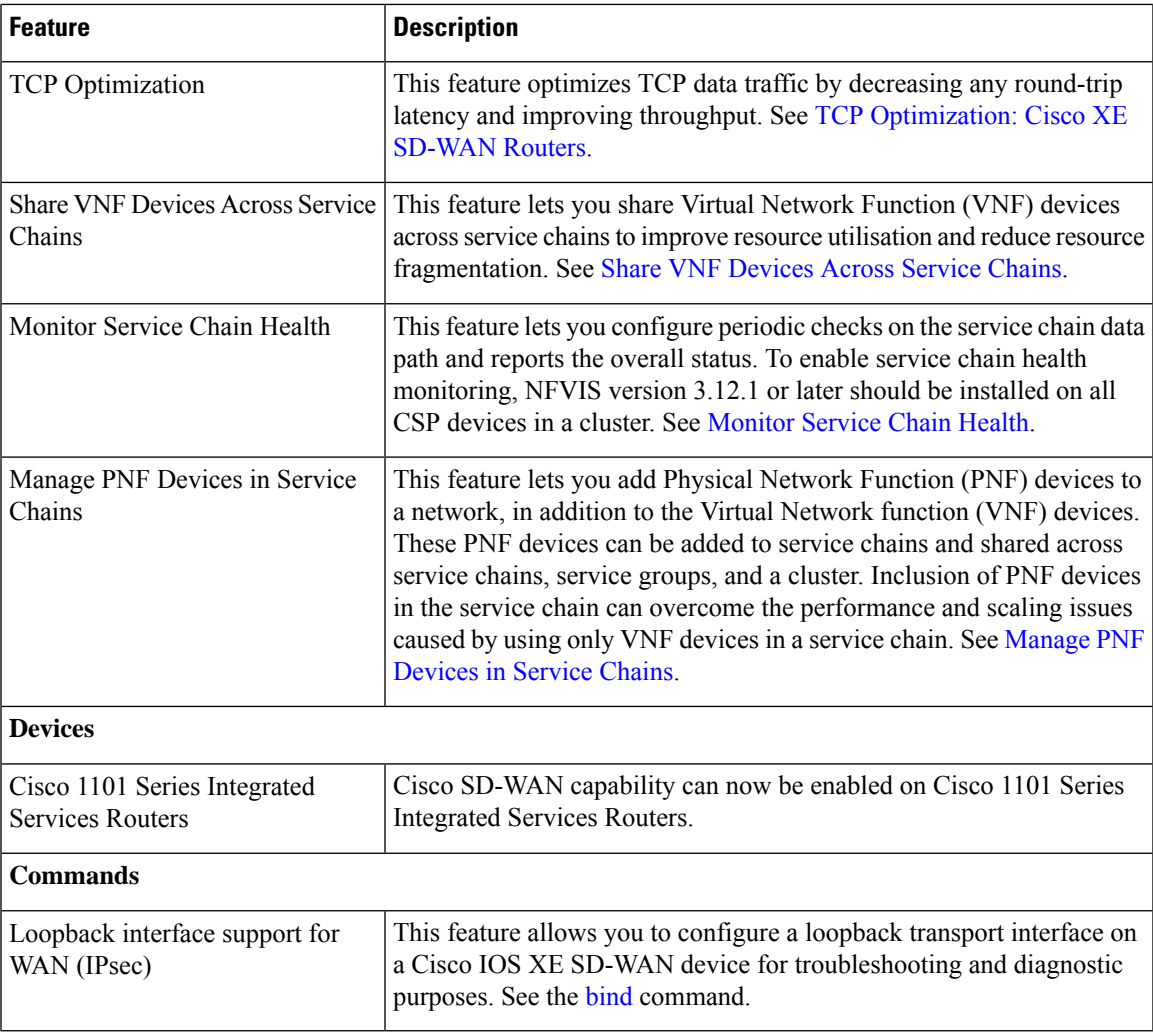

 $\mathbf I$ 

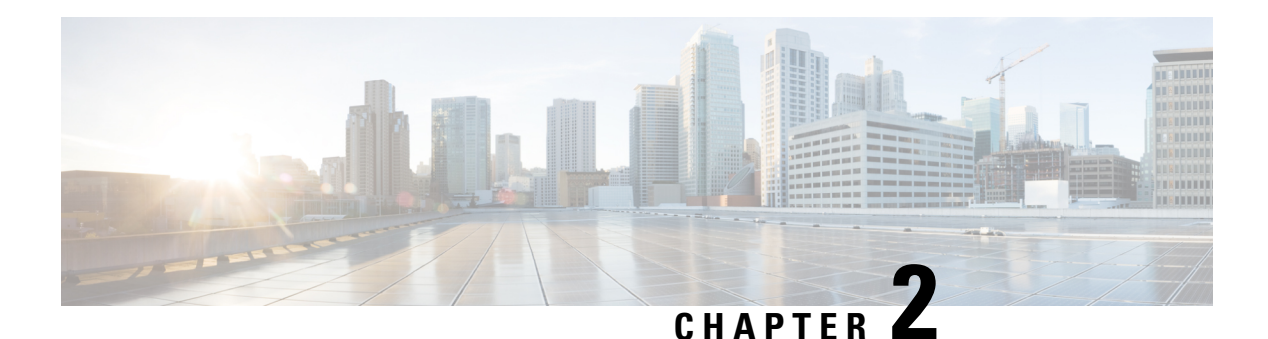

# <span id="page-10-0"></span>**Bridging**

A Cisco IOS XE SD-WAN device can act as a transparent bridge, switching traffic between LANs that are part of a Virtual Local Area Network (VLAN) at the site of local router. To implement bridging, each VLAN acts as a separate broadcast domain, and each has its own Ethernet switching table (or MAC table) to use for switching traffic within the broadcast domain. Multiple VLANs can coexist in a single Cisco IOS XE SD-WAN device.

To allow hosts associated with different VLANs to communicate with each other, Cisco IOS XE SD-WAN devices support Switch Virtual Interface (SVI). SVIs provide Layer 3 routing services to allow traffic exchange between various VLANs. Each VLAN can have a single SVI.

- [Components](#page-10-1) of Bridging, on page 5
- VLAN and [Switchport](#page-12-2) Support, on page 7
- [Restrictions](#page-13-0) for Cisco IOS XE SD-WAN Devices, on page 8
- [Configure](#page-13-1) Bridging Using Cisco vManage, on page 8
- [Configure](#page-21-0) Bridging Using CLI for Cisco IOS XE SD-WAN Devices , on page 16

## <span id="page-10-1"></span>**Components of Bridging**

The following figure illustrates the components of bridging in Cisco SD-WAN for Cisco IOS XE SD-WAN devices.

#### **Figure 1: Components of Bridging**

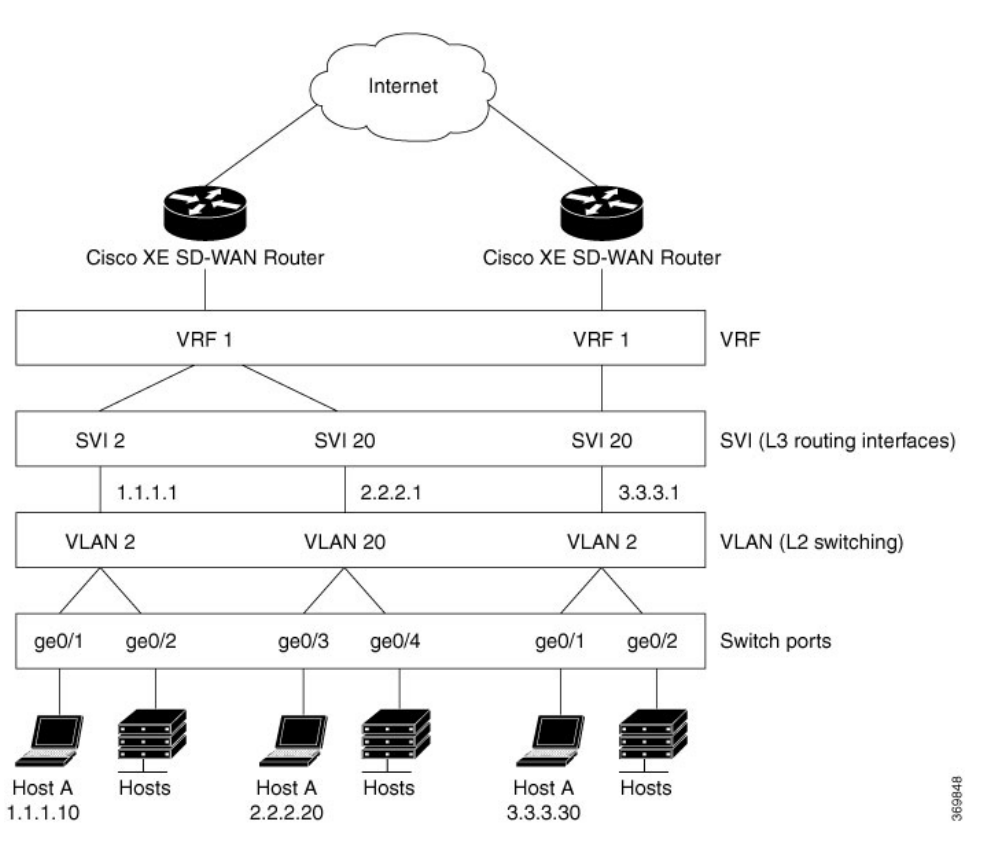

<span id="page-11-0"></span>**VLANs**

#### **What is a VLAN**

A VLAN is a switched network that is logically segmented by function, project team, or application, without regard to the physical locations of the users. VLANs provide the means to divide LAN into smaller broadcast domains. VLANs have the same attributes as physical LANs, but you can group end stations even if they are not physically located on the same LAN segment. Any device port can belong to a VLAN, and unicast, broadcast, and multicast packets are forwarded and flooded only to end stations in the VLAN. Each VLAN is considered a logical network, and packets destined for stations that do not belong to the VLAN must be forwarded through a router or a device supporting fallback bridging. In a device stack, VLANs can be formed with ports across the stack. Because a VLAN is considered a separate logical network, it contains its own bridge Management Information Base (MIB) information and can support its own implementation of spanning tree.

VLANs are often associated with IP subnetworks. For example, all the end stations in a particular IP subnet belong to the same VLAN. Interface VLAN membership on the device is assigned manually on an interface-by-interface basis. When you assign device interfaces to VLANs by using this method, it is known as interface-based, or static, VLAN membership. Traffic between VLANs must be routed. The device can route traffic between VLANs by using device virtual interfaces (SVIs). An SVI must be explicitly configured and assigned an IP address to route traffic between VLANs.

Ports that connect to WAN segments are associated with VLANs. In the Cisco SD-WAN overlay network, these ports are the physical Gigabit Ethernet interfaces on Cisco IOS XE SD-WAN devices. Specifically, they are the base interfaces, for example, Gi0/1/0.

There is a one-to-one association between an SVI and a VLAN. An SVI can be associated only with one VLAN, and the other way around.

#### **Native VLANs**

Native VLAN is used primarily on trunk ports. VLAN provides backwards compatibility for devices that do not support VLAN tagging. For example, native VLAN allows trunk ports to accept all traffic regardless of what devices are connected to the port. Without native VLAN, the trunk ports would accept traffic only from devices that support VLAN tagging.

### <span id="page-12-0"></span>**SVI**

VLANS divide a LAN into smaller broadcast domains. Each VLAN is a separate broadcast domain, and switching within that domain directs traffic to destinations within the VLAN. The result is that hosts within a single bridge domain can communicate among themselves, but cannot communicate with hosts in other VLANs.

The only way for the traffic to cross Layer 2 VLAN boundaries to allow communication between VLANs is through Layer 3 routing. Switch Virtual Interfaces (SVI) on Cisco IOS XE SD-WAN devices is designed to provide basic Layer 3 functions for the Layer 2 switch ports that belong to a specific VLAN. SVI is a logical interface that inherits all the properties of a regular interface, but is not associated with a port or with a physical interface.

The switch ports on Cisco IOS XE SD-WAN devices do not natively support Layer 3 addresses. They must be assigned to an SVI and use a VLAN interface to enable Layer 3 features.

To configure IP routing, you need to assign IP addresses to Layer 3 network interfaces, in this case SVI. This enables communication with the hosts on those interfaces that use IP. IP routing is disabled by default, and no IP addresses are assigned to Switch Virtual Interfaces (SVIs).

### <span id="page-12-2"></span><span id="page-12-1"></span>**VRF**

Virtual Routing and Forwarding (VRF) associates a VRF instance with an SVI to map VLANs to different logical or physical VPN WAN connections. VRF allows a single physical router to have multiple route tables to enable multiple routing instances. In a single network component, multiple VRF resources create the isolation between virtual networks.

## **VLAN and Switchport Support**

Cisco 1000 Series Integrated Services Routers and Cisco 4000 Series Integrated Services Routers with NIM-ES modules support switchports and VLANs.

#### **Supported Switch Modules**

The following switch modules are supported.

• NIM-ES2-4: Single-wide NIM form factor

- NIM-ES2-8: Single-wide NIM form factor
- NIM-ES2-8-P: Single-wide NIM form factor

## <span id="page-13-0"></span>**Restrictions for Cisco IOS XE SD-WAN Devices**

- Configuring MAC aging time per VLAN is not supported. You can only configure global MAC aging time.
- Setting a maximum limit for MAC addresses per VLAN is not supported.
- Configuring a single static MAC address on multiple switch ports is not supported.
- Packet statistics is not supported on VLANs.
- Bridge Domain Interface (BDI) is not supported on the Cisco ASR 1000.

## <span id="page-13-1"></span>**Configure Bridging Using Cisco vManage**

Use the Switch Port template to configure bridging for Cisco SD-WAN.

To have a Cisco IOS XE SD-WAN device act as a bridge, configure VLANs on the router. A router can have up to 16 VLANS.

### <span id="page-13-2"></span>**Configure Switchports**

- **1.** In Cisco vManage, choose **Configuration** > **Templates**.
- **2.** In the Device tab, click **Create Template**.
- **3.** From the Create Template drop-down, choose **From Feature Template**.
- **4.** From the Device Model drop-down, choose the type of device for which you are creating the template.
- **5.** Click the **Additional Templates** tab located directly beneath the Description field, or scroll to the Additional Templates section.
- **6.** Click the plus sign (+) next to Switch Port.
- **7.** In the Switch Port drop-down, choose the port number.
- **8.** If the switch port you want to choose does not exist, from the lower Switch Port drop-down, click **Create Template**. The Switch Port template form is displayed. The top of the form contains fields for naming the template, and the bottom contains fields for defining switch port parameters.

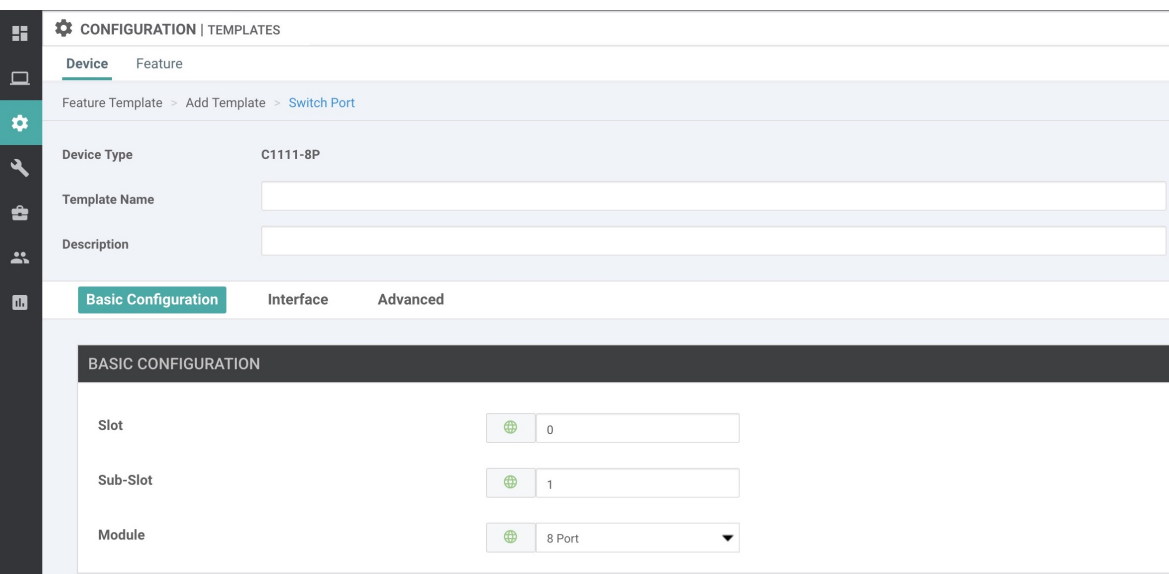

- **9.** In the Template Name field, enter a name for the template. The name can be up to 128 characters and can contain only alphanumeric characters.
- **10.** In the Template Description field, enter a description of the template. The description can be up to 2048 characters and can contain only alphanumeric characters.

When you first open a feature template, for each parameter that has a default value, the scope is set to Default (indicated by a check mark), and the default setting or value is shown. To change the default or to enter a value, click the scope drop-down to the left of the parameter field and select one of the following:

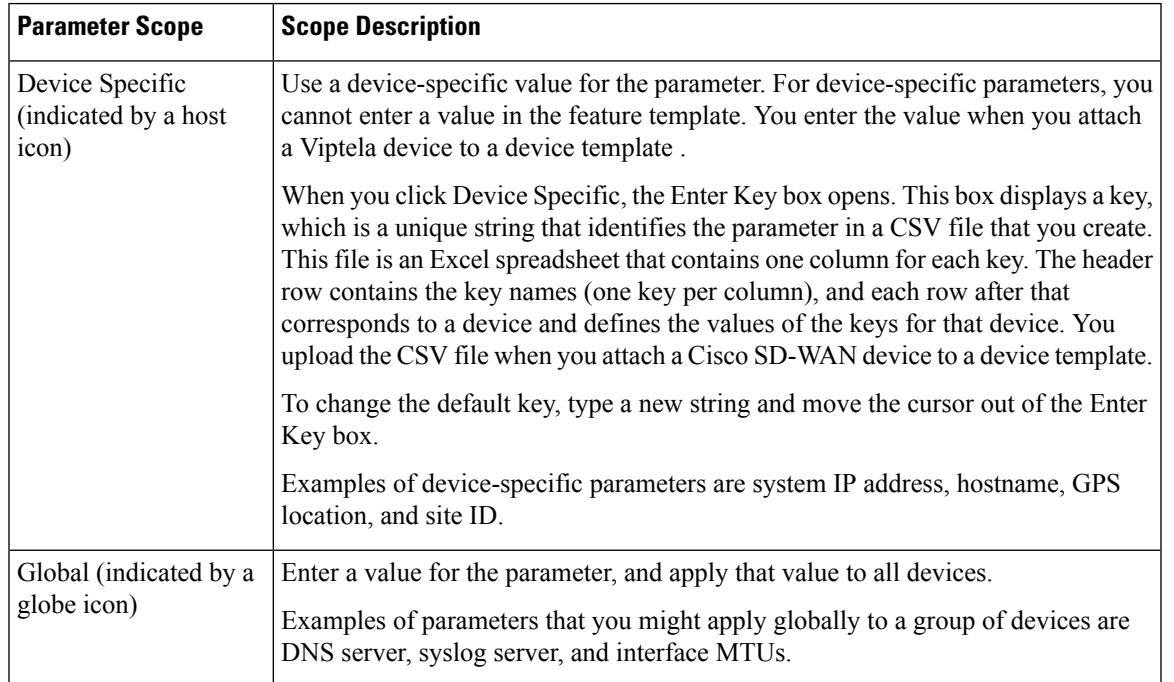

#### **Table 2:**

#### **Configure Basic Switch Port Parameters**

To configure basic switch port parameters, select the Basic Configuration tab and configure the following parameters:

#### **Table 3:**

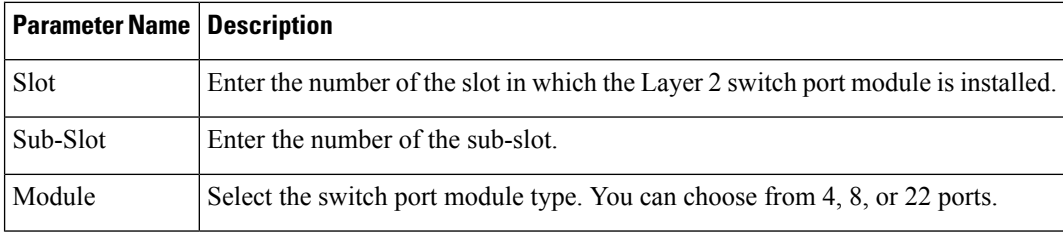

To save the feature template, click **Save**.

#### **Associate Interfaces with the Switch Port**

To associate an interface with the switch port, click the Interface tab and click **Add New Interface**.

The Wlan-GigabitEthernet0/1/8 interface applies only to C1111-8PW and C1111-8PLTExxW routers. When you configure this interface, select either **C1111-8PW** or **C1111-8PLTExxW** when you create a switch port, and select **8 port** from the Module drop-down list. In addition, from the New Interface drop-down menu, make sure to choose **Wlan-GigabitEthernet0/1/8**.

#### **Table 4:**

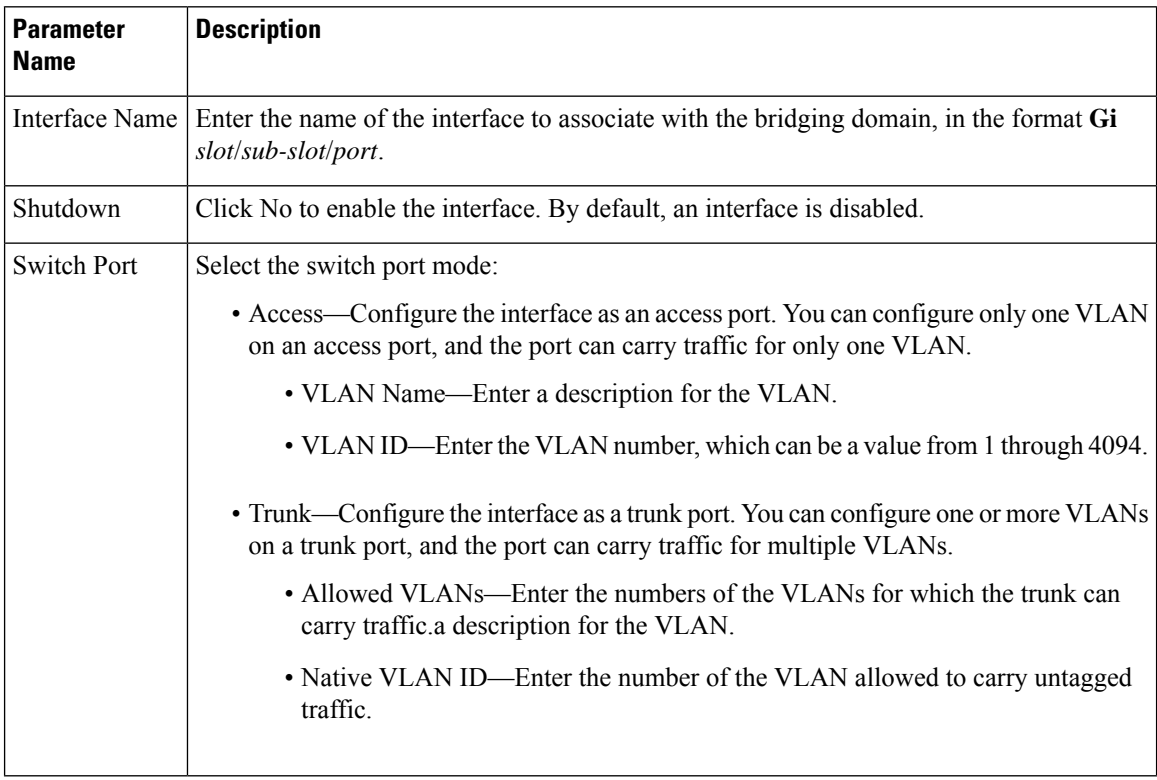

Click **Save**.

To use the switch port for routing, associate it with an SVI.

#### **Configure Other Interface Properties**

To configure other interface properties, choose the Advanced tab and configure the following properties:

For Cisco IOS XE SD-WAN devices, you cannot configure MAC age-out time and static MAC address per interface. You can only configure them globally. **Note**

#### **Table 5:**

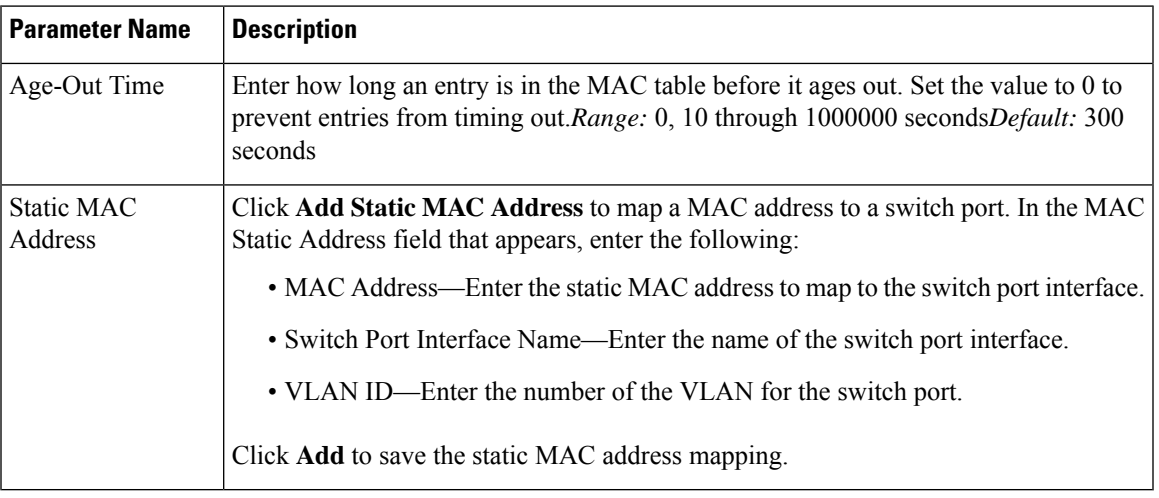

Click **Save**.

### <span id="page-16-0"></span>**Configure VPN Interface SVI using vManage**

Use the VPN Interface SVI template to configure SVI for Cisco IOS XE SD-WAN devices. You configure a switch virtual interface (SVI) to configure a VLAN interface.

To configure DSL interfaces on Cisco routers using Cisco vManage templates, create a VPN Interface SVI feature template to configure VLAN interface parameters.

#### **Create VPN Interface SVI Template**

- **1.** In Cisco vManage, choose **Configuration** > **Templates**.
- **2.** In the **Device** tab, click **Create Template**.
- **3.** From the **Create Template** drop-down, select **From Feature Template**.
- **4.** From the **Device Model** drop-down, select the type of device for which you are creating the template.
- **5.** If you are configuring the SVI in the transport VPN (VPN 0):
	- **a.** Click the **Transport & Management VPN** tab located directly beneath the Description field, orscroll to the Transport & Management VPN section.
	- **b.** Under Additional VPN 0 Templates located to the right of the screen, click **VPN Interface SVI**.
- **6.** If you are configuring the SVI in a service VPN (VPNs other than VPN 0):
	- **a.** Click the **Service VPN** tab located directly beneath the **Description** field, or scroll to the Service VPN section.
	- **b.** In the **Service VPN** drop-down list, enter the number of the service VPN.
	- **c.** Under **Additional VPN Templates** located to the right of the screen, click **VPN Interface SVI**.
- **7.** From the **VPN InterfaceSVI** drop-down, click **Create Template**. The VPN InterfaceSVI template form is displayed.

The top of the form contains fields for naming the template, and the bottom contains fields for defining VLAN Interface parameters.

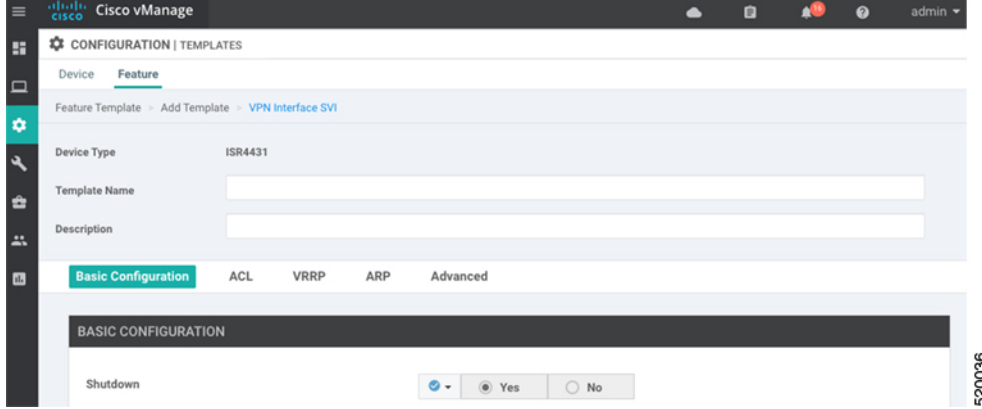

- **8.** In the **Template Name** field, enter a name for the template. The name can be up to 128 characters and can contain only alphanumeric characters.
- **9.** In the **Template Description** field, enter a description of the template. The description can be up to 2048 characters and can contain only alphanumeric characters.

When you open a feature template initially, for each parameter that has a default value, the scope is set to Default (indicated by a check mark), and the default setting or value is shown. To change the default or to enter a value, click the **scope** drop-down to the left of the parameter field.

#### **Configure Basic Interface Functionality**

#### **Table 6: Feature History**

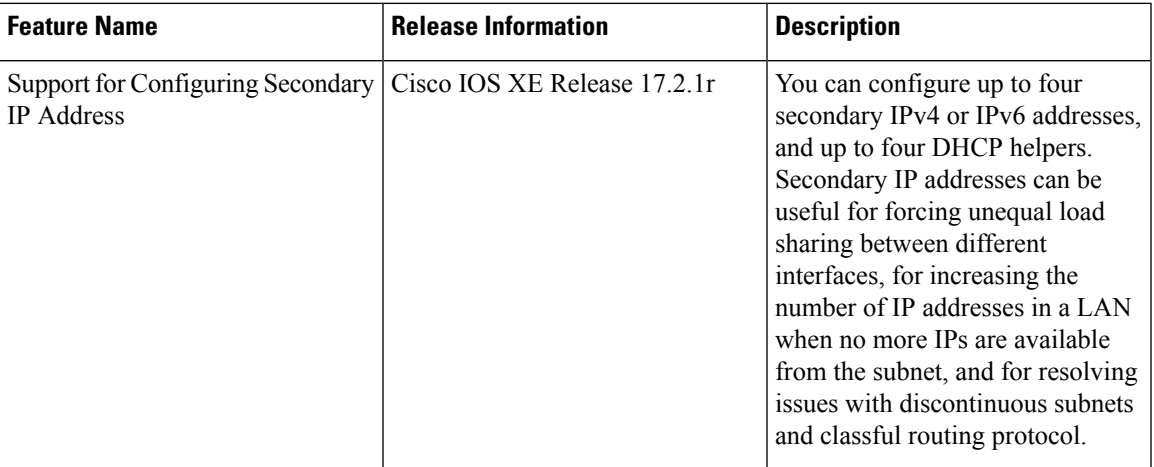

To configure basic VLAN interface functionality in a VPN, select the Basic Configuration tab and configure the following parameters. Parameters marked with an asterisk are required to configure an interface.

#### **Table 7:**

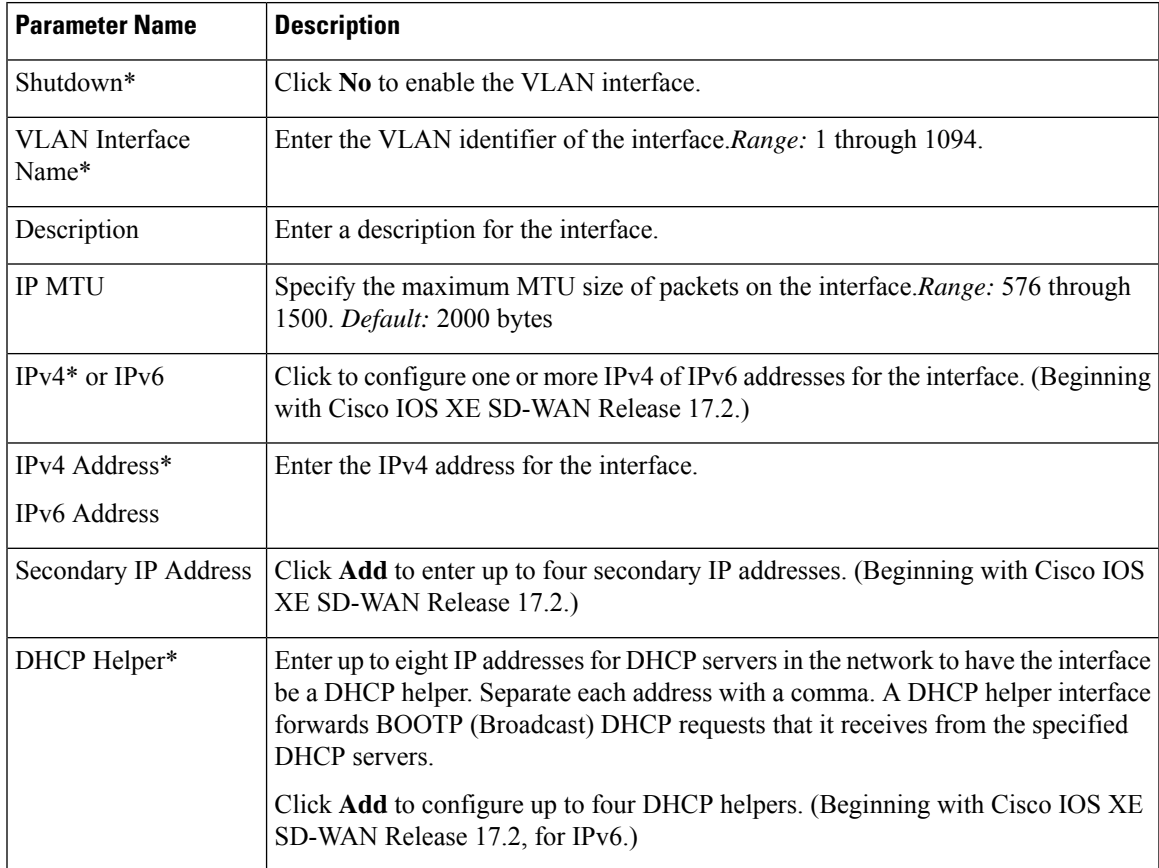

To save the feature template, click **Save**.

#### **Apply Access Lists**

To apply a rewrite rule, access lists, and policers to a router interface, select the **ACL** tab and configure the following parameters:

#### **Table 8:**

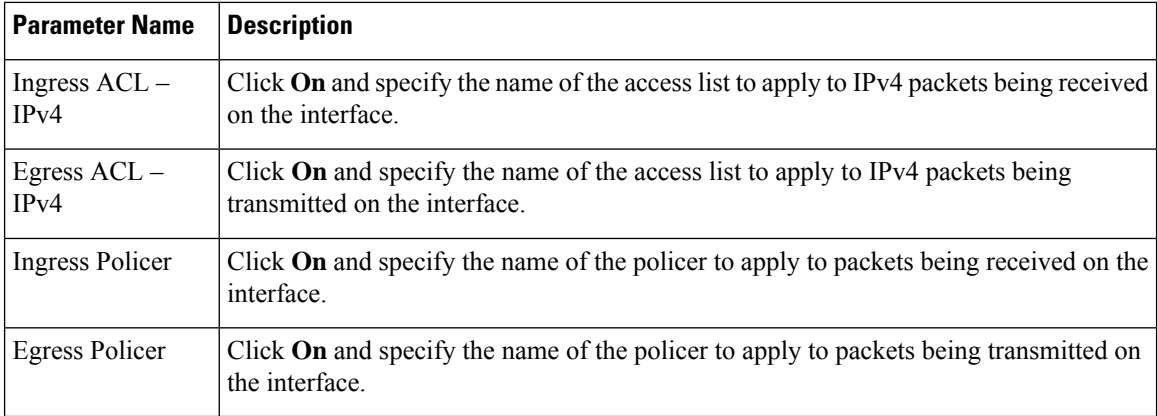

To save the feature template, click **Save**.

#### **Configure VRRP**

To have an interface run the Virtual Router Redundancy Protocol (VRRP), which allows multiple routers to share a common virtual IP address for default gateway redundancy, select the **VRRP** tab. Then click **Add New VRRP** and configure the following parameters:

#### **Table 9:**

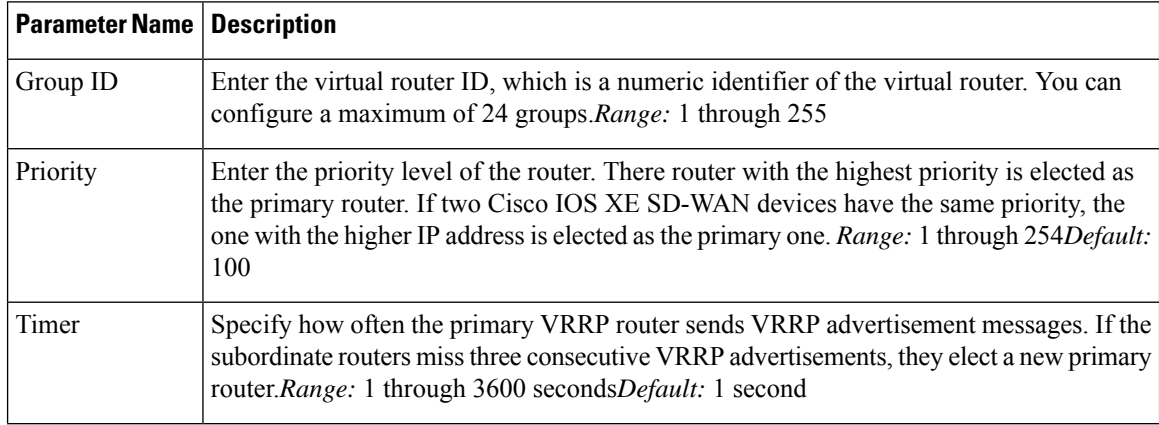

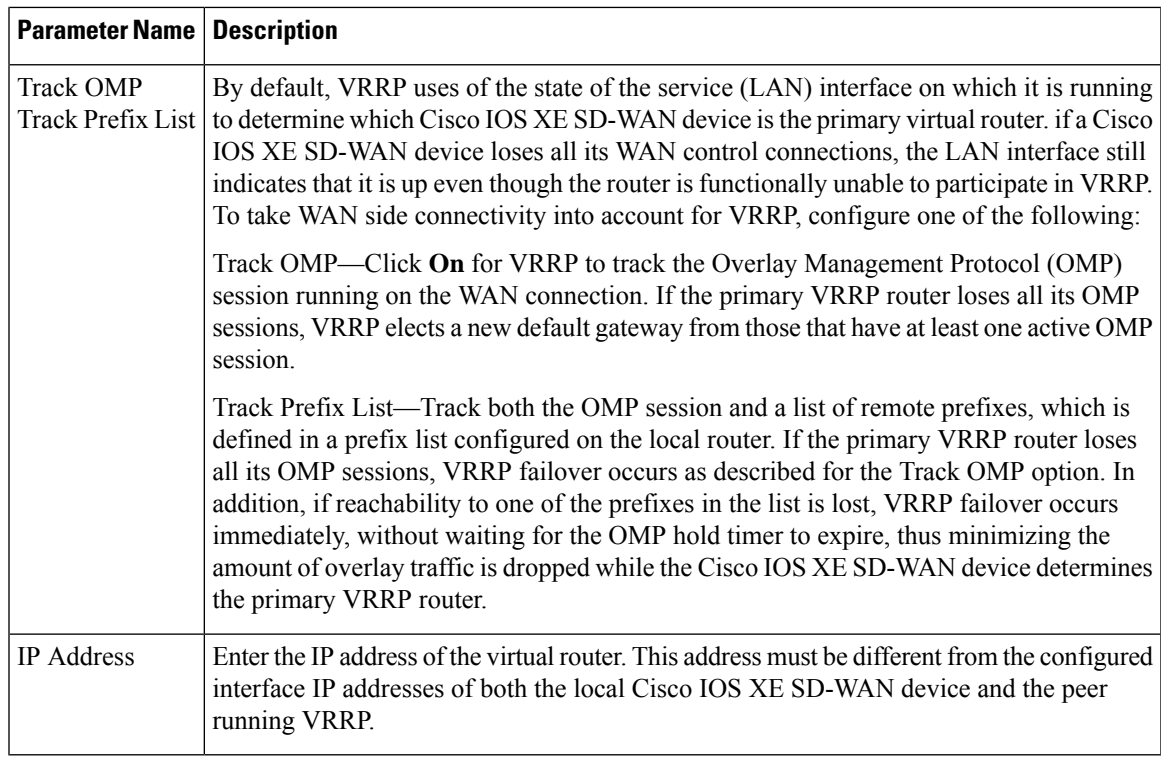

#### **Add ARP Table Entries**

To configure static Address Resolution Protocol (ARP) table entries on the interface, select the ARP tab. Then click **Add New ARP** and configure the following parameters:

#### **Table 10:**

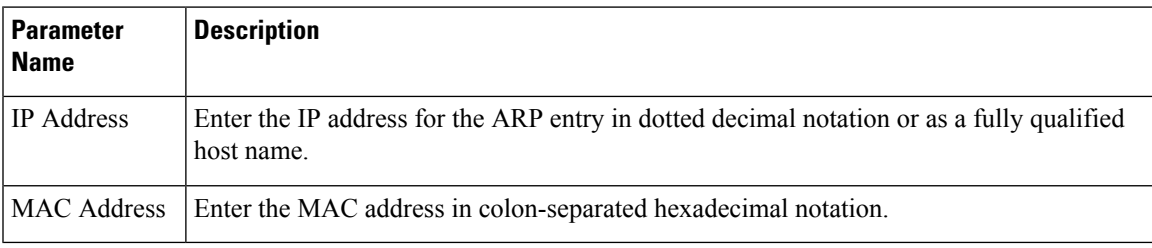

To save the ARP configuration, click **Add**.

To save the feature template, click **Save**.

#### **Configure Other Interface Properties**

To configure other interface properties, select the Advanced tab and configure the following properties:

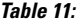

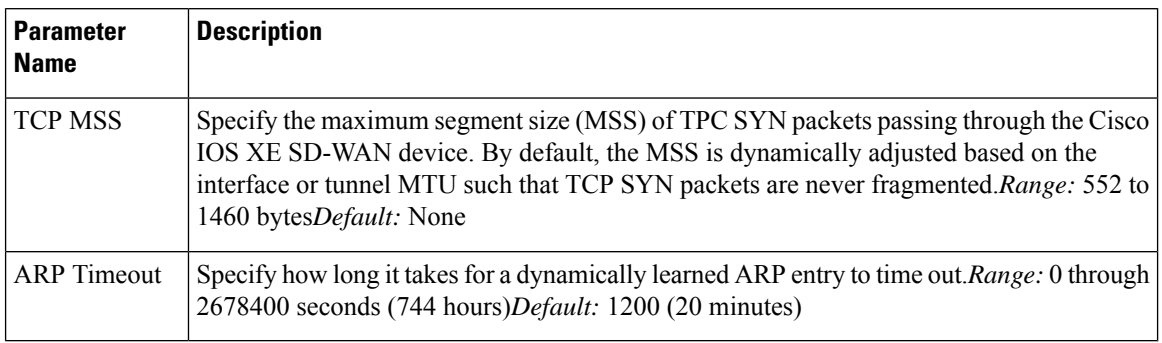

To save the feature template, click **Save**.

## <span id="page-21-0"></span>**ConfigureBridgingUsingCLIforCisco IOSXESD-WANDevices**

To configure bridging on Cisco IOS XE SD-WAN devices, you must create VLANs to enable L2 switching, and SVIs to enable routing traffic between various VLANs. Follow these steps to configure Bridging on Cisco IOS XE SD-WAN devices.

### <span id="page-21-1"></span>**Configure VLANs**

VLANs enable L2 switching by creating separate broadcast domains.

**1.** Create a VLAN.

**vlan** *10* **name** *atm* **commit**

**2.** Configure a trunk interface. A trunk interface allows a switch port to carry traffic from multiple VLANs.

```
interface GigabitEthernet0/2/0
switchport mode trunk
switchport trunk allowed vlan10-20
commit
```
**3.** Configure native VLAN for trunk interface.

```
interface GigabitEthernet0/2/0
switchport trunk native vlan100
commit
```
**4.** Configure access interface.

```
interface GigabitEthernet0/2/0
switchport mode access
switchport access vlan20
commit
```
**5.** [Optional] Modify MAC aging time.

**mac address-table aging-time***60* **commit**

Note: Cisco IOS XE SD-WAN devices do notsupport modifying MAC aging-time for individual VLANs. Only global configuration on MAC aging-time is supported.

**6.** [Optional] Configure static MAC address.

```
mac address-table static0001.1111.1111
vlan 100 interface Gigabitethernet0/1/0
commit
```
#### **Configuration Example**

The following example shows how to attach an access mode switchport to a VLAN name.

```
config-transaction
 vlan 10
  name test
  commit
  exit
   !
 interface GigabitEthernet0/1/2
 switchport mode access
  switchport access vlan name test
  commit
```
### <span id="page-22-0"></span>**Configure SVI**

After you create VLANs to enable L2 switching between hosts, you must configure Switch Virtual Interfaces (SVI) to be able to route traffic between various VLANs.

Create an SVI interface to associate it with the VLAN you created in the Create VLAN topic.

```
interface vlan10
ip address192.0.2.1 255.255.255.0
commit
```
Run the **show ip interface brief** command to verify the creation of SVI.

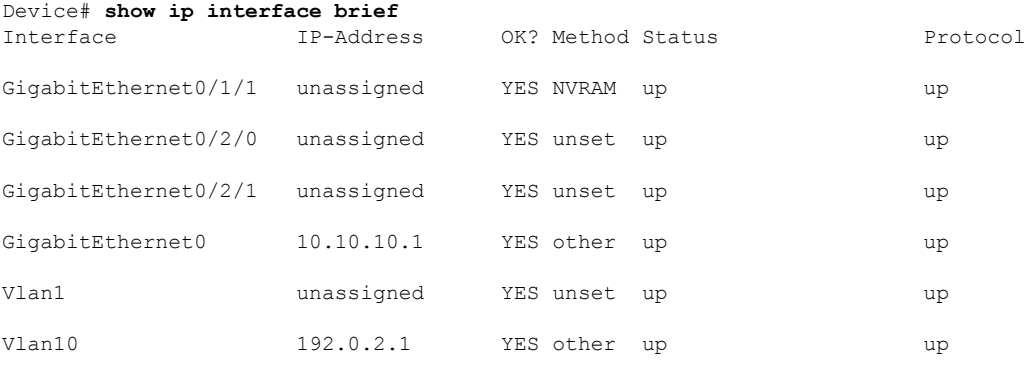

 $\mathbf I$ 

ı

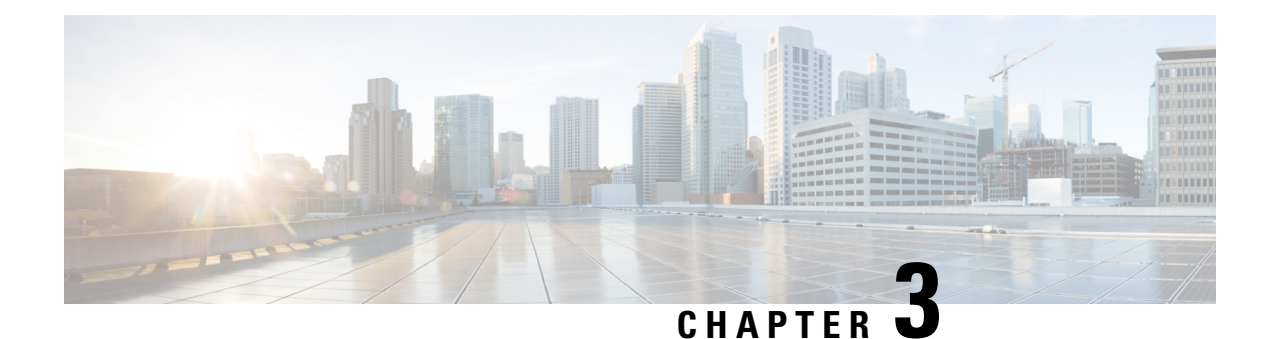

# <span id="page-24-0"></span>**Unicast Overlay Routing**

The overlay network is controlled by the Cisco SD-WAN Overlay Management Protocol (OMP), which is at the heart of Cisco SD-WAN overlay routing. This solution allows the building of scalable, dynamic, on-demand, and secure VPNs. The Cisco SD-WAN solution uses a centralized controller for easy orchestration, with full policy control that includes granular access control and a scalable secure data plane between all edge nodes.

The Cisco SD-WAN solution allows edge nodes to communicate directly over any type of transport network, whether public WAN, internet, metro Ethernet, MPLS, or anything else.

- [Supported](#page-24-1) Protocols, on page 19
- [Configure](#page-32-1) Unicast Overlay Routing, on page 27

## <span id="page-24-2"></span><span id="page-24-1"></span>**Supported Protocols**

This section explains the protocols supported for unicast routing.

## **OMP Routing Protocol**

The Cisco SD-WAN Overlay Management Protocol (OMP) is the protocol responsible for establishing and maintaining the Cisco SD-WAN control plane. It provides the following services:

- Orchestration of overlay network communication, including connectivity among network sites, service chaining, and VPN or VRF topologies
- Distribution of service-level routing information and related location mappings
- Distribution of data plane security parameters
- Central control and distribution of routing policy

OMP is the control protocol that is used to exchange routing, policy, and management information between Cisco vSmart Controllers and Cisco IOS XE SD-WAN devices in the overlay network. These devices automatically initiate OMP peering sessions between themselves, and the two IP end points of the OMP session are the system IP addresses of the two devices.

OMP is an all-encompassing information management and distribution protocol that enables the overlay network by separating services from transport. Services provided in a typical VRF setting are usually located within a VRF domain, and they are protected so that they are not visible outside the VRF. In such a traditional architecture, it is a challenge to extend VRF domains and service connectivity.

OMP addresses these scalability challenges by providing an efficient way to manage service traffic based on the location of logical transport end points. This method extends the data plane and control plane separation concept from within routers to across the network. OMP distributes control plane information along with related policies. A central Cisco vSmart Controller makes all decisions related to routing and access policies for the overlay routing domain. OMP is then used to propagate routing, security, services, and policies that are used by edge devices for data plane connectivity and transport.

#### <span id="page-25-0"></span>**OMP Route Advertisements**

On Cisco vSmart Controllers and Cisco IOS XE SD-WAN devices, OMP advertises to its peers the routes and services that it has learned from its local site, along with their corresponding transport location mappings, which are called TLOCs. These routes are called OMP routes or vRoutes to distinguish them from standard IP routes. The routes advertised are actually a tuple consisting of the route and the TLOC associated with that route. It is through OMP routes that the Cisco vSmart Controllers learn the topology of the overlay network and the services available in the network.

OMP interacts with traditional routing at local sites in the overlay network. It imports information from traditional routing protocols, such as OSPF and BGP, and this routing information provides reachability within the localsite. The importing of routing information from traditional routing protocolsissubject to user-defined policies.

Because OMP operates in an overlay networking environment, the notion of routing peers is different from a traditional network environment. From a logical point of view, the overlay environment consists of a centralized controller and a number of edge devices. Each edge device advertises its imported routes to the centralized controller and based on policy decisions, this controller distributes the overlay routing information to other edge devices in the network. Edge devices never advertise routing information to each other, either using OMP or any other method. The OMP peering sessions between the centralized controller and the edge devices are used exclusively to exchange control plane traffic; they are never, in any situation, used for data traffic.

Registered edge devices automatically collect routes from directly connected networks as well as static routes and routes learned from IGP protocols. The edge devices can also be configured to collect routes learned from BGP.

Route map AS path and community configuration, for example, AS path prepend, are not supported when route-maps are configured for protocol redistribution. The AS path for redistributed OMP routes can be configured and applied by using a route map on the BGP neighbor outbound policy.

OMP performs path selection, loop avoidance, and policy implementation on each local device to decide which routes are installed in the local routing table of any edge device.

OMP advertises the following types of routes:

- OMP routes (also called vRoutes)—Prefixes that establish reachability between end points that use the OMP-orchestrated transport network. OMP routes can represent services in a central data center, services at a branch office, or collections of hosts and other end points in any location of the overlay network. OMP routes require and resolve into TLOCs for functional forwarding. In comparison with BGP, an OMP route is the equivalent of a prefix carried in any of the BGP AFI/SAFI fields.
- Transport locations (TLOCs)—Identifiers that tie an OMP route to a physical location. The TLOC is the only entity of the OMProuting domain that is visible to the underlying network, and it must be reachable via routing in the underlying network. A TLOC can be directly reachable via an entry in the routing table of the physical network, or it must be represented by a prefix residing on the outside of a NAT device and must be included in the routing table. In comparison with BGP, the TLOC acts as the next hop for OMP routes.

The following figure illustrates the two types of OMP routes.

#### **OMP Routes**

Each device at a branch or local site advertises OMP routes to the Cisco vSmart Controllers in its domain. These routes contain routing information that the device has learned from its site-local network.

A Cisco SD-WAN device can advertise one of the following types of site-local routes:

- Connected (also known as direct)
- Static
- BGP
- EIGRP
- LISP
- OSPF (inter-area, intra-area, and external)

OMP routes advertise the following attributes:

- TLOC—Transport location identifier of the next hop for the vRoute. It is similar to the BGP NEXT\_HOP attribute. A TLOC consists of three components:
	- System IP address of the OMP speaker that originates the OMP route
	- Color to identify the link type
	- Encapsulation type on the transport tunnel
- Origin—Source of the route, such as BGP, OSPF, connected, and static, and the metric associated with the original route.
- Originator—OMP identifier of the originator of the route, which is the IP address from which the route was learned.
- Preference—Degree of preference for an OMP route. A higher preference value is more preferred.
- Site ID—Identifier of a site within the Cisco SD-WAN overlay network domain to which the OMP route belongs.
- Tag—Optional, transitive path attribute that an OMP speaker can use to control the routing information it accepts, prefers, or redistributes.
- VRF—VRF or network segment to which the OMP route belongs.

You configure some of the OMP route attribute values, including the system IP, color, encapsulation type, carrier, preference, service, site ID, and VRF. You can modify some of the OMP route attributes by provisioning control policy on the Cisco vSmart Controller.

#### **TLOC Routes**

TLOC routes identify transport locations. These are locations in the overlay network that connect to physical transport, such as the point at which a WAN interface connects to a carrier. A TLOC is denoted by a 3-tuple that consists of the system IP address of the OMP speaker, a color, and an encapsulation type. OMP advertises each TLOC separately.

TLOC routes advertise the following attributes:

- TLOC private address—Private IP address of the interface associated with the TLOC.
- TLOC public address—NAT-translated address of the TLOC.
- Carrier—An identifier of the carrier type, which is generally used to indicate whether the transport is public or private.
- Color—Identifies the link type.
- Encapsulation type—Tunnel encapsulation type.
- Preference—Degree of preference that is used to differentiate between TLOCs that advertise the same OMP route.
- Site ID—Identifier of a site within the Cisco SD-WAN overlay network domain to which the TLOC belongs.
- Tag—Optional, transitive path attribute that an OMP speaker can use to control the flow of routing information toward a TLOC. When an OMP route is advertised along with its TLOC, both or either can be distributed with a community TAG, to be used to decide how send traffic to or receive traffic from a group of TLOCs.
- Weight—Value that is used to discriminate among multiple entry points if an OMP route is reachable through two or more TLOCs.

The IP address used in the TLOC is the fixed system address of the device itself. The reason for not using an IP address or an interface IP address to denote a TLOC is that IP addresses can move or change; for example, they can be assigned by DHCP, or interface cards can be swapped. Using the system IP address to identify a TLOC ensures that a transport end point can always be identified regardless of IP addressing.

The link color represents the type of WAN interfaces on a device. The Cisco SD-WAN solution offers predefined colors, which are assigned in the configuration of the devices. The color can be one of default, 3g, biz-internet, blue, bronze, custom1, custom2, custom3, gold, green, lte, metro-ethernet, mpls, private1, private2, public-internet, red, and silver.

The encapsulation is that used on the tunnel interface. It can be either IPsec or GRE.

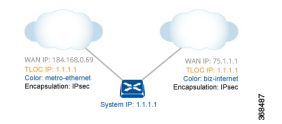

The diagram to the right shows a device that has two WAN connections and hence two TLOCs. The system IPaddress of the router is 1.1.1.1. The TLOC on the left is uniquely identified by the system IPaddress 1.1.1.1, the color metro-ethernet, and the encapsulation IPsec, and it maps to the physical WAN interface with the IP address 184.168.0.69. The TLOC on the right is uniquely identified by the system IPaddress 1.1.1.1, the color biz-internet, and the encapsulation IPsec, and it maps to the WAN IP address 75.1.1.1.

You configure some of the TLOC attributes, including the system IP address, color, and encapsulation, and you can modify some of them by provisioning control policy on the Cisco vSmart Controller.See *Centralized Control Policy*.

#### <span id="page-28-0"></span>**OMP Route Redistribution**

OMP automatically redistributes the following types of routes that it learns either locally or from its routing peers:

- Connected
- Static
- OSPF intra-area routes
- OSPF inter-area routes

To avoid routing loops and less than optimal routing, redistribution of following types of routes requires explicit configuration:

- BGP
- OSPF external routes

To avoid propagating excessive routing information from the edge to the access portion of the network, the routes that devices receive via OMP are not automatically redistributed into the other routing protocols running on the routers. If you want to redistribute the routes received via OMP, you must enable this redistribution locally on each device.

OMP sets the origin and sub-origin type in each OMP route to indicate the route's origin (see the table below). When selecting routes, the Cisco vSmart Controllerand the router take the origin type and subtype into consideration.

#### **Table 12:**

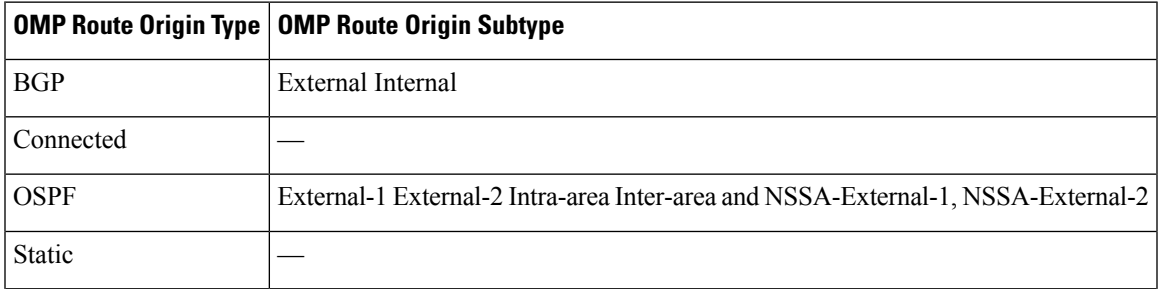

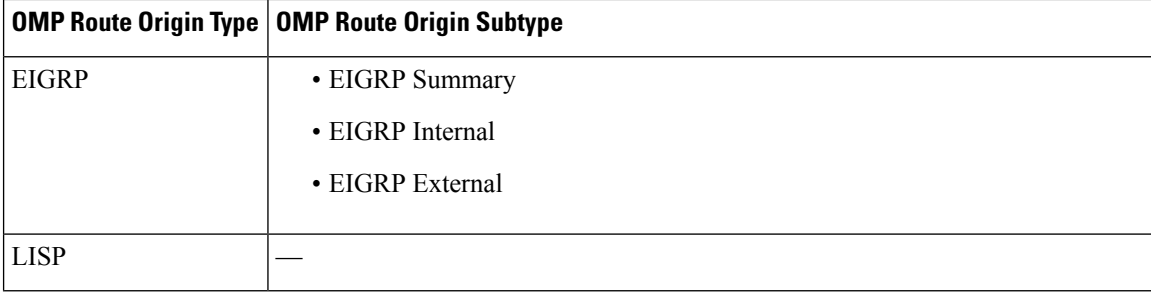

OMP also carries the metric of the original route. A metric of 0 indicates a connected route.

#### **Administrative Distance**

Administrative distance is the measure used to select the best path when there are two or more different routes to the same destination from multiple routing protocols. When the Cisco vSmart Controller or the router is selecting the OMP route to a destination, it prefers the one with the lower or lowest administrative distance value.

The following table lists the default administrative distances used by the Cisco SD-WAN devices:

#### **Table 13:**

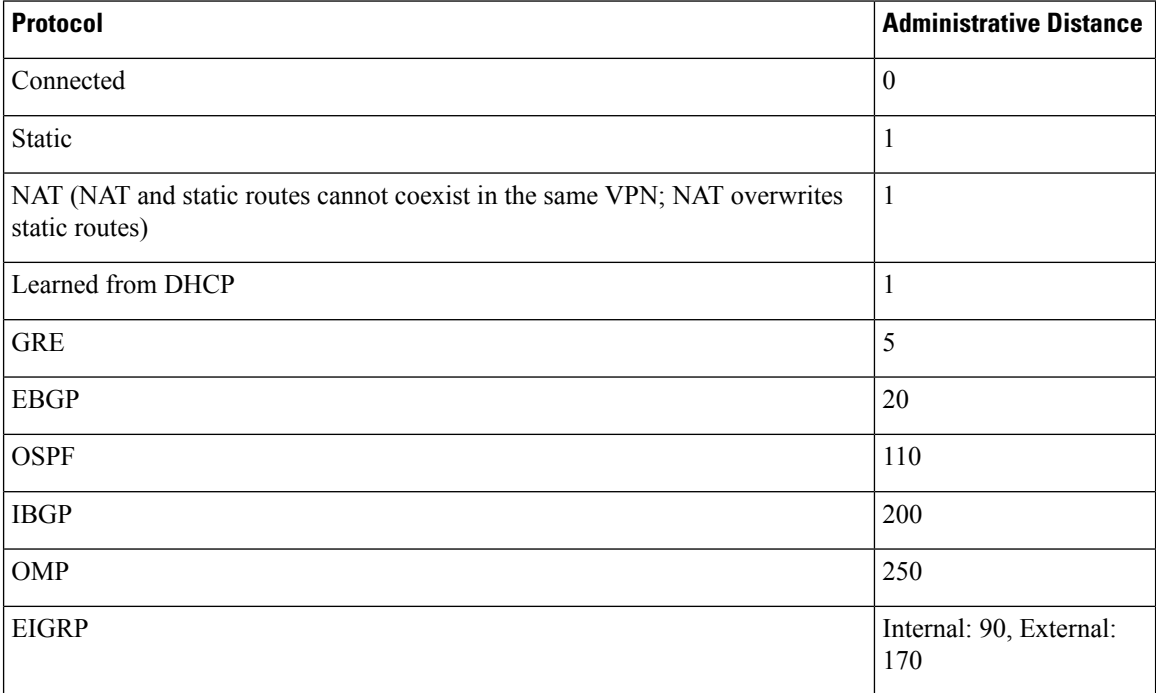

#### **OMP Best-Path Algorithm and Loop Avoidance**

Cisco SD-WAN devices advertise their local routes to the Cisco vSmart Controller using OMP. Depending on the network topology, some routes might be advertised from multiple devices. Cisco SD-WAN devices use the following algorithm to choose the best route:

- **1.** Select an ACTIVE route. An ACTIVE route is preferred over a STALE route. An active route is a route from a peer with which an OMP session is UP. A stale route is a route from a peer with which an OMP session is in Graceful Restart mode.
- **2.** Check whether the OMP route is valid. If not, ignore it.
- **3.** If the OMP route is valid and if it has been learned from the same Cisco SD-WAN device, select the OMP route with the lower administrative distance.
- **4.** If the administrative distances are equal, select the OMP route with the higher OMP route preference value.
- **5.** If the TLOC preference values are equal, compare the origin type, and select one in the following order (select the first match): Connected Static EBGP OSFP intra-area OSPF inter-area OSPF external EIGRP internal EIGRP external IBGP Unknown
- **6.** If the origin type is the same, select the OMP route that has the lower origin metric.
- **7.** If the router IDs are equal, a Cisco IOS XE SD-WAN device selects the OMP route with the lower private IPaddress. If a Cisco vSmart Controller receivesthe same prefix from two differentsites and if all attributes are equal, it chooses both of them.

Here are some examples of choosing the best route:

- A Cisco vSmart Controller receives an OMP route to 10.10.10.0/24 via OMP from a Cisco vEdge device Cisco IOS XE SD-WAN device with an origin code of OSPF, and it also receives the same route from another Cisco vSmart Controller, also with an origin code of OSPF. If all other things are equal, the best-path algorithm chooses the route that came from the Cisco IOS XE SD-WAN device.
- A Cisco vSmart Controller learns the same OMP route,  $10.10.10.0/24$ , from two Cisco IOS XE SD-WAN devicesin the same site. If all other parameters are the same, both routes are chosen and advertised to other OMP peers. By default, up to four equal-cost routes are selected and advertised.

A Cisco IOS XE SD-WAN device installs an OMP route in its forwarding table (FIB) only if the TLOC to which it points is active. For a TLOC to be active, an active BFD session must be associated with that TLOC. BFD sessions are established by each device which creates a separate BFD session with each of the remote TLOCs. If a BFD session becomes inactive, the Cisco vSmart Controller removes from the forwarding table all the OMP routes that point to that TLOC.

#### <span id="page-30-0"></span>**OMP Graceful Restart**

Graceful restart for OMP allows the data plane in the Cisco SD-WAN overlay network to continue functioning if the control plane stops functioning or becomes unavailable. With graceful restart, if the vSmart controller in the network goes down, or if multiple vSmart controllers go down simultaneously, Cisco IOS XE SD-WAN devices and Cisco vEdge devices can continue forwarding data traffic. They do this using the last known good information that they received from the vSmart controller. When a vSmart controller is again available, its DTLS connection to the device is re-established, and the device then receives updated, current network information from the vSmart controller.

When OMP graceful restart is enabled, Cisco IOS XE SD-WAN devices and Cisco vEdge devicesand a vSmart controller (that is, two OMP peers) cache the OMP information that they learn from their peer. This information includes OMP routes, TLOC routes, service routes, IPsec SA parameters, and centralized data policies. When one of the OMP peers is no longer available, the other peer uses the cached information to continue operating in the network. So, for example, when a device no longer detects the presence of the OMP connection to a vSmart controller, the device continues forwarding data traffic using the cached OMP

information. The device also periodically checks whether the vSmart controller has again become available. When it does come back up and the device re-establishes a connection to it, the device flushes its local cache and considers only the new OMP information from the vSmart controller to be valid and reliable. This same scenario occurs when a vSmart controller no longer detects the presence of Cisco IOS XE SD-WAN devices and Cisco vEdge devices.

### <span id="page-31-0"></span>**BGP and OSPF Routing Protocols**

The Cisco SD-WAN overlay network supports BGP and OSPF unicast routing protocols. These protocols can be configured on Cisco IOS XE SD-WAN devices in any VRF except for transport and management VRFs to provide reachability to networks at their local sites. Cisco IOS XE SD-WAN device can redistribute route information learned from BGP and OSPF into OMP so that OMP can better choose paths within the overlay network.

When the local site connects to a Layer 3 VPN MPLS WAN cloud, the devices act as an MPLS CE device and establishes a BGP peering session to connect to the PE router in the L3VPN MPLS cloud.

When the devices at a local site do not connect directly to the WAN cloud but are one or more hops from the WAN and connect indirectly through a non-Cisco SD-WAN device, standard routing must be enabled on the devices' DTLS connections so that they can reach the WAN cloud. Either OSPF or BGP can be the routing protocol.

In both these types of topologies, the BGP or OSPF sessions run over a DTLS connection created on the loopback interface in VRF 0, which is the transport VRF that is responsible for carrying control traffic in the overlay network. The Cisco vBond Orchestrator learns about this DTLS connection via the loopback interface and conveys this information to the Cisco vSmart Controller so that it can track the TLOC-related information. In VRF 0, you also configure the physical interface that connects the Cisco IOS XE SD-WAN device to its neighbor—either the PE router in the MPLS case or the hub or next-hop router in the local site—but you do not establish a DTLS tunnel connection on that physical interface.

#### **BGP Community Propagation**

#### **Table 14: Feature History**

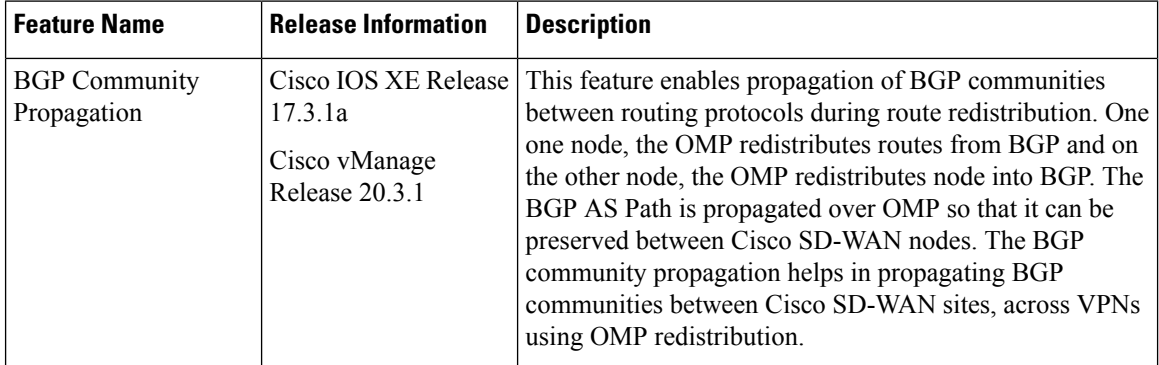

Starting from Cisco IOS XE Release 17.3.1a, the community propagation feature is supported. Without this option, no BGP communities are sent to the BGP neighbor, even if they are attached. With this feature, the Cisco IOS XE SD-WAN device can start propagating the communities attached to the BGP entries to the neighbor. The BGP overlay is migrated to a Cisco-SDWAN overlay where BGP route attributes are propagated between Cisco SD-WAN sites across VPNs.

## <span id="page-32-0"></span>**EIGRP**

Cisco EIGRP (Enhanced Interior Gateway Routing Protocol) is a Cisco proprietary routing protocol. It is an open-standard Interior Gateway Protocol (IGP). EIGRP is an enhancement to the original Interior Gateway Routing Protocol (IGRP developed) by Cisco. EIGRP does not fully update if there are no changes in the network. This reduces the flooding activities in other IGPs. It also can use both equal cost and unequal cost paths, which is unique among IGPs.

EIGRP is supported only on Cisco IOS XE SD-WAN devices.

See [Introduction](https://www.cisco.com/c/en/us/support/docs/ip/enhanced-interior-gateway-routing-protocol-eigrp/13669-1.html) to EIGRP for more information in EIGRP.

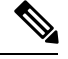

**Note**

If your EIGRP network includes Cisco vEdge devices, you may need additional software. Refer to [Cisco](https://www.cisco.com/c/en/us/td/docs/routers/sdwan/configuration/System-Interface/systems-interfaces-book-xe-sdwan/configure-devices.html#id_119334) IOS XE SD-WAN Release 16.11.x and Cisco SD-WAN Release 19.1.x release notes for configuration information.

#### **Benefits of EIGRP**

- Increased network width from 15 to 100 hops
- Fast convergence
- Incremental updates, minimizing bandwidth
- Protocol-independent neighbor discovery
- Easy scaling

#### **Limitations and Restrictions**

- EIGRP is not supported on the transport side network on Cisco IOS XE SD-WAN devices.
- EIGRP route match is not supported in vSmart centralized control policy.

## <span id="page-32-1"></span>**Configure Unicast Overlay Routing**

This topic describes how to provision unicast overlay routing.

#### **Transport-Side Routing**

To enable communication between Cisco SD-WAN devices, you configure OSPF or BGP on a loopback interface in VPN 0. The loopback interface is a virtual transport interface that is the terminus of the DTLS and IPsec tunnel connections required for Cisco IOS XE SD-WAN devices and Cisco vEdge devices to participate in the overlay network.

To configure transport-side BGP using vManage, see the *Configure BGP using vManage* . To configure transport-side BGP using CLI, see the *Configure BGP Using CLI* topic.

**EIGRP**

### <span id="page-33-0"></span>**Configure BGP Using vManage Templates**

The Border Gateway Protocl (BGP) can be used for service-side routing to provide reachability to networks at the local site, and it can be used for transport-side routing to enable communication between Cisco SD-WAN devices when a device is not directly connected to the WAN cloud. Create separate BGP templates for the two BGP routing types.

Cisco IOS XE SD-WAN devices use VRFs in place of VPNs. However, the following steps still apply to configure Cisco IOS XE SD-WAN devices through Cisco vManage. When you complete the configuration, the system automatically maps the VPN configurations to VRF configurations. **Note**

To configure the BGP routing protocol using Cisco vManage templates:

- **1.** Create a BGP feature template to configure BGP parameters.
- **2.** Create a VPN feature template to configure VPN parameters for either service-side BGP routing (in any VPN other than VPN 0 or VPN 512) or transport-side BGP routing (in VPN 0).

#### **Create a BGP Template**

- **1.** In vManage, go to **Configuration** > **Templates**.
- **2.** In the Device tab, click **Create Template**.
- **3.** From the Create Template drop-down, select **From Feature Template**.
- **4.** From the Device Model drop-down, select the type of device for which you are creating the template.
- **5.** To create a template for **VPN 0** or **VPN 512**:
	- **a.** Click the **Transport & Management VPN** tab located directly beneath the Description field, orscroll to the Transport & Management VPN section.
	- **b.** Under **Additional VPN 0 Templates**, located to the right of the screen, click **BGP**.
	- **c.** From the BGP drop-down, click **Create Template**. The BGP template form displays. The top of the form contains fields for naming the template, and the bottom contains fields for defining BGP parameters.
- **6.** To create a template for VPNs **1** through **511**, and **513** through **65530**:
	- **a.** Click the **Service VPN** tab located directly beneath the Description field, or scroll to the Service VPN section.
	- **b.** Click the **Service VPN** drop-down.
	- **c.** Under **Additional VPN Templates**, located to the right of the screen, click **BGP**.
	- **d.** From the BGP drop-down, click **Create Template**. The BGP template form displays. The top of the form contains fields for naming the template, and the bottom contains fields for defining BGP parameters.

369463

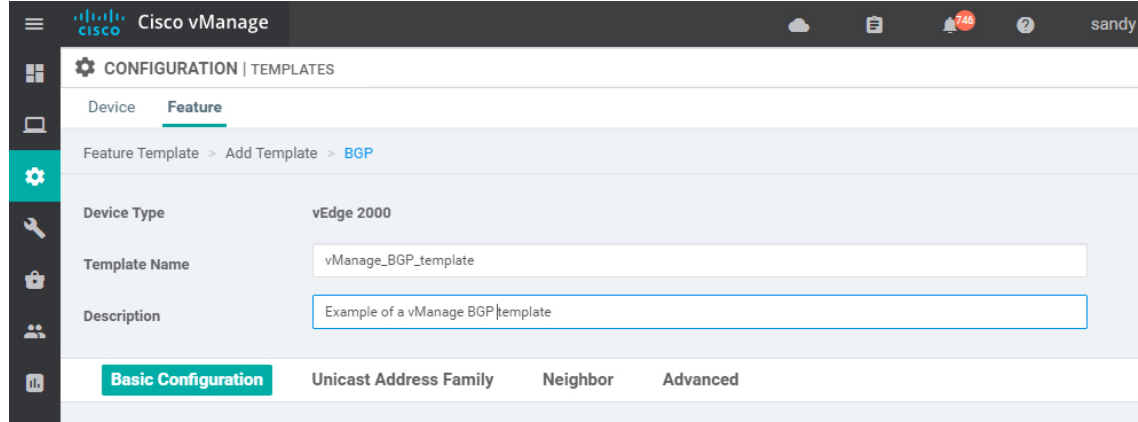

- **7.** In the **Template Name** field, enter a name for the template. The name can be up to 128 characters and can contain only alphanumeric characters.
- **8.** In the **Template Description** field, enter a description of the template. The description can be up to 2048 characters and can contain only alphanumeric characters.

#### **Configure Basic BGP Parameters**

To configure Border Gateway Protocol (BGP), select the **Basic Configuration** tab and configure the following parameters. Parameters marked with an asterisk are required to configure BGP.

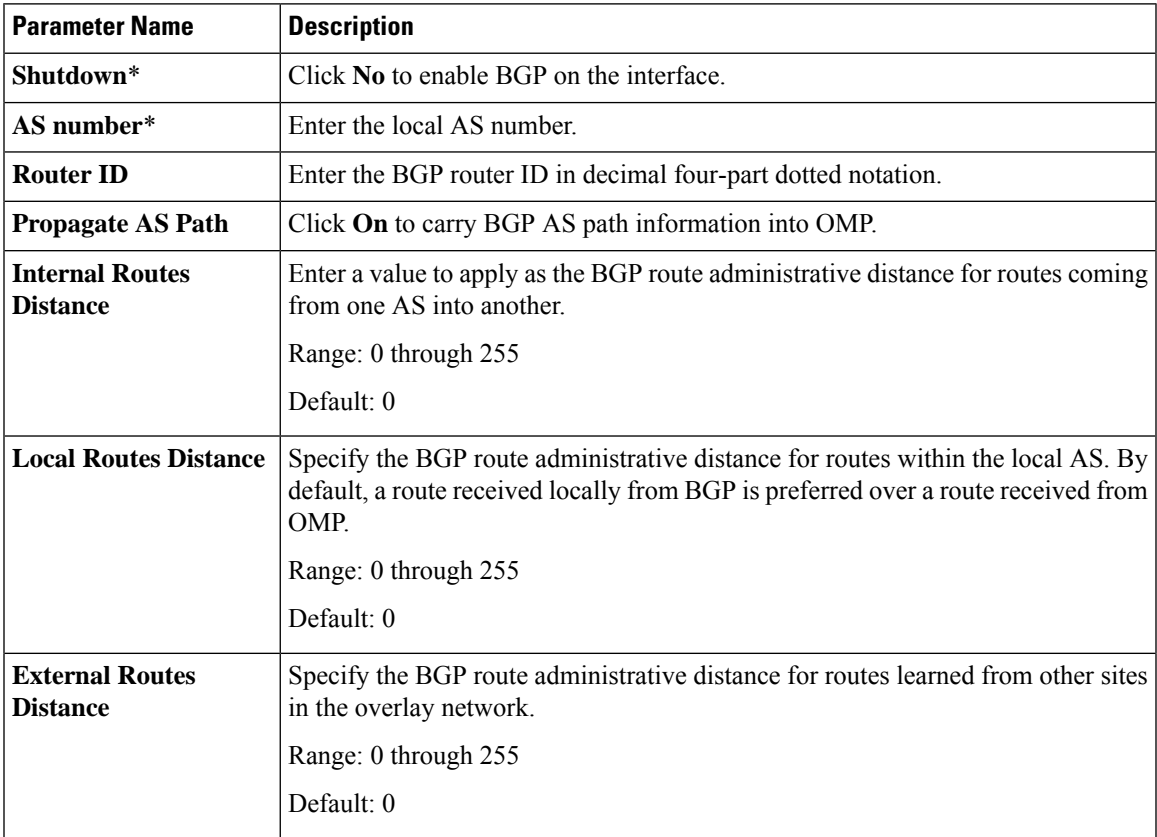

For service-side BGP, you might want to configure Overlay Management Protocol (OMP) to advertise to the Cisco vSmart Controller any BGP routes that the device learns. By default, Cisco SD-WAN devices advertise to OMP both the connected routes on the device and the static routes that are configured on the device, but it does not advertise BGP external routes learned by the device. You configure this route advertisement in the OMP template for devices or Cisco SD-WAN software.

For transport-side BGP, you must also configure a physical interface and a loopback interface in VPN 0. In addition, you should create a policy for BGP to advertise the loopback interface address to its neighbors, and apply the policy in the BGP instance or to a specific neighbor.

To save the feature template, click **Save**.

#### **Configure Unicast Address Family**

To configure global BGP address family information, select the **IPv4 Unicast Address Family** tab and configure the following parameters:

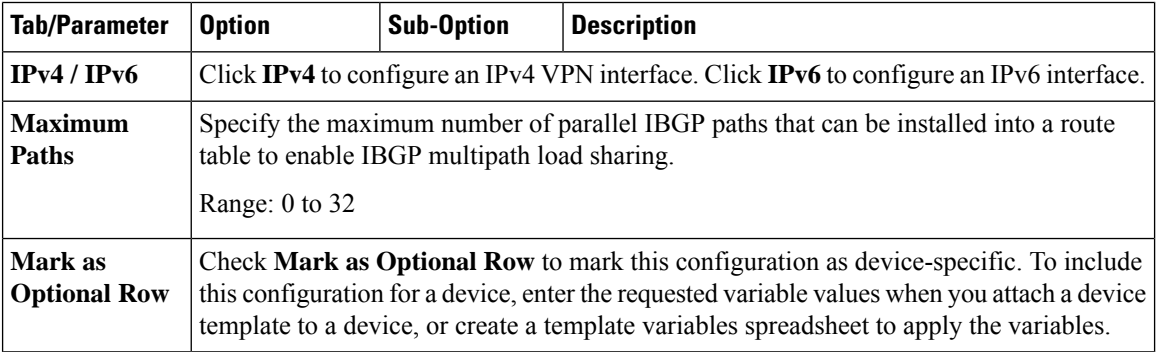
$\mathbf{l}$ 

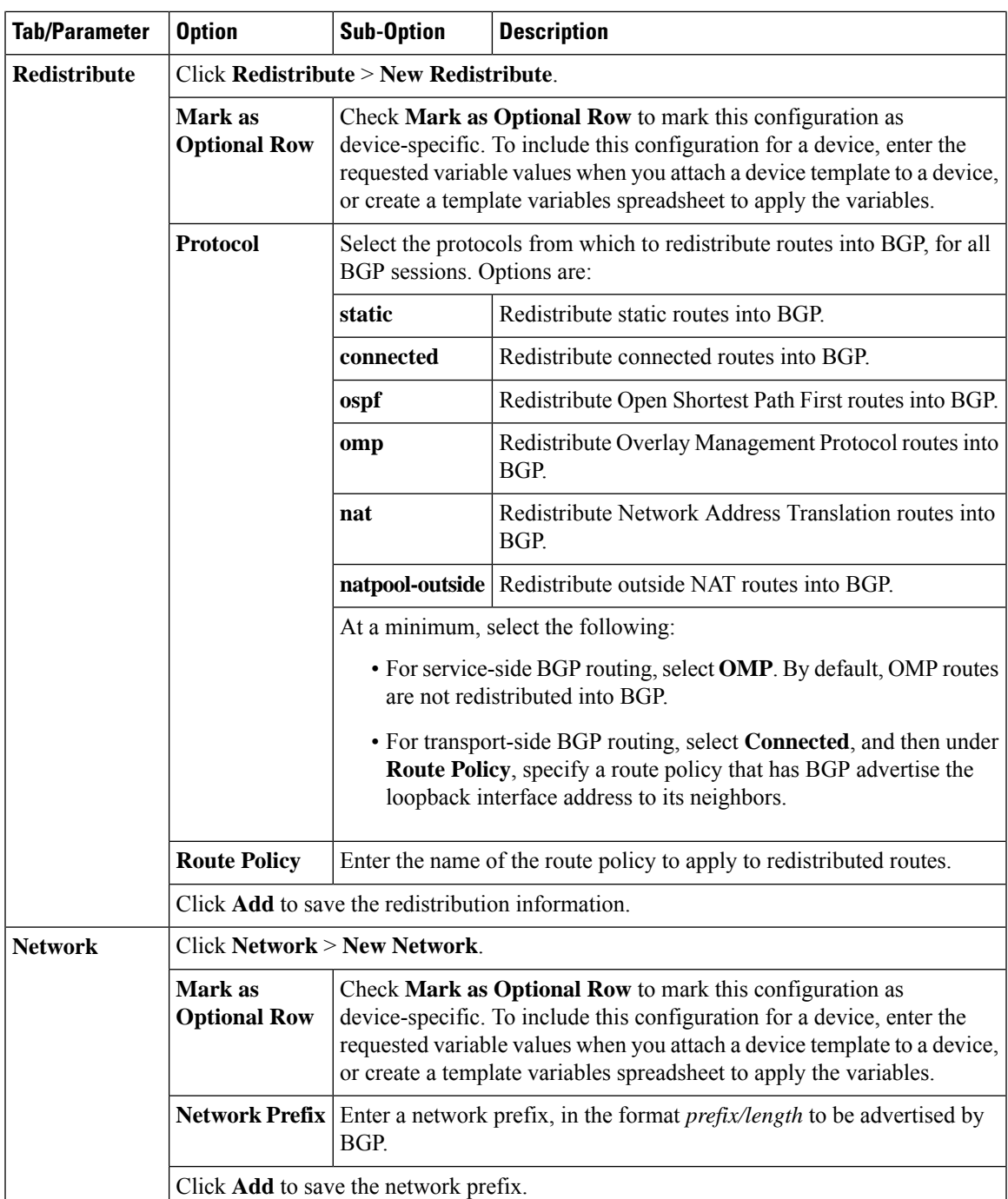

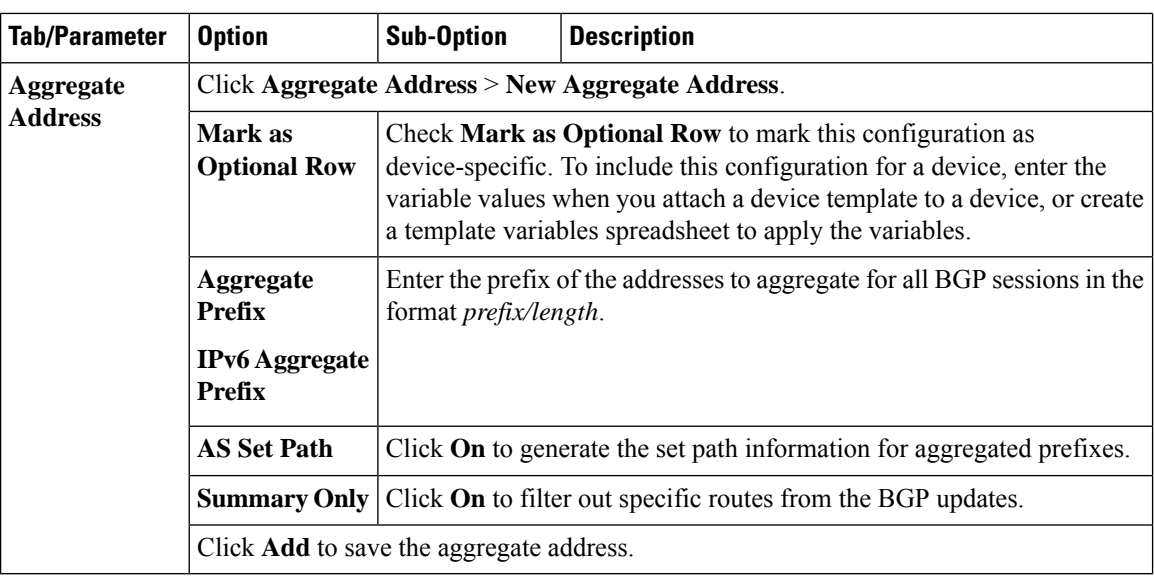

To save the feature template, click **Save**.

# **Configure BGP Neighbors**

To configure a neighbor, click **Neighbor** > **New Neighbor**, and configure the following parameters:

**Note** For BGP to function, you must configure at least one neighbor.

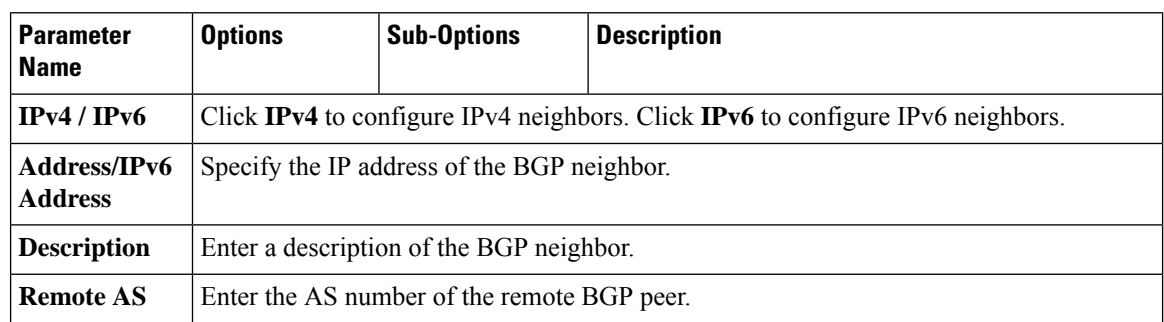

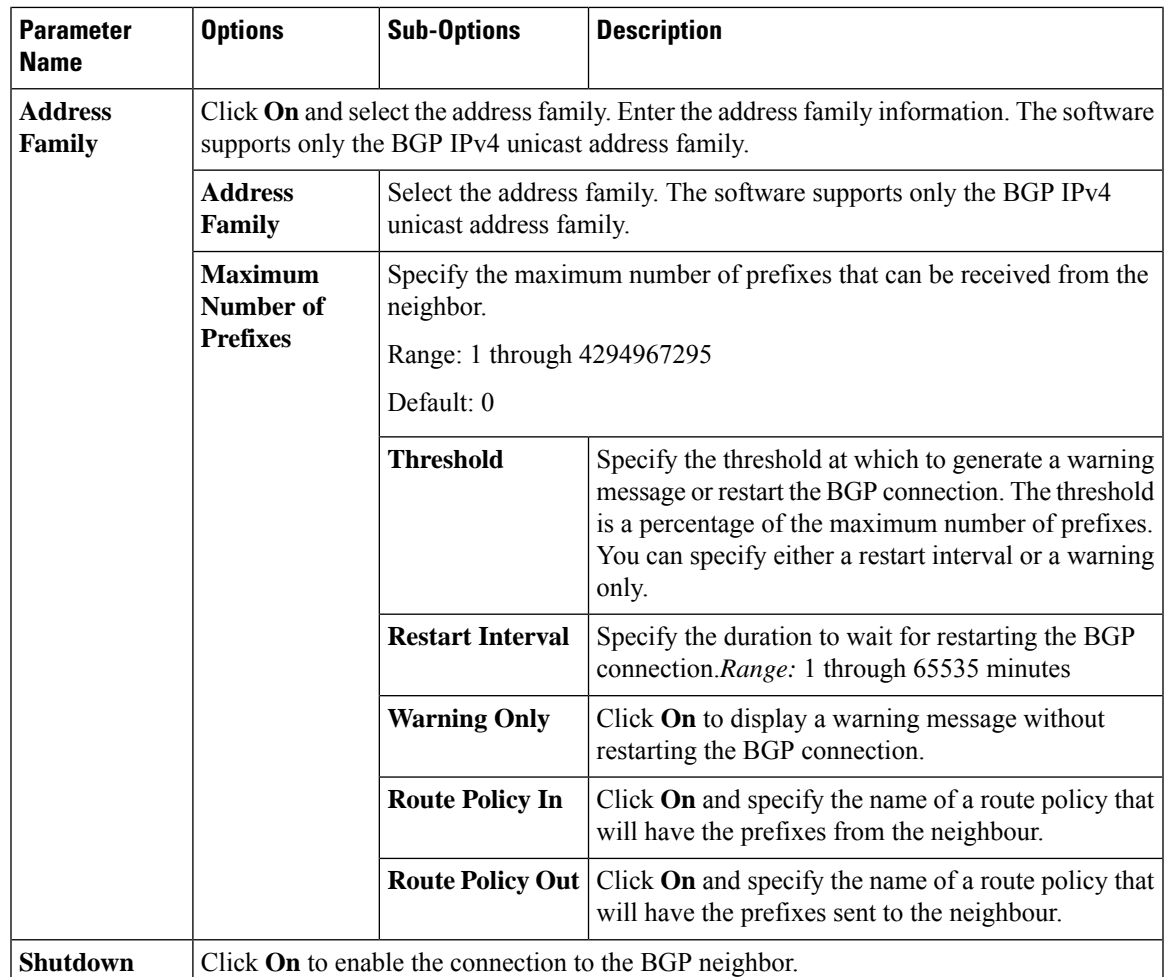

# **Configure MPLS Interface**

**Table 15: Feature History**

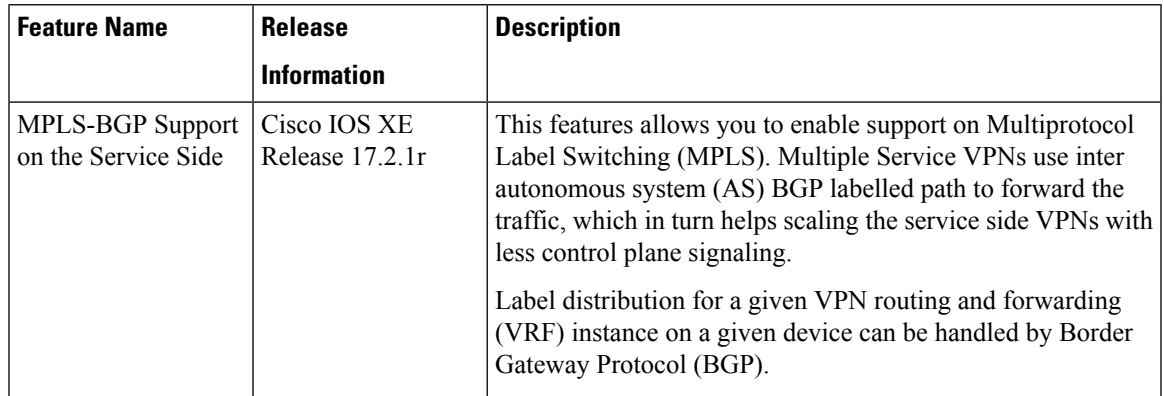

Cisco IOS XE SD-WAN devices support Multiprotocol Label Switching (MPLS) to enable multiple protocol environment. MPLS offers extremely scalable, protocol agnostic, data-carrying mechanism that transfers data packets with assigned labels across the network through virtual links. Extensions of the BGP protocol can be used to manage an MPLS path. The Cisco IOS XE SD-WAN devices also have the capability of BGP MPLS VPN Option B.

The multiple service VPNs use inter autonomous system (AS) BGP labelled path to forward the traffic, that in turn helps scale the service side VPNs with less control plane signaling. MPLS interface is supported only in global VRF.

To configure MPLS interface,

- Click **MPLS Interface**.
- Enter the interface name in the **Interface Name** field.
- You can click on **+** to add more interfaces and save the configuration.

#### **Configure Label Range**

The Cisco vManage automatically programs the label space for BGP MPLS. The labels are allocated per VPN. To view the configuration, use the command, **show sdwan running-config**.

Sample configuration:

```
Device# show sdwan running-config
Device# mpls label range 100000 1048575 static 16 999
Device# mpls label mode all-vrfs protocol bgp-vpnv4 per-vrf
Device# mpls label mode all-vrfs protocol bgp-vpnv6 per-vrf
```
#### **Configure Route Targets**

You can configure route targets on the Cisco IOS XE SD-WAN devices. Route targets configuration is supported only on eBGP and IPv4 peer devices. All the supported protocols can be redistributed to BGP.

To configure route targets, click **Route Targets** tab and configure the following parameters:

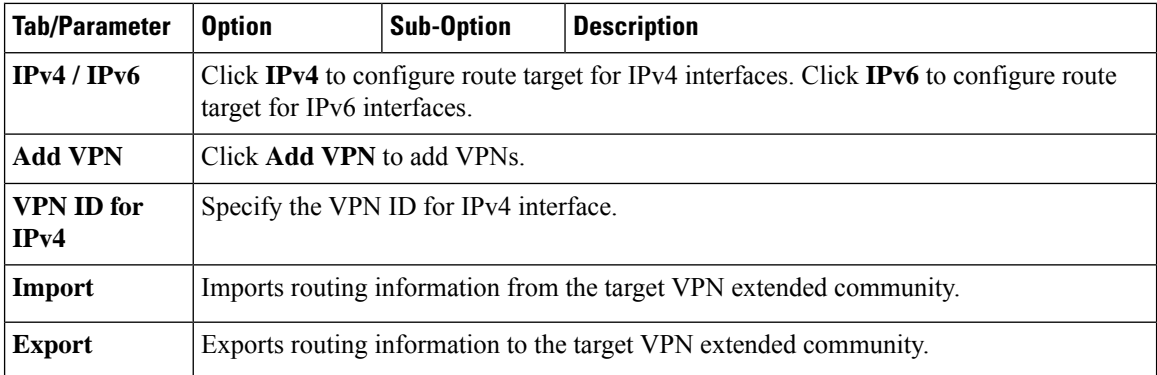

To save the feature template, click **Save**.

Initially, the devices have default route targets, then you can add additional entries as required.

#### **Configure Advanced Neighbor Parameter**

To configure advanced parameters for the neighbor, click **Neighbor** > **Advanced Options**.

 $\mathbf{l}$ 

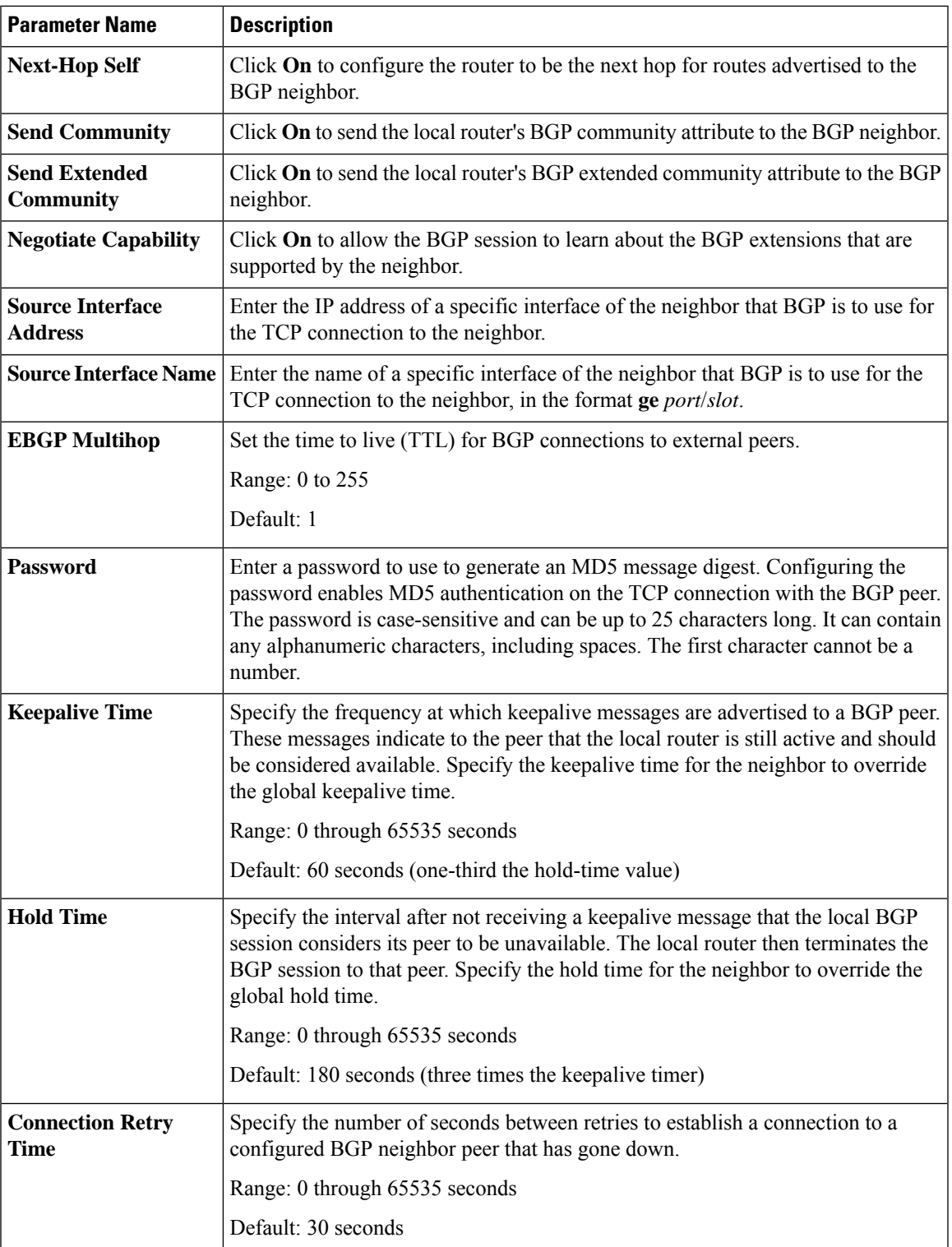

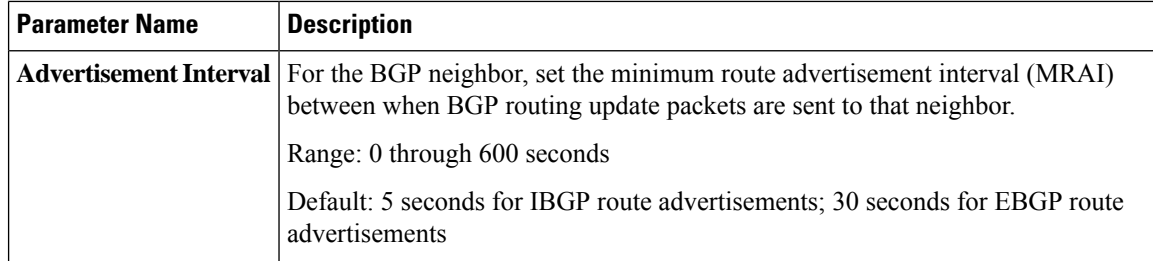

To save the feature template, click **Save**.

### **Change the Scope of a Parameter Value**

When you first open a feature template, for each parameter that has a default value, the scope is set to Default

 $(a \vee)$ , and the default setting or value is shown). To change the default or to enter a value, click the scope drop-down to the left of the parameter field and select one of the following:

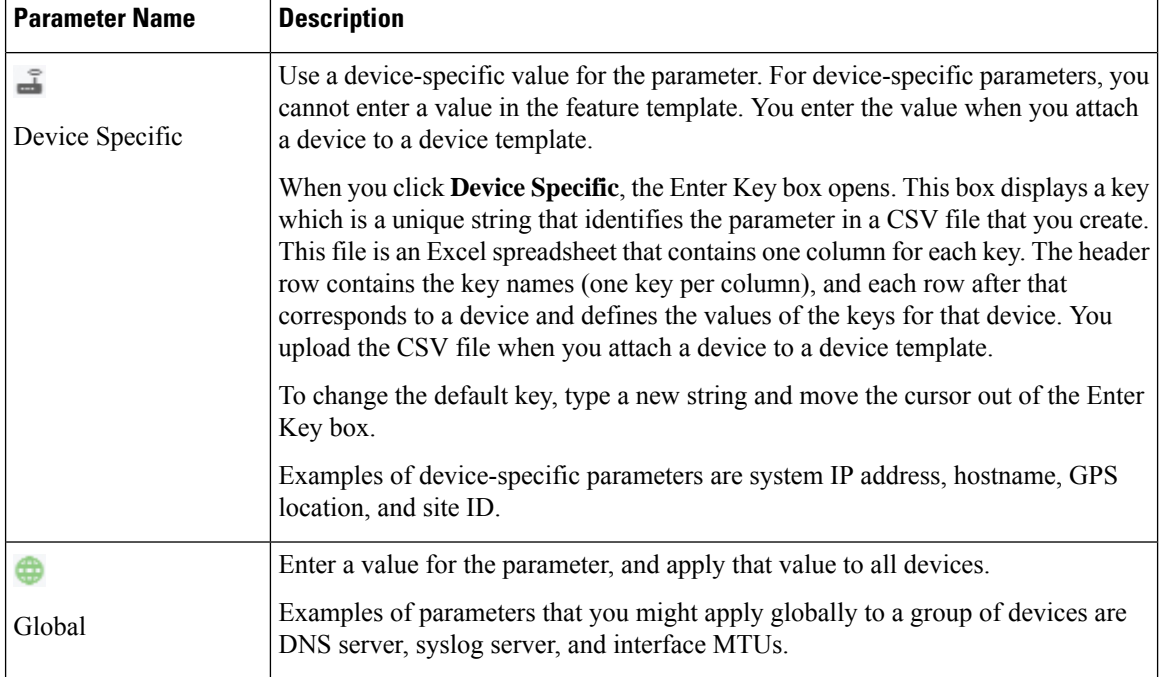

# **Configure Advanced BGP Parameters**

To configure advanced parameters for BGP, click the **Advanced** tab and configure the following parameters:

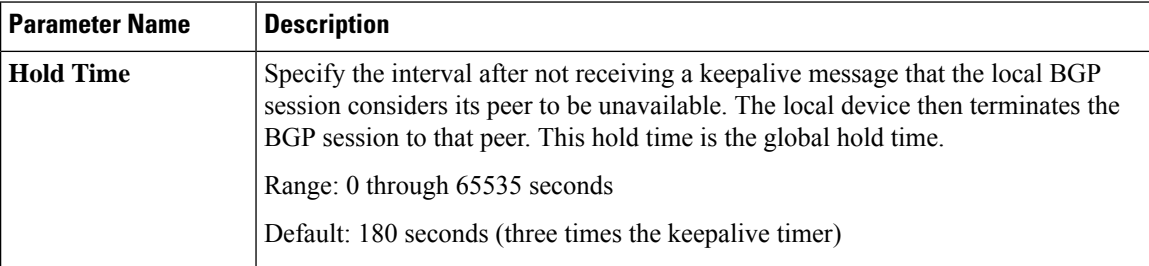

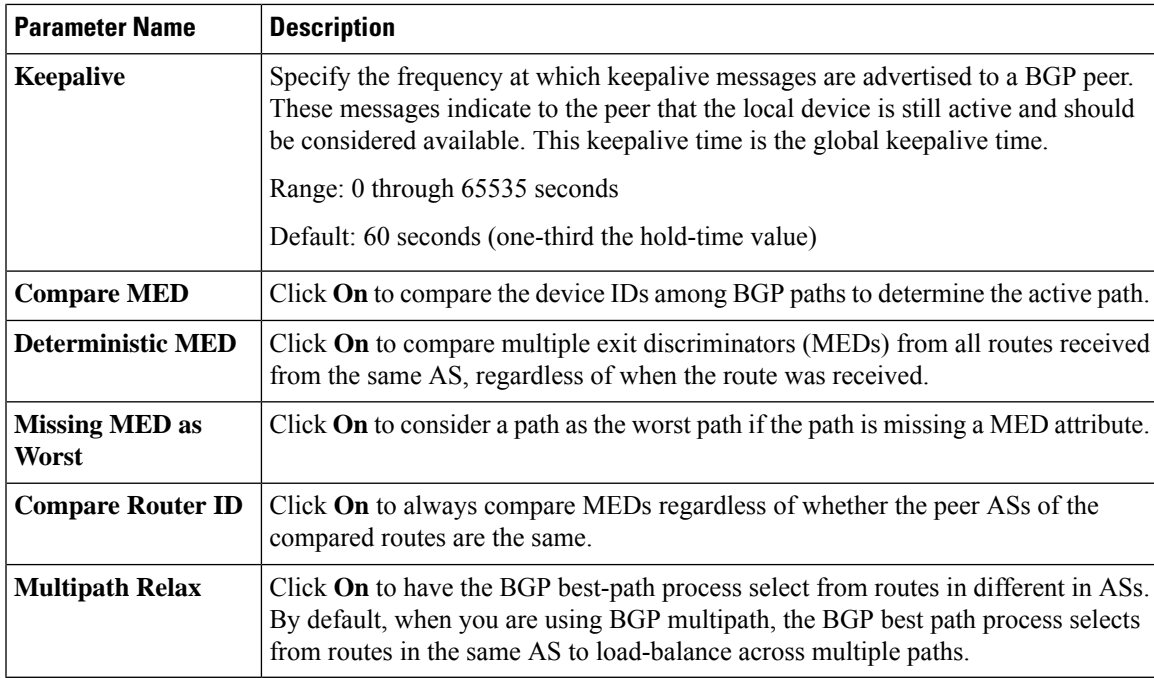

To save the feature, click **Save**.

# **Configure BGP Using CLI**

This is an example of a BGP configuration on a Cisco IOS XE SD-WAN device.

```
router bgp 100
bgp log-neighbor-changes
 distance bgp 20 200 20
 !
 address-family ipv4 vrf 100
 bgp router-id 10.0.0.0
 redistribute omp
 neighbor 10.0.0.1 remote-as 200
 neighbor 10.0.0.1 activate
 neighbor 10.0.0.1 send-community both
 neighbor 10.0.0.1 route-map OMP_BGP-POLICY in
  neighbor 10.0.0.1 maximum-prefix 2147483647 100
route-map OMP_BGP-POLICY permit 1
match ip address prefix-list OMP-BGP-TEST-PREFIX-LIST
set omp-tag 10000
route-map OMP_BGP-POLICY permit 65535
ip prefix-list OMP-BGP-TEST-PREFIX-LIST seq 5 permit 10.0.0.0/8
```
# **Verify BGP Redistribute Route in OMP**

```
Device#show sdwan omp routes 10.0.0.0/8
---------------------------------------------------
omp route entries for vpn 100 route 10.0.0.0/8
    ---------------------------------------------------
```

```
RECEIVED FROM:
peer 172.16.0.0<br>path-id 470777
path-id
label 1002
status C, I, R
loss-reason not set
lost-to-peer not set
lost-to-path-id not set
   Attributes:
   originator 10.0.0.1
    type installed
    tloc 172.16.0.1, mpls, ipsec
   ultimate-tloc not set
    domain-id not set
    overlay-id 1
    site-id 1
    preference not set
    tag 10000 <=====
   origin-proto eBGP
    as-path not set
    unknown-attr-len not set
```
The following example shows the propagation of BGP community on Cisco IOS XE SD-WAN devices:

```
vm5#show sdwan omp routes 192.168.0.0/16 detail
---------------------------------------------------
```

```
omp route entries for vpn 1 route
192.168.0.0/16---------------------------------------------------
         RECEIVED FROM:
peer 10.0.0.0
path-id 70
label 1007
status C, Red, R
loss-reason not set
lost-to-peer not set
lost-to-path-id not set
   Attributes:
   originator 192.168.0.0
    type installed
    tloc 192.168.0.1, lte, ipsec
   ultimate-tloc not set
    domain-id not set
    overlay-id 1
    site-id 500
   preference 500<br>preference not set
    tag not set
    origin-proto iBGP
    origin-metric 0
    as-path not set<br>
communitu 100.1.1
    community 100:1 100:2 100:3
    unknown-attr-len not set
       ADVERTISED TO:
peer 192.168.0.1
```
This topic describes how to configure BGP for service-side and transport-side for unicast overlay routing

#### **Configure Service-Side Routing**

To set up routing on the Cisco vEdge device, you provision one VPN or multiple VPNs if segmentation is required. Within each VPN, you configure the interfaces that participate in that VPN and the routing protocols that operate in that VPN.

**1.** Configure a VPN.

vEdge(config)# vpn *vpn-id*

*vpn-id* can be any service-side VPN, which is a VPN other than VPN 0 and VPN 512. VPN 0 is the transport VPN and carries only control traffic, and VPN 512 is the management VPN.

- **2.** Configure BGP to run in the VPN:
	- **a.** Configure the local AS number:

vEdge(config-vpn)# router bgp *local-as-number*

You can specify the AS number in 2-byte ASDOT notation (1 through 65535) or in 4-byte ASDOT notation (1.0 through 65535.65535).

**b.** Configure the BGP peer, specifying its address and AS number (the remote AS number), and enable the connection to the peer:

vEdge(config-bgp)# neighbor address remote-as remote-as-number vEdge(config-bgp)# no shutdown

**3.** Configure a system IP address for the Cisco vEdge device:

```
vEdge(config)# system system-ipaddress
```
#### **Example of BGP Configuration on a SD-WAN IOS XE Router**

```
Device# show running-config system
system
 system-ip 10.1.2.3
!
Device# show running-config vpn 1
router bgp 2
bgp log-neighbor-changes
timers bgp 1 111
neighbor 10.20.25.16 remote-as 1
!
address-family ipv4 unicast
neighbor 10.20.25.16 activate
exit-address-family
!
address-family vpnv4 unicast
neighbor 10.20.25.16 activate
neighbor 10.20.25.16 send-community extended
exit-address-family
!
address-family vpnv6 unicast
neighbor 10.20.25.16 activate
neighbor 10.20.25.16 send-community extended
exit-address-family
!
address-family ipv4 unicast vrf 1
redistribute connected
redistribute static
exit-address-family
!
address-family ipv6 unicast vrf 1
redistribute connected
redistribute omp
exit-address-family
!
address-family ipv4 unicast vrf 2
```
redistribute connected

exit-address-family

Example of configuring route targets:

```
vrf config
vrf definition 1
rd 1:1
!
address-family ipv4
route-target export 200:1
route-target import 100:1
exit-address-family
!
address-family ipv6
route-target export 101:1
route-target import 201:1
exit-address-family
```
## **Redistribute BGP Routes and AS Path Information**

By default, routes from other routing protocols are not redistributed into BGP. It can be useful for BGP to learn OMP routes, because OMP learns routes to destinations throughout the overlay network. BGP on the Cisco SD-WAN devices, then advertises the OMP routes to all the BGP routers in the service-side of the network.

```
config-transaction
router bgp 2
  address-family ipv4 unicast
   redistribute omp route-map route_map
```
To redistribute OMP routes into BGP so that these routes are advertised to all BGP routers in the service side of the network, configure redistribution in any VRF except transport VRF or Mgmt VRF:

For Cisco IOS XE SD-WAN device, under router BGP configuration, **redistribute** omp route-map set/match is used instead of **redistribute omp metric 0** setting as the **redistribute omp metric** is disabled in all the branches.

```
Device(config)# router bgp 100
Device(config-router)# address-family ipv4 vrf 100
Device(config-router-af)# redistribute omp [route-map policy-name]
```

```
config-transaction
router bgp 100
 address-family ipv4 vrf 100
   redistribute omp route_map route_map
```
You can also redistribute routes learned from other protocols such as OSPF, rip into BGP, and apply policy as shown in the example above:

You can control redistribution of routes on a per-neighbor basis:

```
config-transaction
router bgp 100
```

```
address-family ipv4
neighbor 10.0.100.1 route-map route_map (in | out)
```
You can configure the Cisco IOS XE SD-WAN device to advertise BGP routes that it has learned, through OMP, from the Cisco vSmart Controller. Doing so allows the Cisco vSmart Controller to advertise these routes to other Cisco IOS XE SD-WAN devices in the overlay network. You can advertise BGP routes either globally or for a specific VRF:

```
config-transaction
 sdwan
  omp
   address-family ipv4 vrf 100
    advertise bgp
    exit
```
# **Configure OSPF Using vManage Templates**

Use the OSPF template for all Cisco SD-WAN devices.

```
Note
```
Cisco XE SD-WAN devices use VRFs in place of VPNs. However, the following steps still apply to configure Cisco IOS XE SD-WAN devices through Cisco vManage. When you complete the configuration, the system automatically maps the VPN configurations to VRF configurations.

To configure OSPF on a device using Cisco vManage templates:

- **1.** Create an OSPF feature template to configure OSPF parameters. OSPF can be used for transport-side routing to enable communication between the Cisco SD-WAN devices when the router is not directly connected to the WAN cloud.
- **2.** Create a VPN feature template to configure VPN parameters for transport-side OSPF routing (in VPN 0). See the VPN help topic for more information.

#### **Create an OSPF Template**

- **1.** In vManage NMS, select **Configuration** > **Templates**.
- **2.** In the Device tab, click **Create Template**.
- **3.** From the Create Template drop-down, select **From Feature Template**.
- **4.** From the Device Model drop-down, select the type of device for which you are creating the template. To create a template for VPN 0 or VPN 512:
	- **a.** Click the **Transport & Management VPN** tab located directly beneath the Description field, orscroll to the Transport & Management VPN section.
	- **b.** Under Additional VPN 0 Templates, located to the right of the screen, click **OSPF**.
	- **c.** From the OSPF drop-down, click **Create Template**. The OSPF template form is displayed. The top of the form contains fields for naming the template, and the bottom contains fields for defining OSPF parameters.

369425

- **5.** To create a template for VPNs 1 through 511, and 513 through 65530:
	- **a.** Click the **Service VPN** tab located directly beneath the Description field, or scroll to the Service VPN section.
	- **b.** Click the **Service VPN** drop-down.
	- **c.** Under Additional VPN Templates, located to the right of the screen, click **OSPF**.
	- **d.** From the OSPF drop-down, click **Create Template**. The OSPF template form is displayed. The top of the form contains fields for naming the template, and the bottom contains fields for defining OSPF parameters.

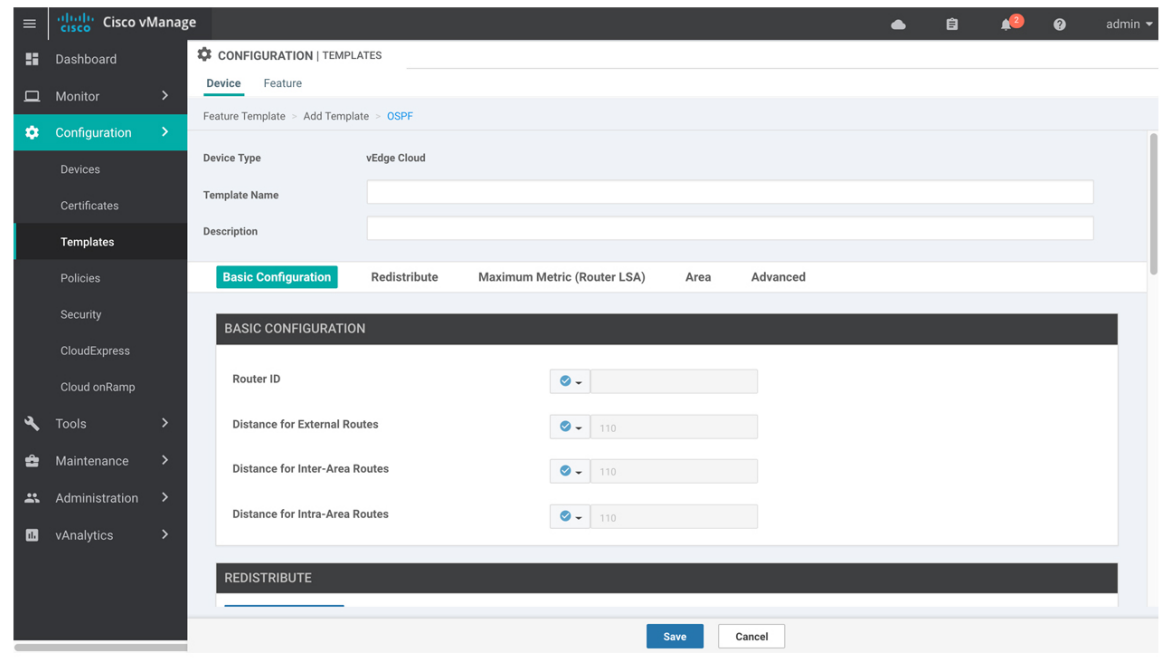

- **6.** In the Template Name field, enter a name for the template. The name can be up to 128 characters and can contain only alphanumeric characters.
- **7.** In the Template Description field, enter a description of the template. The description can be up to 2048 characters and can contain only alphanumeric characters.

When you first open a feature template, for each parameter that has a default value, the scope is set to Default (indicated by a check mark), and the default setting or value is shown. To change the default or to enter a value, click the scope drop-down to the left of the parameter field and select one of the following:

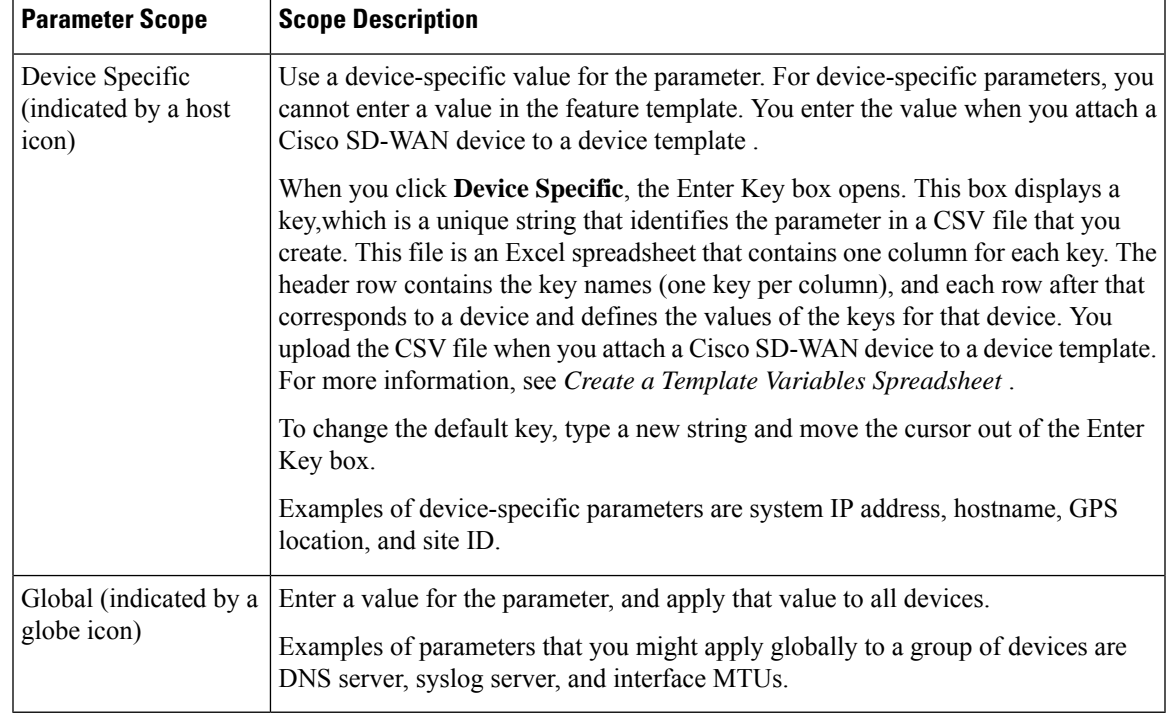

## **Table 16:**

# **Configure Basic OSPF**

To configure basic OSPF, select the **Basic Configuration** tab and then configure the following parameters. All these parameters are optional. For OSPF to function, you must configure area 0, as described below.

# **Table 17:**

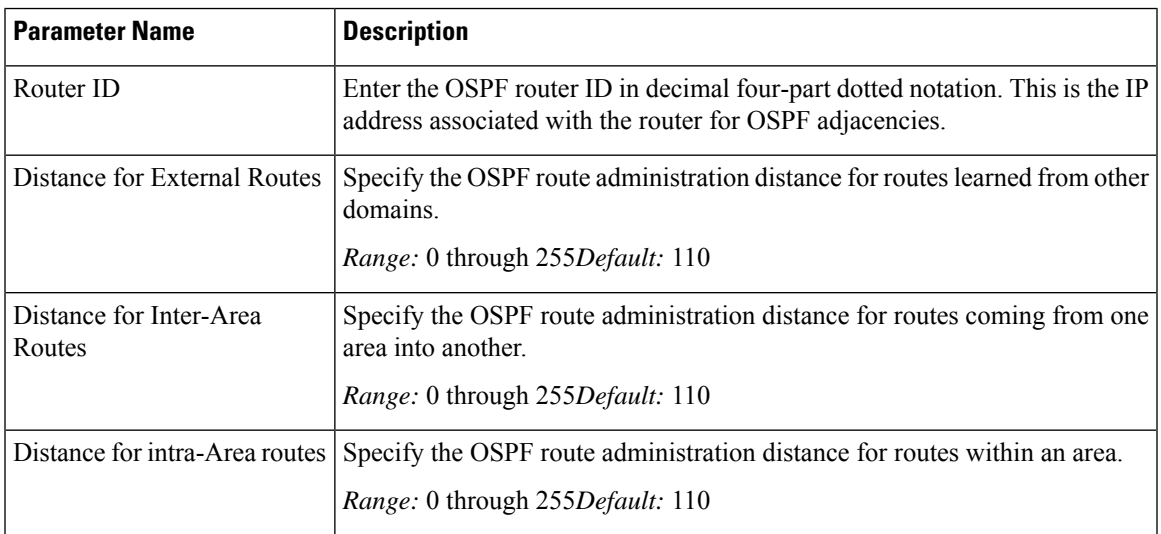

To save the feature template, click **Save**.

#### **Redistribute Routes into OSPF**

To redistribute routes learned from other protocols into OSPF on Cisco SD-WAN devices, select **Redistribute** > **Add New Redistribute** and configure the following parameters:

#### **Table 18:**

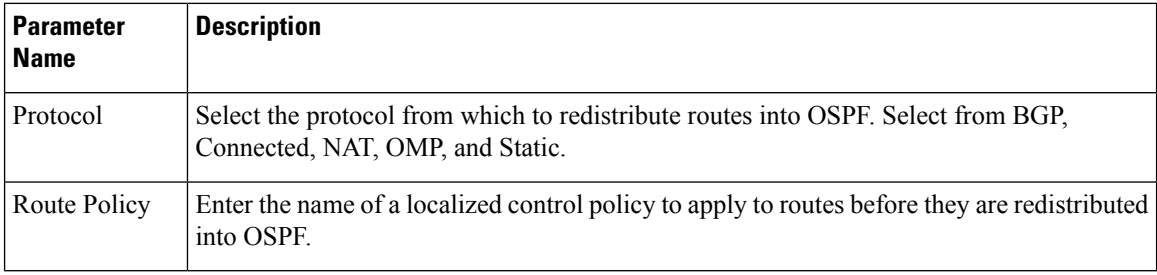

To add another OSPF route redistribution policy, click the plus sign (**+**).

To remove an OSPF route redistribution policy from the template configuration, click **the trash icon** to the right of the entry.

To save the feature template, click **Save**.

#### **Configure OSPF To Advertise a Maximum Metric**

To configure OSPF to advertise a maximum metric so that other devices do not prefer the Cisco IOS XE SD-WAN device as an intermediate hop in their Shortest Path First (SPF) calculation, select **Maximum Metric (Router LSA)** > **Add New Router LSA** and configure the following parameters:

#### **Table 19:**

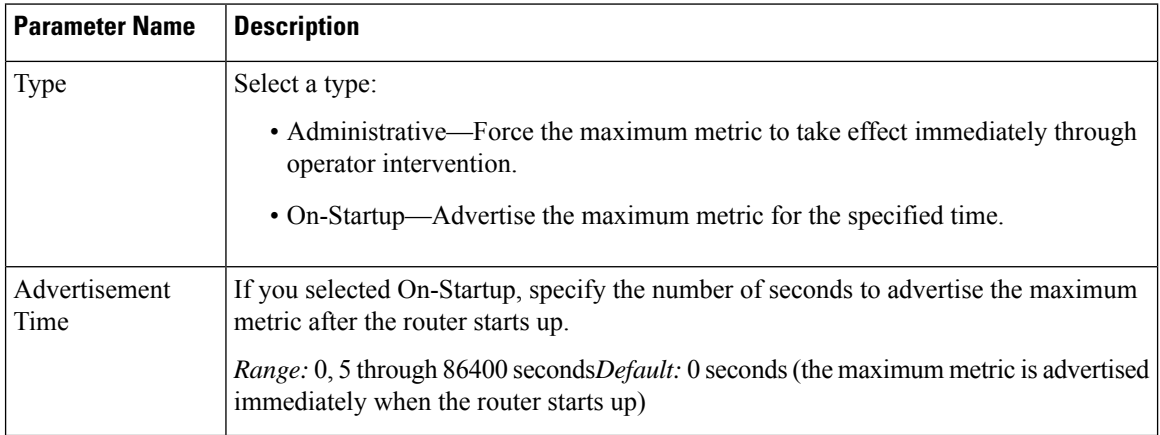

To save the feature template, click **Save**.

## **Configure OSPF Areas**

To configure an OSPF area within a VPN on a Cisco SD-WAN device, select **Area** > **Add New Area**. For OSPF to function, you must configure area 0.

# **Table 20:**

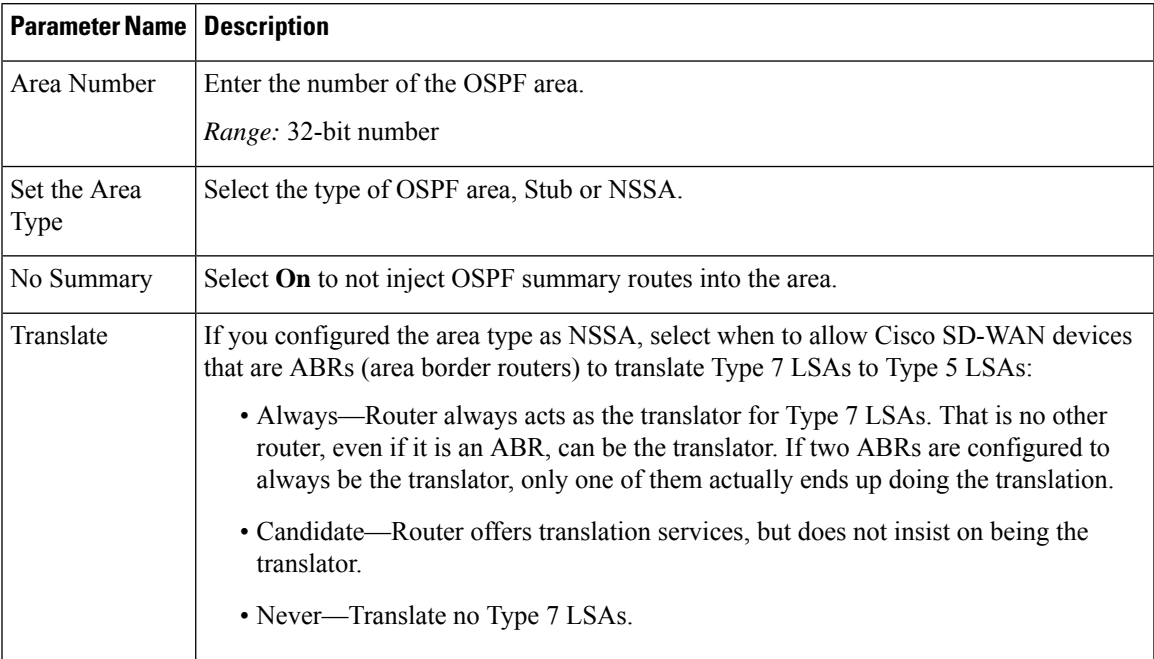

To save the new area, click **Add**.

To save the feature template, click **Save**.

# **Configure Interfaces in an OSPF Area**

To configure the properties of an interface in an OSPF area, select **Area** > **Add New Area** > **Add Interface**. In the Add Interface popup, configure the following parameters:

# **Table 21:**

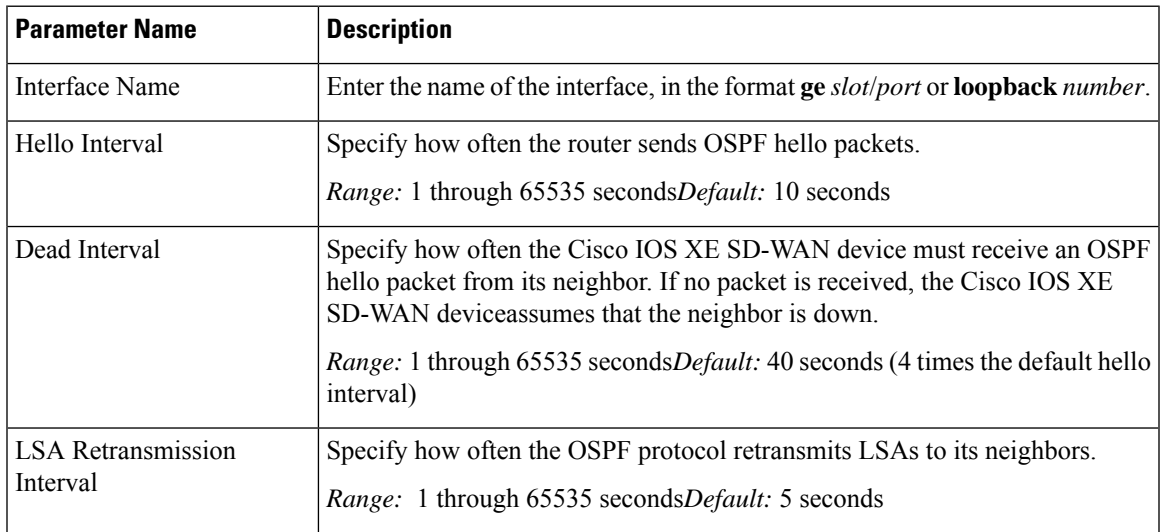

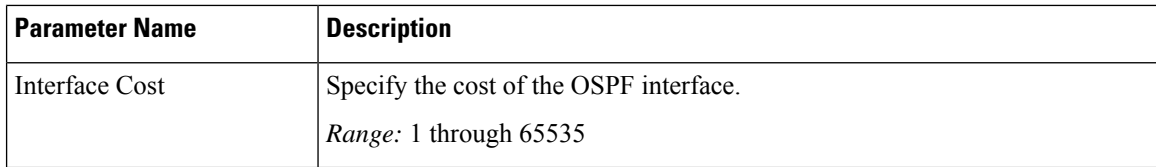

To configure advanced options for an interface in an OSPF area, in the Add Interface popup, click **Advanced Options** and configure the following parameters:

#### **Table 22:**

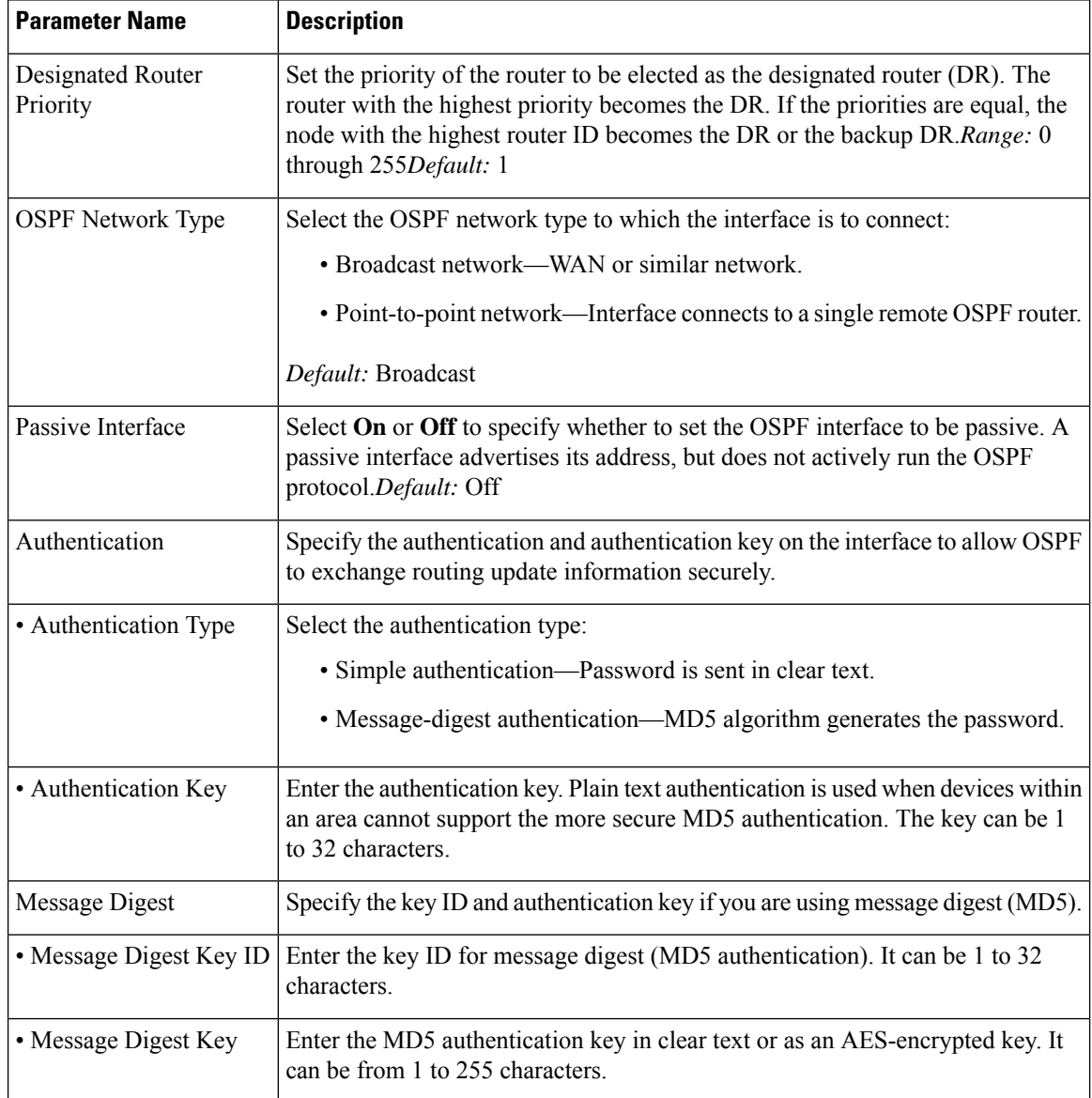

To save the interface configuration, click **Save**.

To save the new area, click **Add**.

To save the feature template, click **Save**.

# **Configure an Interface Range for Summary LSAs**

To configure the properties of an interface in an OSPF area, select **Area** > **Add New Area** > **Add Range**. In the Area Range popup, click **Add Area Range**, and configure the following parameters:

#### **Table 23:**

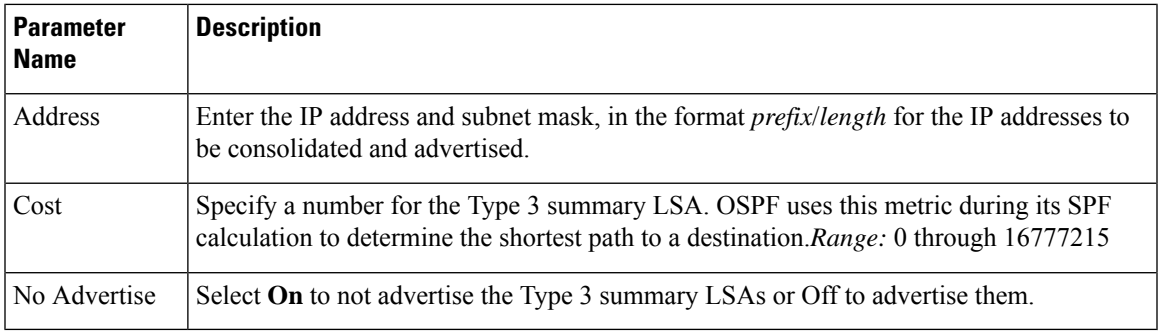

To save the area range, click **Save**.

To save the new area, click **Add**.

To save the feature template, click **Save**.

# **Configure Other OSPF Properties**

To configure other OSPF properties, select the **Advanced** tab and configure the following properties:

#### **Table 24:**

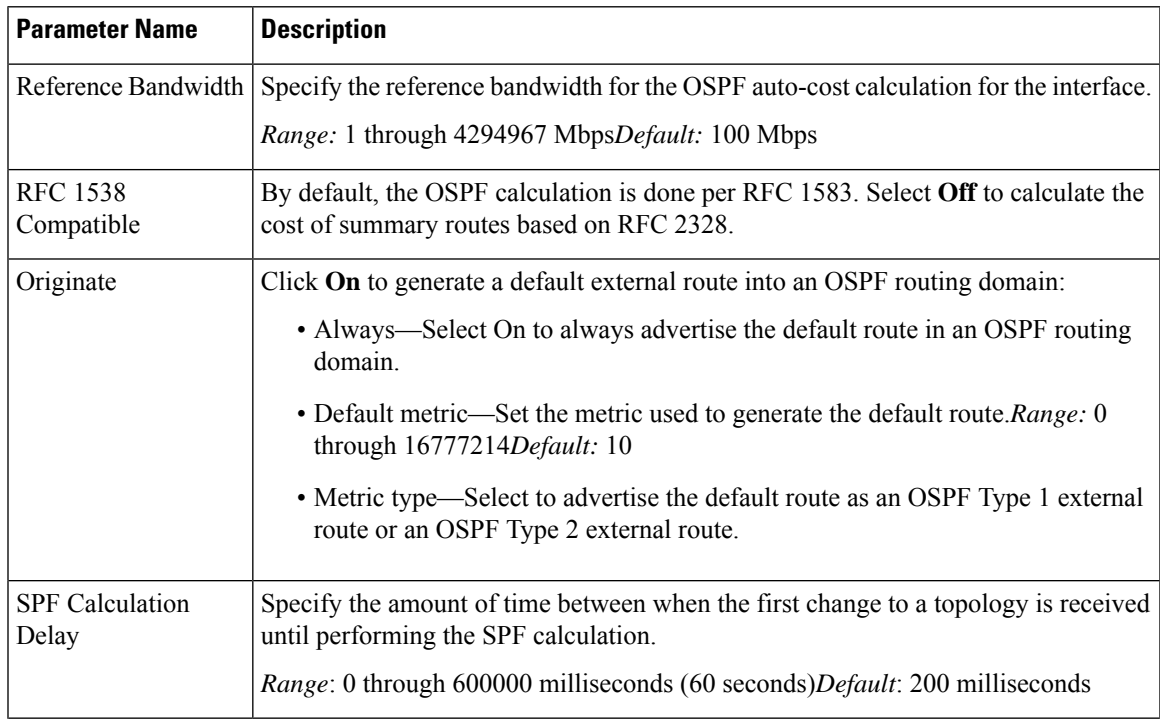

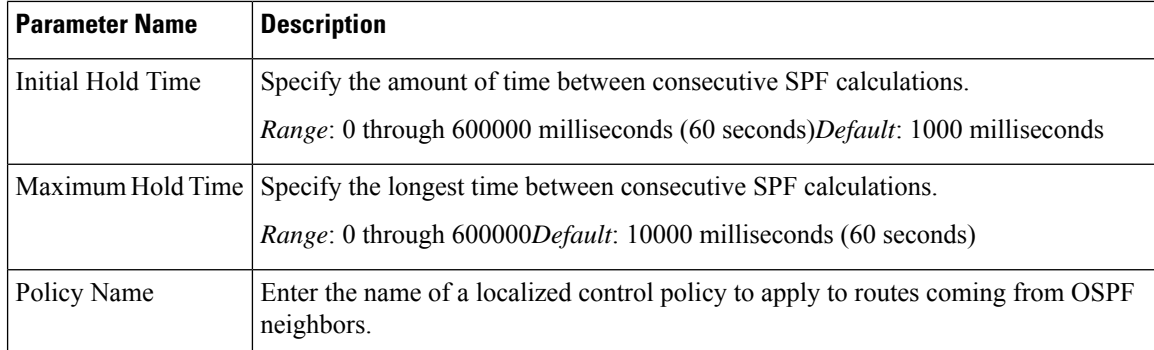

To save the feature template, click **Save**.

# **Configure OSPF Using CLI**

This topic describes how to configure basic service-side OSPF for Unicast overlay routing.

#### **Configure Basic Service-Side OSPF**

To set up routing on the Cisco IOS XE SD-WAN device, you provision VRFs if segmentation is required. Within each VRF, you configure the interfaces that participate in that VRF and the routing protocols that operate in that VRF.

Here is an example of configuring service-side OSPF on a Cisco IOS XE SD-WAN device.

```
config-transaction
router ospf 1 vrf1
 auto-cost reference-bandwidth 100
 max-metric router-lsa
  timers throttle spf 200 1000 10000
 router-id 172.16.255.15
  default-information originate
  distance ospf external 110
  distance ospf inter-area110
  distance ospf intra-area110
  distredistribute connected subnets route-map route_map
  exit
 interface GigabitEthernet0/0/1
 no shutdown
  arp timeout 1200
  vrf forwarding 1
  ip address 10.1.100.14 255.255.255.0
  ip redirects
  ip mtu 1500
  ip ospf 1 area 23
  ip ospf network broadcast
 mtu 1500
  negotiation auto
  exit
```
# **Configure OMP Using vManage Templates**

Use the OMP template to configure OMP parameters for all Cisco IOS XE SD-WAN devices, and for Cisco vSmart Controllers.

OMP is enabled by default on all Cisco IOS XE SD-WAN devices, Cisco vManage NMSs, and Cisco vSmart Controllers, so there is no need to explicitly enable OMP. OMP must be operational for the Cisco SD-WAN overlay network to function. If you disable it, you disable the overlay network.

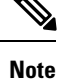

- Route advertisements in OMP are done either by applying the configuration at the global level or at the specific VRF level. See the Configure OMP Advertisements section in this topic.
	- Cisco XE SD-WAN devices use VRFs in place of VPNs. However, the following steps still apply to configure Cisco IOS XE SD-WAN devicesthrough Cisco vManage. When you complete the configuration, the system automatically maps the VPN configurations to VRF configurations.

## **Create OMP Template**

- **1.** In Cisco vManage, select **Configuration** > **Templates**.
- **2.** In the Device tab, click **Create Template**.
- **3.** From the Create Template drop-down, select **From Feature Template**.
- **4.** From the Device Model drop-down, select the type of device for which you are creating the template.
- **5.** To create a custom template for OMP, select the Factory\_Default\_OMP\_Template and click **Create Template**. The OMP template form is displayed. The top of the form contains fields for naming the template, and the bottom contains fields for defining OMP parameters. You may need to click a tab or the plus sign (+) to display additional fields.
- **6.** In the Template Name field, enter a name for the template. The name can be up to 128 characters and can contain only alphanumeric characters.
- **7.** In the Template Description field, enter a description of the template. The description can be up to 2048 characters and can contain only alphanumeric characters.

When you first open a feature template, for each parameter that has a default value, the scope is set to Default (indicated by a check mark), and the default setting or value is shown. To change the default or to enter a value, click the scope drop-down to the left of the parameter field and select one of the following:

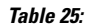

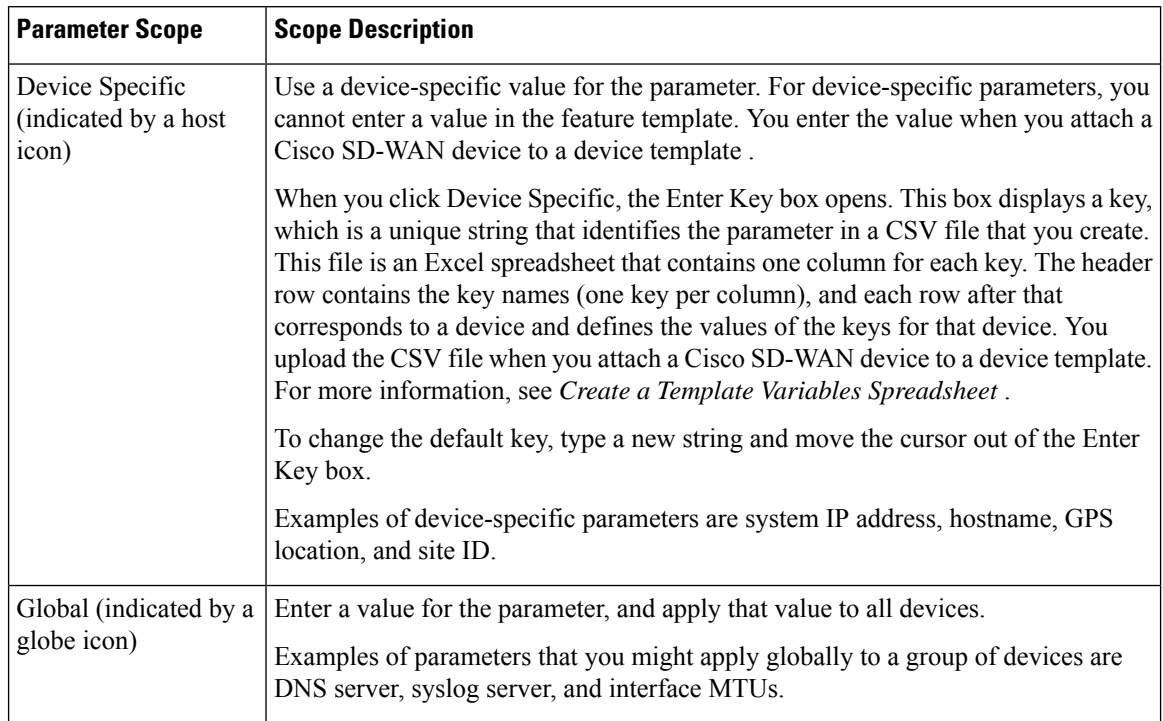

# **Configure Basic OMP Options**

To configure basic OMP options, select the **Basic Configuration** tab and configure the following parameters. All parameters are optional.

#### **Table 26:**

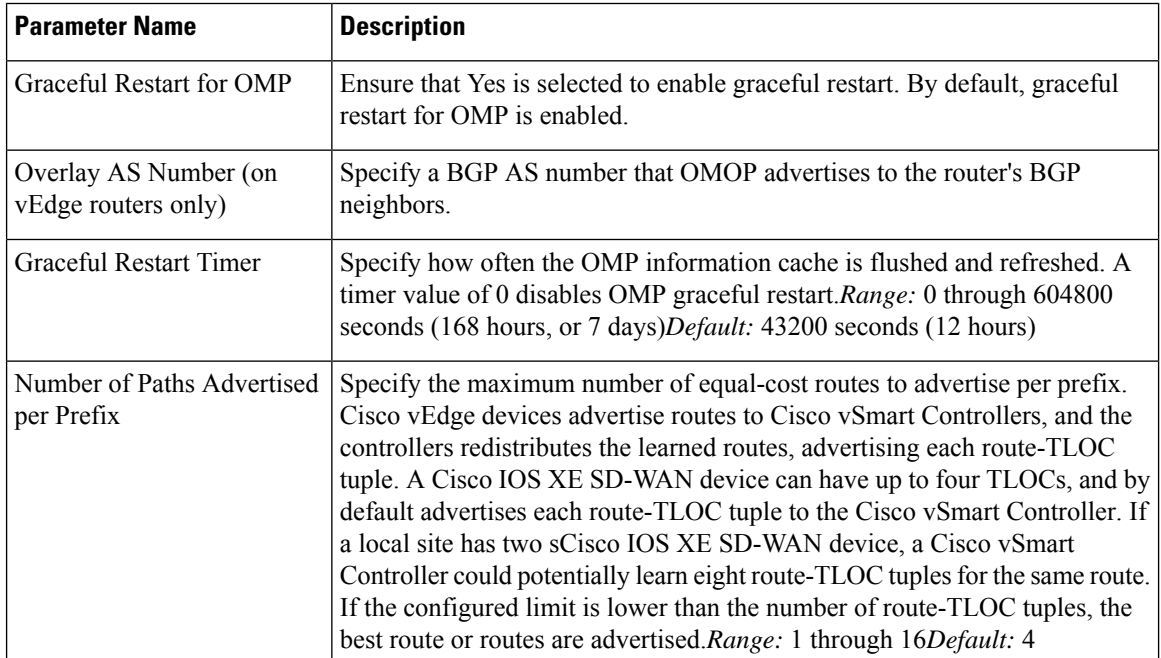

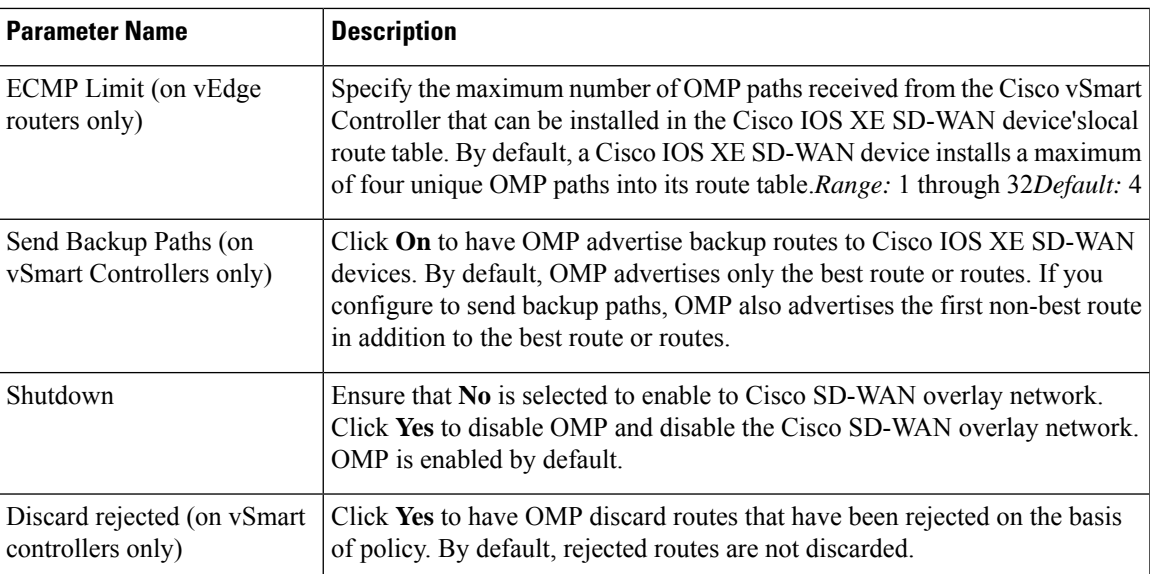

To save the feature template, click Save.

# **Configure OMP Timers**

To configure OMP timers, select the **Timers** tab and configure the following parameters:

# **Table 27:**

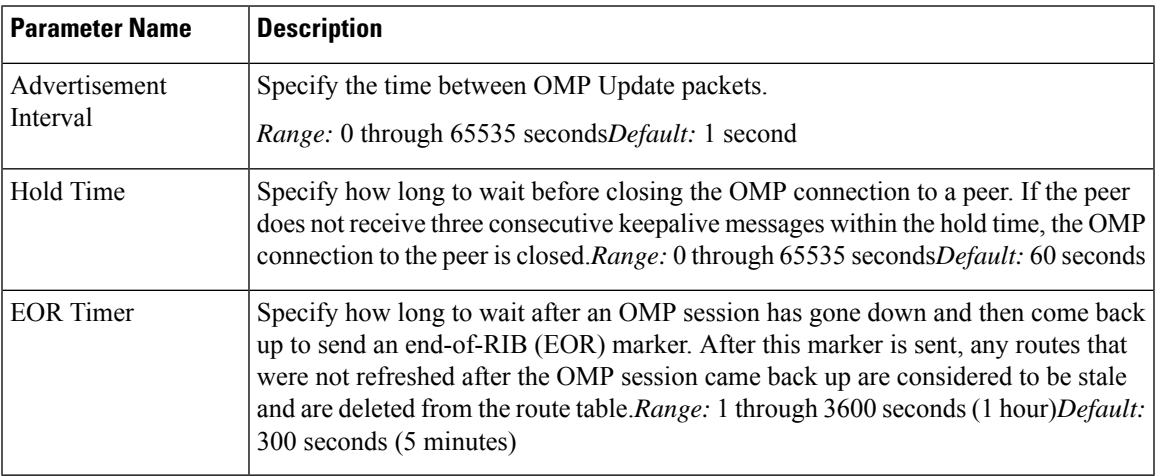

To save the feature template, click **Save**.

# **Configure OMP Advertisements**

 $\mathscr{P}$ **Note**

Route advertisements in OMP are done either by applying the configuration at the global level or at the specific VRF level.

To advertise routes learned locally by the Cisco IOS XE SD-WAN device to OMP, select the **Advertise** tab and configure the following parameters:

#### **Table 28:**

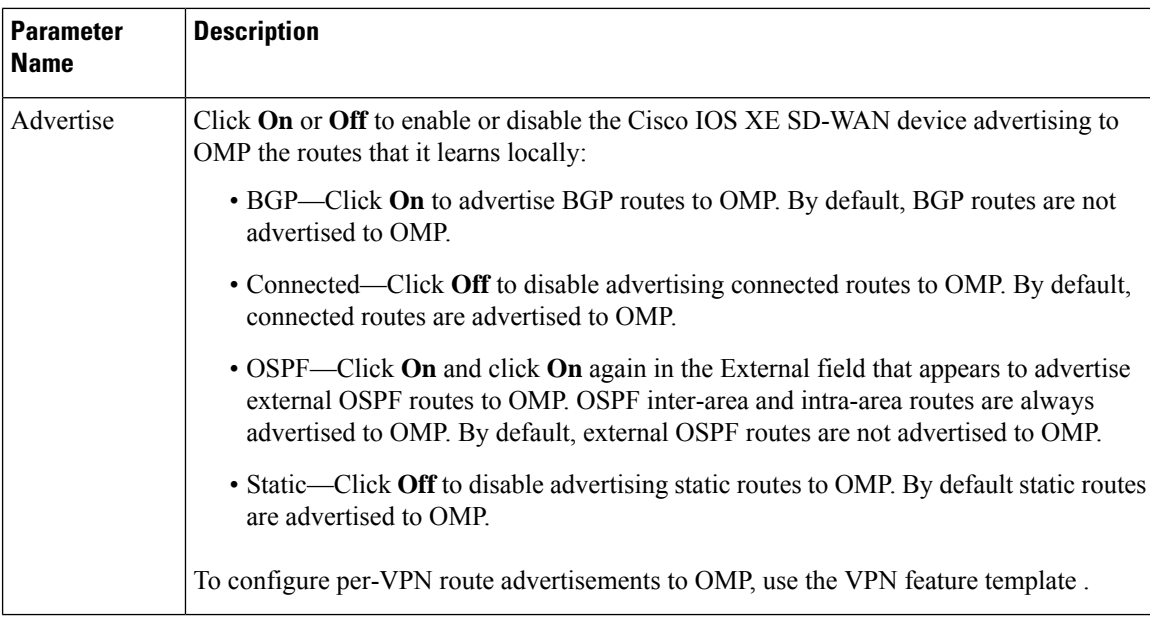

Click **Save**.

# **Configure OMP Using CLI**

By default, OMP is enabled on all Cisco IOS XE SD-WAN devices and vSmart controllers. OMP must be operational for the Cisco SD-WAN overlay network to function. If you disable it, you disable the overlay network.

OMP support in Cisco SD-WAN includes the following:

- IPv6 service routes
- IPv4 and IPv6 protocols, which are both turned on by default
- OMP route advertisements to BGP, EIGRP, OSPF, connected routes, static routes, and so on

#### **Configure OMP Graceful Restart**

OMP graceful restart is enabled by default on vSmart controllers and Cisco SD-WAN devices. OMP graceful restart has a timer that tells the OMP peer how long to retain the cached advertised routes. When this timer expires, the cached routes are considered to be no longer valid, and the OMP peer flushes them from its route table.

The default timer is 43,200 seconds (12 hours), and the timer range is 1 through 604,800 seconds (7 days). To modify the default timer value:

```
Device# config-transaction
Device(config)# sdwan
Device(config-omp)# timers graceful-restart-timer seconds
```
#### To disable OMP graceful restart:

Device(config-omp)# no graceful-restart

The graceful restart timer is set up independently on each OMP peer; that is, it is set up separately on each Cisco IOS XE SD-WAN device and vSmart controller. To illustrate what this means, let's consider a vSmart controller that uses a graceful restart time of 300 seconds, or 5 minutes, and a Cisco IOS XE SD-WAN device that is configured with a timer of 600 seconds (10 minutes). Here, the vSmart controller retains the OMP routes learned from that device for 10 minutes—the graceful restart timer value that is configured on the device and that the device has sent to the vSmart controller during the setup of the OMP session. The Cisco IOS XE SD-WAN device retains the routes it learns from the vSmart controller for 5 minutes, which is the default graceful restart time value that is used on the vSmart controller and that the controller sent to the device, also during the setup of the OMP session.

While a vSmart controller is down and a Cisco IOS XE SD-WAN device is using cached OMP information, if you reboot the device, it loses its cached information and hence will not be able to forward data traffic until it is able to establish a control plane connection to the vSmart controller.

#### **Advertise Routes to OMP**

#### **Table 29: Feature History**

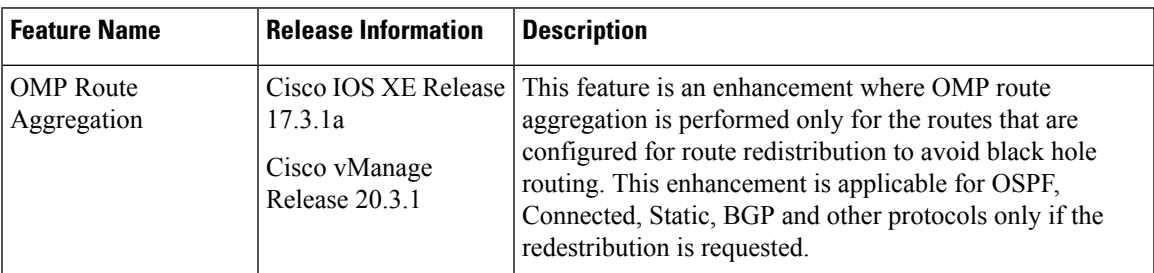

By default, a Cisco IOS XE SD-WAN device advertises connected routes, static routes, OSPF inter-area, intra-area routes, BGP and EIGRP protocols to OMP for the Cisco vSmart controller, that is responsible for the device's domain.

To have the device advertise these routes to OMP, and hence to the Cisco vSmart controller responsible for the device's domain, use the **advertise** command.

**Note**

Configuration of route advertisements in OMP can be done either by applying the configuration at the global level or at the specific VRF level.

To enable protocol route advertisements for OMP protocol for all VRFs, add the configuration at the global level.

```
Device(config)# sdwan
Device(config-sdwan)# omp
Device(config-omp)# address-family ipv4
Device(config-ipv4)# advertise bgp
```
To enable protocol route advertisements for a few VRFs, remove the global-level configuration using **no advertise bgp** command and add a per-VRF-level configuration:

```
Device(config)# sdwan
Device(config-sdwan)# omp
Device(config-omp)# address-family ipv4
```

```
Device(config-ipv4)# no advertise bgp
Device(config-ipv4)# address-family ipv4 vrf 2
Device(config-vrf-2)# advertise bgp
Device(config-vrf-2)# address-family ipv4 vrf 4
Device(config-vrf-4)# advertise bgp
Device(config-vrf-4)# commit
```

$$
\mathscr{O}^{\bullet}
$$

**Note**

To disable certain protocol route advertisements for all or for a few VRFs, ensure that the configuration is present at neither the global level nor the VRF level.

To configure the routes that the device advertises to OMP for all VRFs configured on the device:

```
config-transaction
sdwan
 omp
   address-family ipv4
    advertise ospf external
   advertise bgp
   advertise eigrp
   advertise connected
    advertise static
    exit
  address-family ipv6
  advertise ospf external
   advertise bgp
  advertise eigrp
  advertise connected
  advertise static
  exit
```
For OSPF, the route type can be **external**.

The **bgp**, **connected**, **ospf**, and **static** options advertise all learned or configured routes of that type to OMP. To advertise a specific route instead of advertising all routes for a protocol, use the **network** option, and specify the prefix of the route to advertise.

To configure the routes that the device advertises to OMP for a specific VRF on the device:

```
config-transaction
 sdwan
  omp
   address-family ipv4 vrf 1
    advertise aggregate prefix 10.0.0.0/8
    advertise ospf external
    advertise bgp
    advertise eigrp
    advertise connected
    advertise static
    exit
  address-family ipv6 vrf 1
   advertise aggregate 2001:DB8::/32
   advertise ospf external
   advertise bgp
   advertise eigrp
   advertise connected
   advertise static
   exit
```
For individual VRFs, routes from the specified prefix can be aggregated after advertising them into OMP using **advertise** *protocol* config command. By default, the aggregated prefixes and all individual prefixes are advertised. To advertise only the aggregated prefix, include the **aggregate-only** option as shown below.

```
config-transaction
 sdwan
  omp
   address-family ipv4 vrf 1
    advertise aggregate 10.0.0.0/8 aggregate-only
    exit
```
**Note**

Route advertisements in OMP are done either by applying configuration at the global level or to specific VRFs. The specific VRF configuration does not override global-VRF configuration in OMP.

When BGP advertises routes into OMP, it advertises each prefix's metric. BGP can also advertise the prefix's AS path.

```
config-transaction
router bgp 200
 address-family ipv4 vrf 11
 neighbor 1.1.1.0 remote-as 200
 propagate-aspath
  exit
```
When you configure BGP to propagate AS path information, the device sends AS path information to devices that are behind the Cisco IOS XE SD-WAN devices (in the service-side network) that are running BGP, and it receives AS path information from these routers. If you are redistributing BGP routes into OMP, the AS path information is included in the advertised BGP routes. If you configure BGP AS path propagation on some but not all devices in the overlay network, the devices on which it is not configured receive the AS path information but they do not forward it to the BGP routers in their local service-side network. Propagating AS path information can help to avoid BGP routing loops.

In networks that have both overlay and underlay connectivity—for example, when devices are interconnected by both a Cisco SD-WAN overlay network and an MPLS underlay network—you can assign as AS number to OMP itself. For devices running BGP, this overlay AS number is included in the AS path of BGP route updates. To configure the overlay AS:

```
config-transaction
 sdwan
  omp
   overlay-as 55
   exit
```
You can specify the AS number in 2-byte ASDOT notation (1 through 65535) or in 4-byte ASDOT notation (1.0 through 65535.65535). As a best practice, it is recommended that the overlay AS number be a unique AS number within both the overlay and the underlay networks. That use, select an AS number that is not used elsewhere in the network.

If you configure the same overlay AS number on multiple devices in the overlay network, all these devices are considered to be part of the same AS, and as a result, they do not forward any routes that contain the overlay AS number. This mechanism is an additional technique for preventing BGP routing loops in the network.

#### **Configure the Number of Advertised Routes**

A Cisco IOS XE SD-WAN device can have up to six WAN interfaces, and each WAN interface has a different TLOC. (A WAN interface is any interface in VPN 0 (or transport VRF) that is configured as a tunnel interface. Both physical and loopback interfaces can be configured to be tunnel interfaces.) The device advertises each route–TLOC tuple to the Cisco vSmart Controller.

The Cisco vSmart Controller redistributes the routes it learns from Cisco IOS XE SD-WAN devices, advertising each route–TLOC tuple. If, for example, a local site has two devices, a Cisco vSmart Controller could potentially learn eight route–TLOC tuples for the same route.

By default, Cisco IOS XE SD-WAN devices and Cisco vSmart Controllers advertises up to four equal-cost route–TLOC tuples for the same route. You can configure them to advertise from 1 to 16 route–TLOC tuples for the same route:

Device(config-omp)# send-path-limit *14*

If the limit is lower than the number of route–TLOC tuples, the Cisco IOS XE SD-WAN device or Cisco vSmart Controller advertises the best routes.

#### **Configure the Number of Installed OMP Paths**

Cisco IOS XE SD-WAN devices install OMP paths that they received from the Cisco vSmart Controller into their local route table. By default, a Cisco IOS XE SD-WAN devices installs a maximum of four unique OMP paths into its route table. You can modify this number:

vEdge(config-omp)# ecmp-limit *2*

The maximum number of OMP paths installed can range from 1 through 16.

#### **Configure the OMP Hold Time**

The OMP hold time determines how long to wait before closing the OMP connection to a peer. If the peer does not receive three consecutive keepalive messages within the hold time, the OMP connection to the peer is closed. The default OMP hold time is 60 seconds but it can be configured to up to 65,535 seconds. To modify the OMP hold time interval:

```
Device(config-omp)# timers holdtime 75
```
The hold time can be in the range 0 through 65535 seconds.

The keepalive timer is one-third the hold time and is not configurable.

If the local device and the peer have different hold time intervals, the higher value is used.

If you set the hold time to 0, the keepalive and hold timers on the local device and the peer are set to 0.

The hold time must be at least two times the hello tolerance interval set on the WAN tunnel interface in transport VRF. To configure the hello tolerance interface, use the hello-tolerance command.

#### **Configure the OMP Update Advertisement Interval**

By default, OMP sends Update packets once per second. To modify this interval:

Device(config-omp)# timers advertisement-interval *5000*

The interval can be in the range 0 through 65535 seconds.

Ш

#### **Configure the End-of-RIB Timer**

After an OMP session goes down and then comes back up, an end-of-RIB (EOR) marker is sent after 300 seconds (5 minutes). After this maker is sent, any routes that were not refreshed after the OMP session came back up are considered to be stale and are deleted from the route table. To modify the EOR timer:

Device(config-omp)# timers eor-timer *300*

The time can be in the range 1 through 3600 seconds (1 hour).

# **Mapping Multiple BGP Communities to OMP Tags**

#### **Table 30: Feature History**

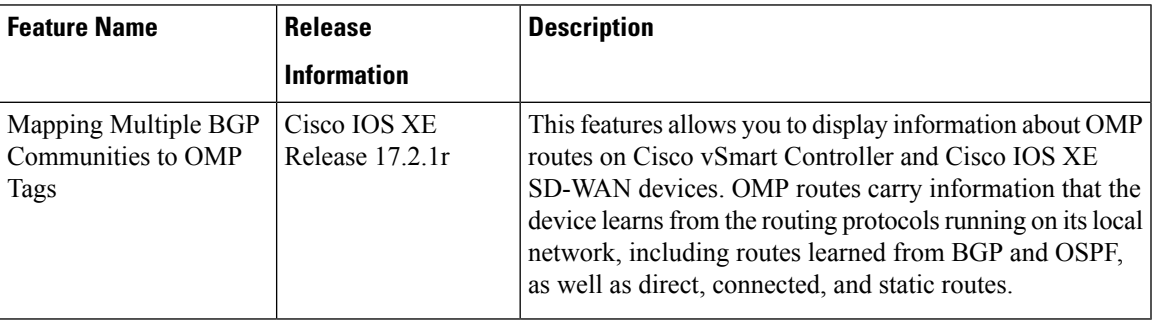

For more information on the **show sdwan omp routes** command, refer show [sdwan](https://www.cisco.com/c/en/us/td/docs/routers/sdwan/command/sdwan-cr-book/operational-cmd.html#wp4132987585) omp routes.

# **Configure EIGRP Using Cisco vManage**

To configure EIGRP routing protocol using Cisco vManage templates follow these steps:

- **1.** Create an EIGRP feature template to configure EIGRP parameters.
- **2.** Create a VPN feature template to configure VPN parameters for service-side routing (any VPN other than VPN 0 or VPN 512).
- **3.** Create a device template and apply the templates to the correct devices.

### **Create an EIGRP Template**

- **1.** From the Cisco vManage, navigate to **Configuration** > **Templates**.
- **2.** Click **Feature**.
- **3.** Click **Add Template** and select a device from the list.
- **4.** From the Other Templates section, choose **EIGRP** and enter a name and a description for the template.

# **Basic Configuration**

Click the **Basic Configuration** tab to configure the local autonomous system (AS) number for the template.

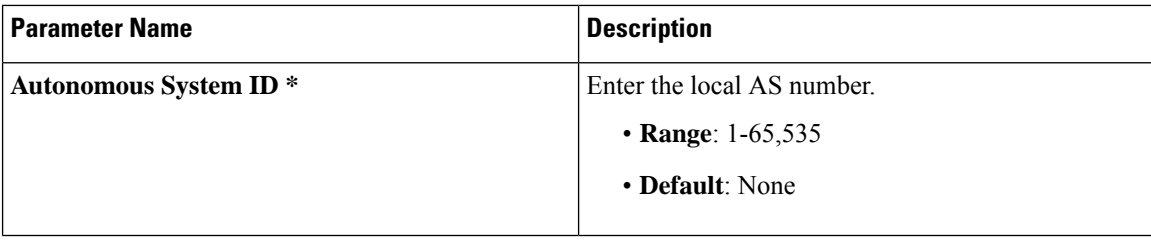

# **Configure IP4 Unicast Address Family**

To redistribute routesfrom one protocol (routing domain) into a EIGRProuting domain, click **New Redistribute** and enter the following parameter values:

#### **Table 31: Redistribution Parameters**

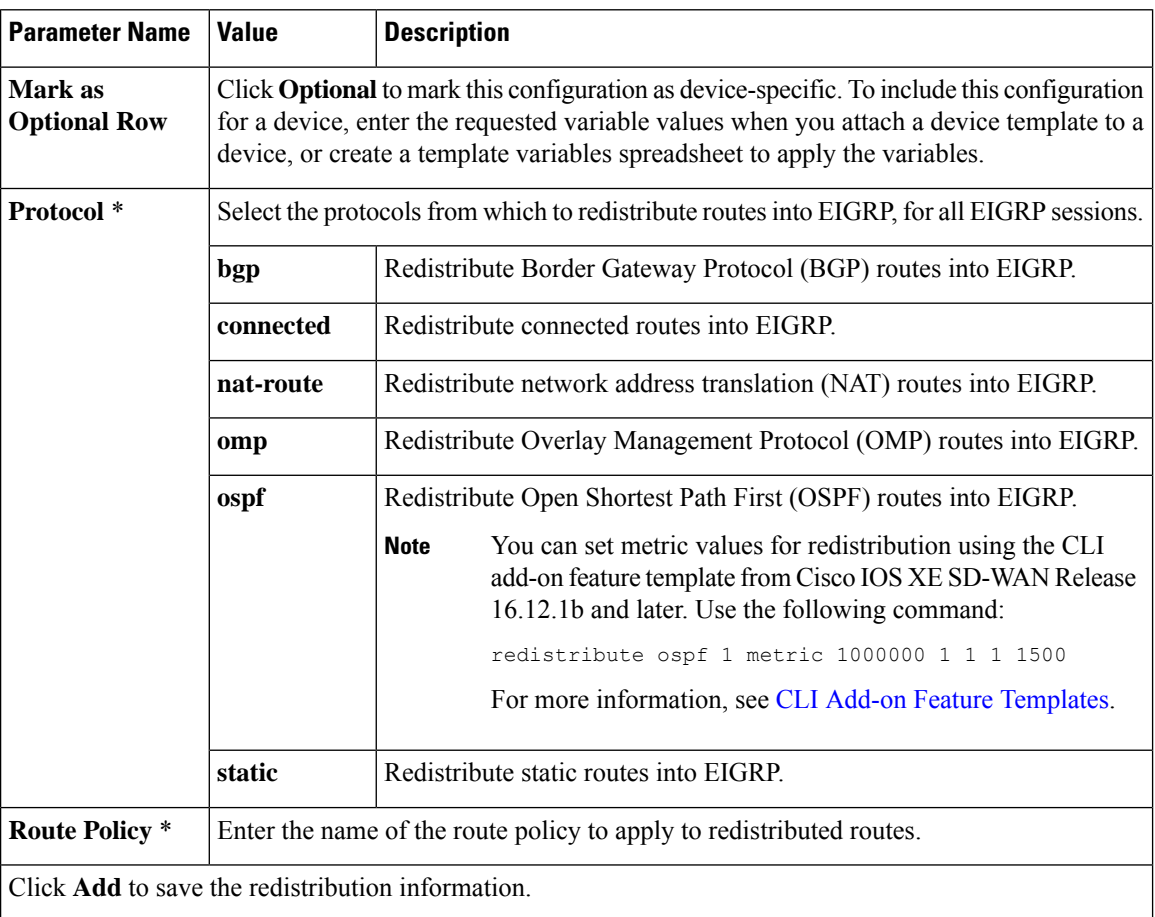

To advertise a prefix into the EIGRP routing domain, click the Network tab, and then click **New Network** and enter the following parameter values:

#### **Table 32: Configure Network**

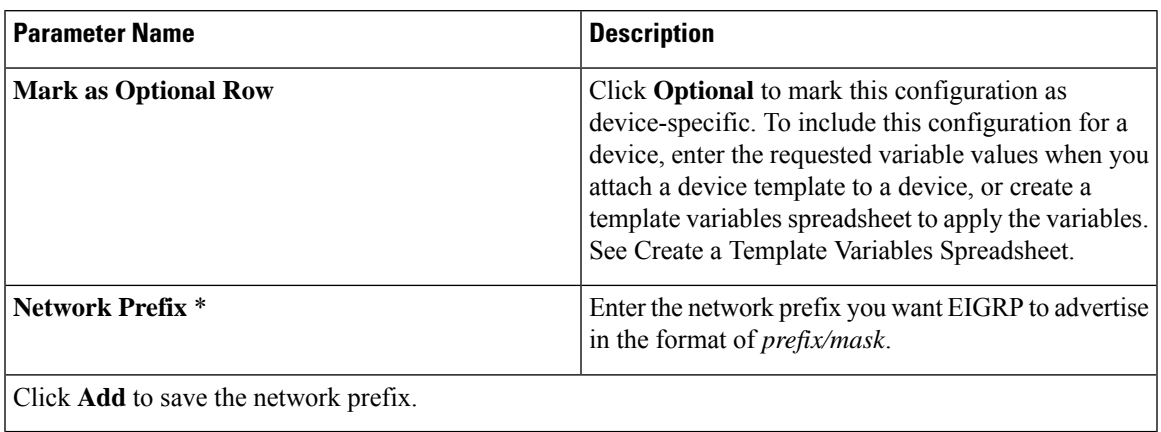

### **Configure Advanced Parameters**

To configure advanced parameters for EIGRP, click the **Advanced** tab and configure the following parameter values:

#### **Table 33: Advanced Parameters**

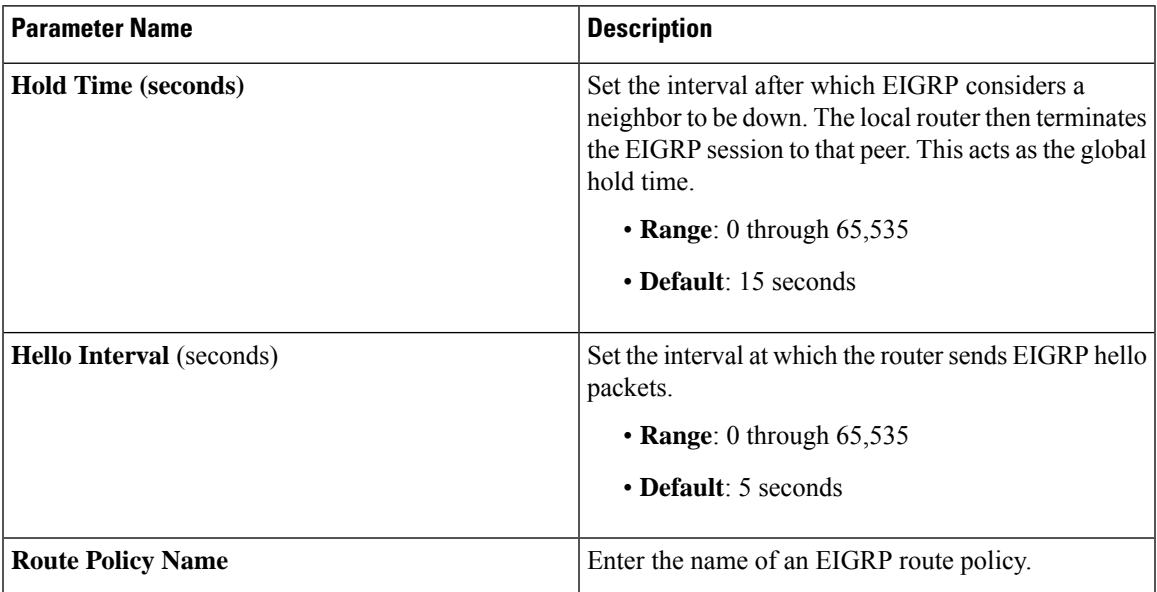

### **Configure Route Authentication Parameters**

The IP Enhanced IGRP Route Authentication feature supports MD5 or HMAC-sha-256 authentication of routing updates from the EIGRP routing protocol. To configure authentication for EIGRP routes:

- **1.** Click the **Authentication** tab.
- **2.** Click **Authentication** to open the Authentication Type field.
- **3.** Select **global** parameter scope.
- **4.** From the drop-down list, select **md5** or **hmac-sha-256**.

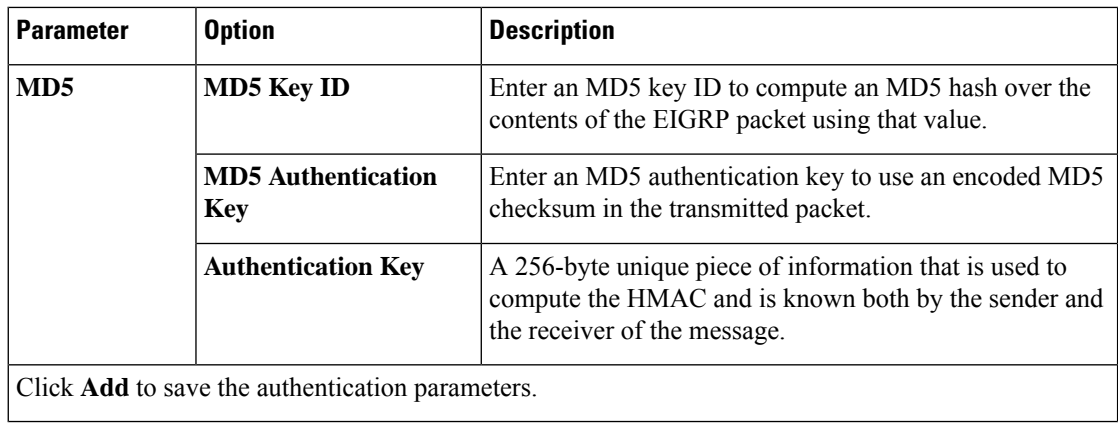

**Note** To use a preferred route map, specify both an MD5 key (ID or auth key) and a route map.

## **Configure Interface Parameters**

To configure interface parameters for EIGRP routes, click **Interface**, and enter the following parameter values:

#### **Table 34: Interface Parameters**

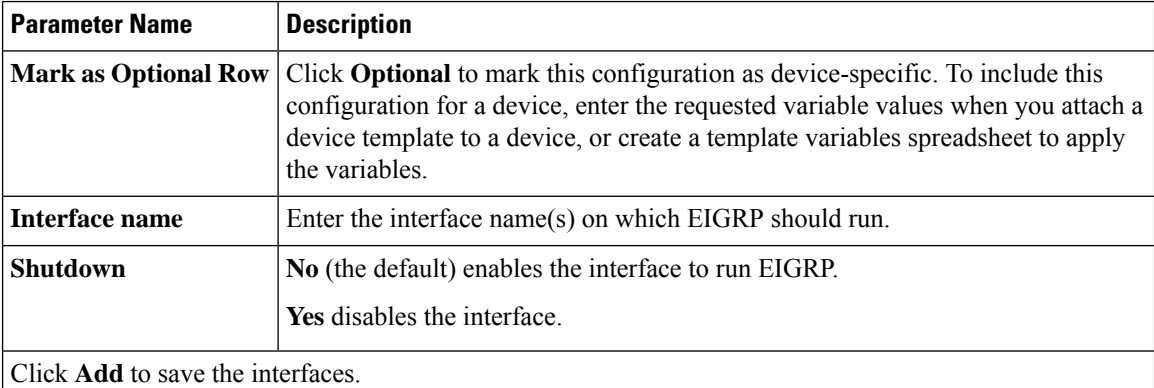

# **Configure EIGRP Using CLI**

#### **Configure EIGRP on Cisco IOS XE SD-WAN Devices**

The following example shows the how to configure EIGRP on Cisco IOS XE SD-WAN devices through CLI.

```
config-transaction
router eigrp vpn
 !
address-family ipv4 unicast vrf 1 autonomous-system 100
  !
 topology base
  table-map foo filter
  redistribute omp
  exit-af-topology
```
Ш

```
network 10.1.44.0 0.0.0.255
exit-address-family
!
address-family ipv6 unicast vrf 1 autonomous-system 200
 !
 topology base
  table-map bar
  redistribute omp
 exit-af-topology
exit-address-family
!
```
#### **Example: Advertise EIGRP Routes to OMP**

```
config-transaction
sdwan
omp
 no shutdown
 graceful-restart
 address-family ipv4 vrf 1
  advertise eigrp
  !
 address-family ipv6 vrf 1
  advertise eigrp
  !
 address-family ipv4
  advertise connected
  advertise static
  !
 !
```
# **Verify EIGRP Configuration Using CLI**

## **Configuration on Cisco IOS XE SD-WAN Devices**

The outputs of the following show commands show the EIGRP configuration on Cisco IOS XE SD-WAN devices.

**View IPv4 EIGRP routes on Cisco IOS XE SD-WAN devices.**

```
Device# show ip route vrf 1
m 22.22.22.22 [251/0] via 11.11.11.12, 00:28:00
     55.0.0.0/32 is subnetted, 1 subnets
D EX 55.55.55.55 [170/1] via 10.1.44.2, 00:33:58, GigabitEthernet3.2
     66.0.0.0/32 is subnetted, 1 subnets
B 66.66.66.66 [20/0] via 192.168.1.3, 00:33:57
      192.168.1.0/32 is subnetted, 3 subnets
D EX 192.168.1.3 [170/1] via 10.1.44.2, 00:33:58, GigabitEthernet3.2
m 192.168.1.33 [251/0] via 11.11.11.14 (3), 00:28:01
View IPv6 EIGRP routes on Cisco IOS XE SD-WAN devices.
Device# show ipv6 route vrf 1
C 300:4::/64 [0/0]
    via GigabitEthernet3.2, directly connected
L 300:4::1/128 [0/0]
    via GigabitEthernet3.2, receive
D 2000:1:3::1/128 [90/1]
```

```
via FE80::20C:29FF:FEF5:C767, GigabitEthernet3.2
```

```
L FF00::/8 [0/0]
    via Null0, receive
cEdge4-Naiming#show ipv6 route vrf 1 2000:1:3::1/128
```

```
Routing entry for 2000:1:3::1/128
 Known via "eigrp 200", distance 90, metric 1
 OMP Tag 888, type internal
 Redistributing via omp
 Route count is 1/1, share count 0
 Routing paths:
   FE80::20C:29FF:FEF5:C767, GigabitEthernet3.2
      From FE80::20C:29FF:FEF5:C767
      Last updated 00:22:06 ago
```
#### **View OMP routes in EIGRP on Cisco IOS XE SD-WAN devices.**

```
Device# show eigrp address-family ipv4 vrf 1 topology 44.4.4.0/24
EIGRP-IPv4 VR(vpn) Topology Entry for AS(100)/ID(192.168.1.44)
           Topology(base) TID(0) VRF(1)
EIGRP-IPv4(100): Topology base(0) entry for 44.4.4.0/24
 State is Passive, Query origin flag is 1, 1 Successor(s), FD is 1
  Descriptor Blocks:
  192.168.1.5, from Redistributed, Send flag is 0x0
      Composite metric is (1/0), route is External
      Vector metric:
       Minimum bandwidth is 0 Kbit
        Total delay is 0 picoseconds
        Reliability is 0/255
       Load is 0/255
       Minimum MTU is 0
       Hop count is 0
        Originating router is 192.168.1.44
      External data:
        AS number of route is 0
        External protocol is OMP-Agent, external metric is 4294967294
        Administrator tag is 0 (0x00000000)
```
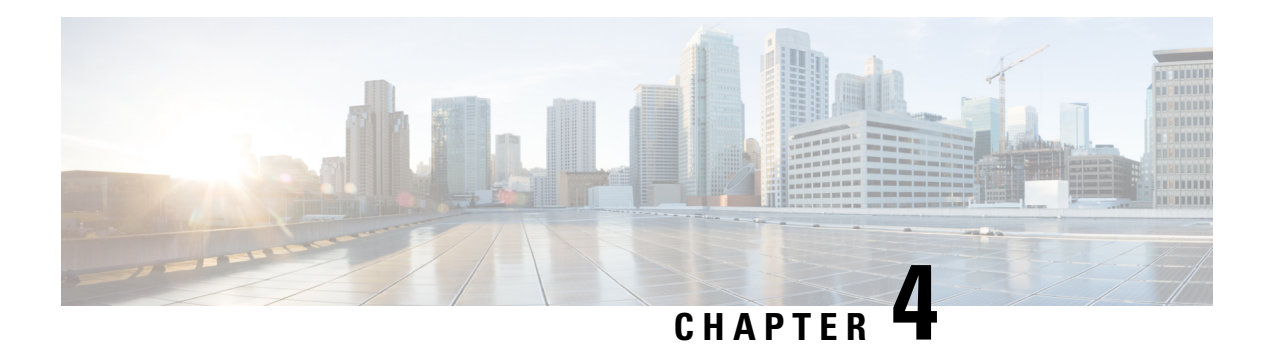

# **Segmentation**

Network segmentation has existed for over a decade and has been implemented in multiple forms and shapes. At its most rudimentary level, segmentation provides traffic isolation. The most common forms of network segmentation are virtual LANs, or VLANs, for Layer 2 solutions, and virtual routing and forwarding, or VRF, for Layer 3 solutions.

There are many use cases for segmentation:

# **Use Cases for Segmentation**

- An enterprise wants to keep different lines of business separate (for example, for security or audit reasons).
- The IT department wants to keep authenticated users separate from guest users.
- A retail store wants to separate video surveillance traffic from transactional traffic.
- An enterprise wants to give business partners selective access only to some portions of the network.
- A service or business needs to enforce regulatory compliance, such as compliance with HIPAA, the U.S. Health Insurance Portability and Accountability Act, or with the Payment Card Industry (PCI) security standards.
- A service provider wants to provide VPN services to its medium-sized enterprises.

#### **Limitations of Segmentation**

One inherent limitation of segmentation is its scope. Segmentation solutions either are complex or are limited to a single device or pair of devices connected via an interface. As an example, Layer 3 segmentation provides the following:

- **1.** Ability to group prefixes into a unique route table (RIB or FIB).
- **2.** Ability to associate an interface with a route table so that traffic traversing the interface is routed based on prefixes in that route table.

This is a useful functionality, but its scope is limited to a single device. To extend the functionality throughout the network, the segmentation information needs to be carried to the relevant points in the network.

# **How to Enable Network-Wide Segmentation**

There are two approaches to providing this network-wide segmentation:

- Define the grouping policy at every device and on every link in the network (basically, you perform Steps 1 and 2 above on every device).
- Define the grouping policy at the edges of the segment, and then carry the segmentation information in the packets for intermediate nodes to handle.

The first approach is useful if every device is an entry or exit point for the segment, which is generally not the case in medium and large networks. The second approach is much more scalable and keeps the transport network free of segments and complexity.

- [Segmentation](#page-69-0) in Cisco SD-WAN, on page 64
- VRFs Used in Cisco SD-WAN [Segmentation,](#page-70-0) on page 65
- Configure VRF Using Cisco vManage [Templates,](#page-71-0) on page 66
- Configure VPNs Using vManage [Templates,](#page-71-1) on page 66
- Configure [Segmentation](#page-76-0) Using CLI, on page 71
- [Segmentation](#page-79-0) CLI Reference, on page 74

# <span id="page-69-0"></span>**Segmentation in Cisco SD-WAN**

In the Cisco SD-WAN overlay network, VRFs divide the network into different segments.

Cisco SD-WAN employs the more prevalent and scalable model of creating segments. Essentially, segmentation is done at the edges of a router, and the segmentation information is carried in the packets in the form of an identifier.

The figure shows the propagation of routing information inside a VRF.

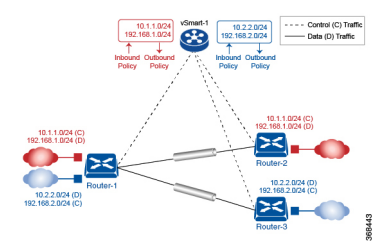

In this figure:

- Router-1 subscribes to two VRFs, red and blue.
	- The red VRF caters to the prefix 10.1.1.0/24 (either directly through a connected interface or learned using the IGP or BGP).
	- The blue VRF caters to the prefix 10.2.2.0/24 (either directly through a connected interface or learned using the IGP or BGP).
- Router-2 subscribes to the red VRF.
	- This VRF caters to the prefix 192.168.1.0/24 (either directly through a connected interface or learned using the IGP or BGP).
- Router-3 subscribes to the blue VRF.
	- This VRF caters to the prefix 192.168.2.0/24 (either directly through a connected interface or learned using the IGP or BGP).

Because each router has an OMP connection over a TLS tunnel to a vSmart controller, it propagates its routing information to the vSmart controller. On the vSmart controller, the network administrator can enforce policies to drop routes, to change TLOCs (which are overlay next hops) for traffic engineering or service chaining). The network administrator can apply these policies asinbound and outbound policies on the vSmart controller.

All prefixes belonging to a single VRF are kept in a separate route table. This provides the Layer 3 isolation required for the various segments in the network. So, Router-1 has two VRF route tables, and Router-2 and Router-3 each have one route table. In addition, the vSmart controller maintains the VRF context of each prefix.

Separate route tables provide isolation on a single node. So now the question is how to propagate the routing information across the network.

In the Cisco SD-WAN solution, this is done using VRF identifiers, as shown in the figure below. A VRF ID carried in the packet identifies each VRF on a link. When you configure a VRF on a Router, the VRF has a label associated with it. The Router sends the label, along with the VRF ID, to the vSmart controller. The vSmart controller propagates this Router-to- VRF-ID mapping information to the other Routers in the domain. The remote Routers then use this label to send traffic to the appropriate VRF. The local Routers, on receiving the data with the VRF ID label, use the label to demultiplex the data traffic. This is similar to how MPLS labels are used. This design is based on standard RFCs and is compliant with regulatory procedures (such as PCI and HIPAA).

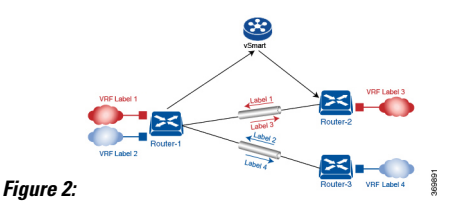

It is important to point out that the transport network that connects the routers is completely unaware of the VRFs. Only the routers know about VRFs; the rest of the network follows standard IP routing.

# <span id="page-70-0"></span>**VRFs Used in Cisco SD-WAN Segmentation**

The Cisco SD-WAN solution involves the use of VRFs to separate traffic.

### **Global VRF**

The global VRF is used for transport. To enforce the inherent separation between services (such as prefixes that belong to the enterprise) and transport (the network that connects the routers), all the transport interfaces (that is, all the TLOCs) are kept in the global VRF. This ensures that the transport network cannot reach the service network by default. Multiple transport interfaces can belong to the same VRF, and packets can be forwarded to and from transport interfaces.

A global VRF contains all interfaces for a device except for the management interface, and all the interfaces are disabled. For the control plane to establish itself so that the overlay network can function, you must configure tunnel interfaces in a global VRF.For each interface in a global VRF, you must set an IP address, and you create a tunnel connection that sets the color and encapsulation for the WAN transport connection. (The encapsulation is used for the transmission of data traffic.) These three parameters—IP address, color, and encapsulation—define a TLOC (transport location) on the router. The OMP session running on each tunnel sends the TLOC to the vSmart controllers so that they can learn the overlay network topology.

#### **Dual Stack Support on Transport VPNs**

In the global VRF, Cisco IOS XE SD-WAN devices and vSmart controllers support dual stack. To enable dual stack, configure an IPv4 address and an IPv6 address on the tunnel interface. The router learns from the vSmart controller whether a destination supports IPv4 or IPv6 addresses. When forwarding traffic, the router chooses either the IPv4 or the IPv6 TLOC based on the destination address. But IPv4 is always preferred when configured.

#### **Management VRF**

Mgmt-Intf is the management VRF on Cisco IOS XE SD-WAN devices. It is configured and enabled by feault. It carries out-of-band network management traffic among the devices in the overlay network. You can modify this configuration if desired.

# <span id="page-71-0"></span>**Configure VRF Using Cisco vManage Templates**

In vManage, use a CLI template to configure VRFs for a device. For each VRF, configure a subinterface and link the subinterface to the VRF. Configure up to 300 VRFs.

When you push a CLI template to a device, Cisco vManage overwrites any existing configuration on the device and loads the configuration defined in the CLI template. Consequently, the template cannot only provide the new content being configured, such as VRFs. The CLI template must include all configuration details required by the device. To display the relevant configuration details on a device, you can use the **show sdwan running-config** command.

For details about creating and applying CLI templates, and for an example of configuring VRFs, see the CLI Templates for Cisco XE SD-WAN Routers chapter of the Systems and Interfaces Configuration Guide.

Supported devices: Cisco ASR1001-HX, ASR1002-HX

# <span id="page-71-1"></span>**Configure VPNs Using vManage Templates**

# **Create a VPN Template**

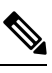

Cisco IOS XE SD-WAN devices use VRFs for segmentation and network isolation. However, the following steps still apply if you are configuring segmentation for Cisco IOS XE SD-WAN devices through Cisco vManage. When you complete the configuration, the system automatically converts the VPNs to VRFs for Cisco IOS XE SD-WAN devices. **Note**

- **Step 1** In Cisco vManage, choose **Configuration** > **Templates**.
- **Step 2** In the Device tab, click **Create Template**.
- **Step 3** From the Create Template drop-down, select **From Feature Template**.
- **Step 4** From the **Device Model** drop-down, select the type of device for which you are creating the template.
- **Step 5** To create a template for VPN 0 or VPN 512:
Ш

- **a.** Click the **Transport & Management** VPN tab located directly beneath the Description field, orscroll to the Transport & Management VPN section.
- **b.** From the VPN 0 or VPN 512 drop-down, click **Create Template**. The VPN template form displays. The top of the form contains fields for naming the template, and the bottom contains fields for defining VPN parameters.
- **Step 6** To create a template for VPNs 1 through 511, and 513 through 65527:
	- **a.** Click the **Service VPN** tab located directly beneath the Description field, or scroll to the Service VPN section.
	- **b.** Click the **Service VPN** drop-down.
	- **c.** From the VPN drop-down, click **Create Template**. The VPN template form displays. The top of the form contains fields for naming the template, and the bottom contains fields for defining VPN parameters.

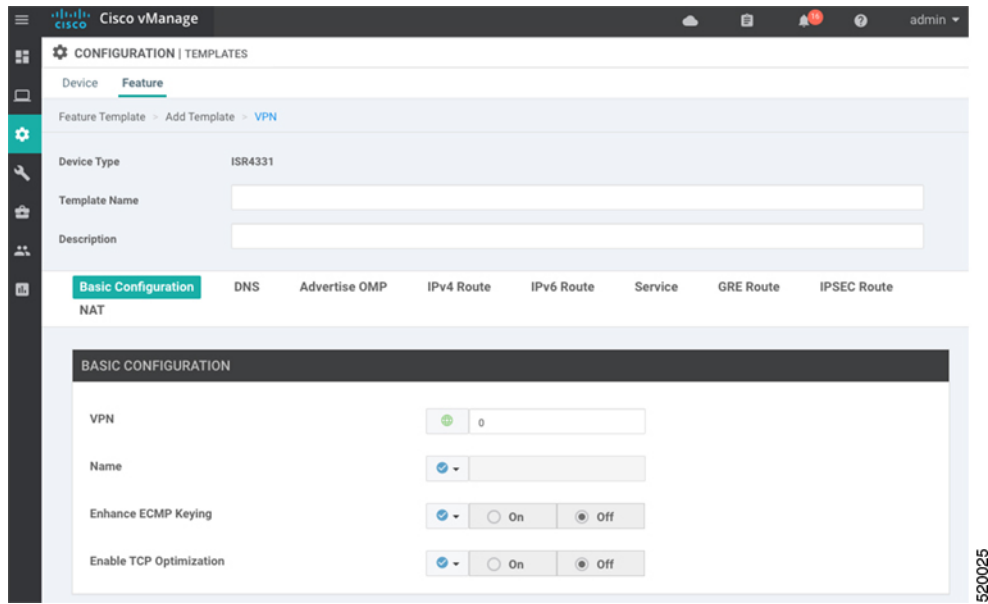

- **Step 7** In the **Template Name** field, enter a name for the template. The name can be up to 128 characters and can contain only alphanumeric characters.
- **Step 8** In the **Template Description** field, enter a description of the template. The description can be up to 2048 characters and can contain only alphanumeric characters.

### **Configure Basic VPN Parameters**

To configure basic VPN parameters, choose the Basic Configuration tab and then configure the following parameters. Parameters marked with an asterisk are required to configure a VPN.

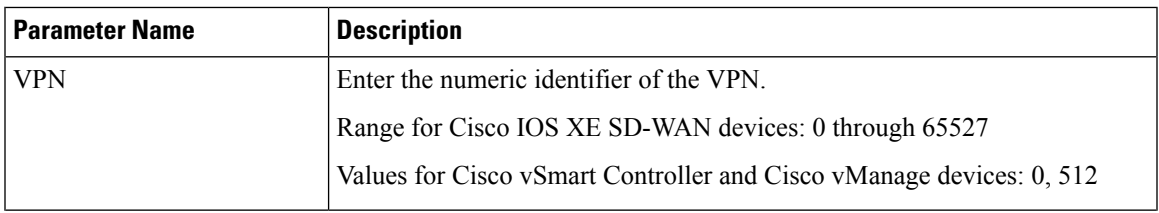

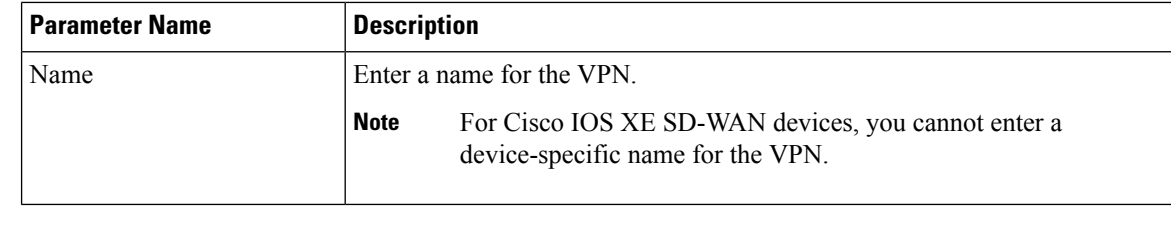

 $\mathscr{D}_{\mathscr{A}}$ 

To complete the configuration of the transport VPN on a router, you must configure at least one interface in VPN 0. **Note**

To save the feature template, click **Save**.

### **Configure Basic Interface Functionality**

To configure basic interface functionality in a VPN, choose the **Basic Configuration** tab and configure the following parameters:

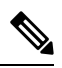

**Note** Parameters marked with an asterisk are required to configure an interface.

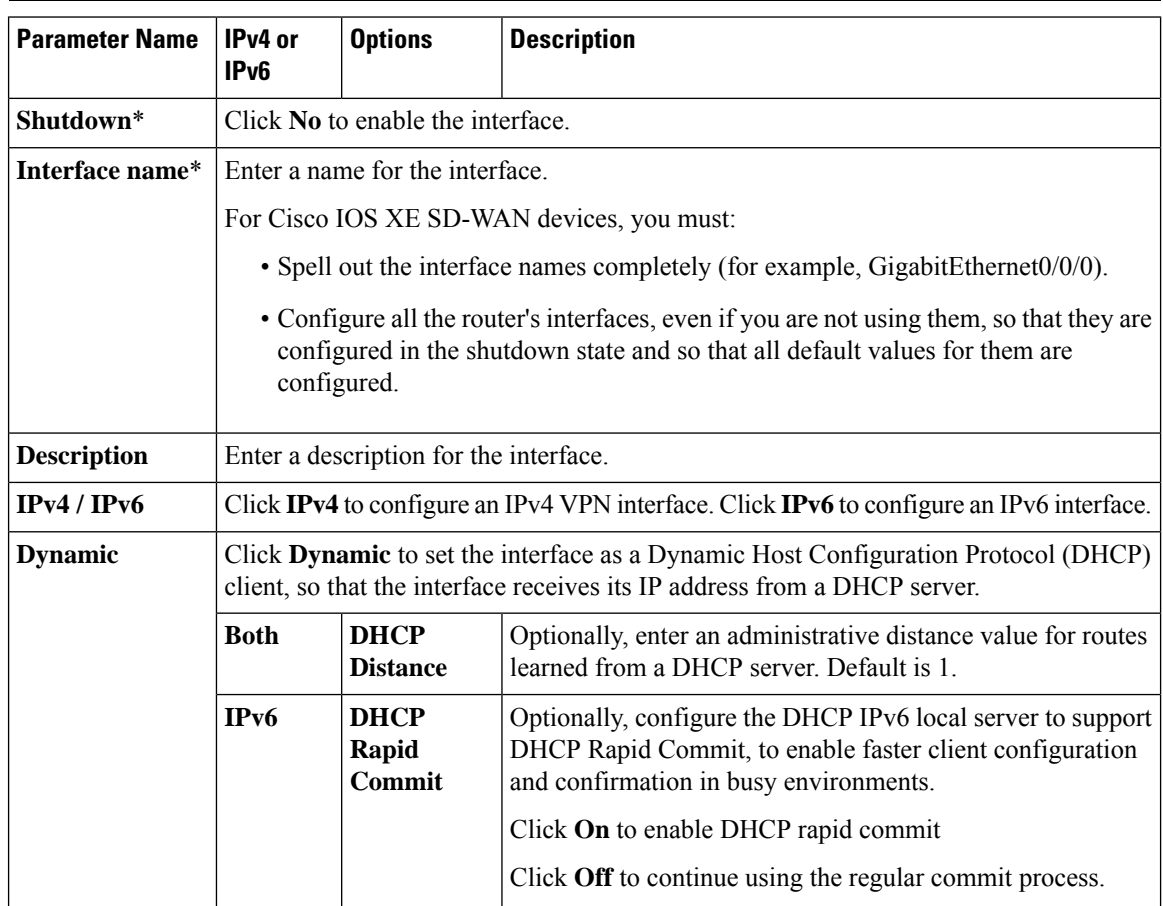

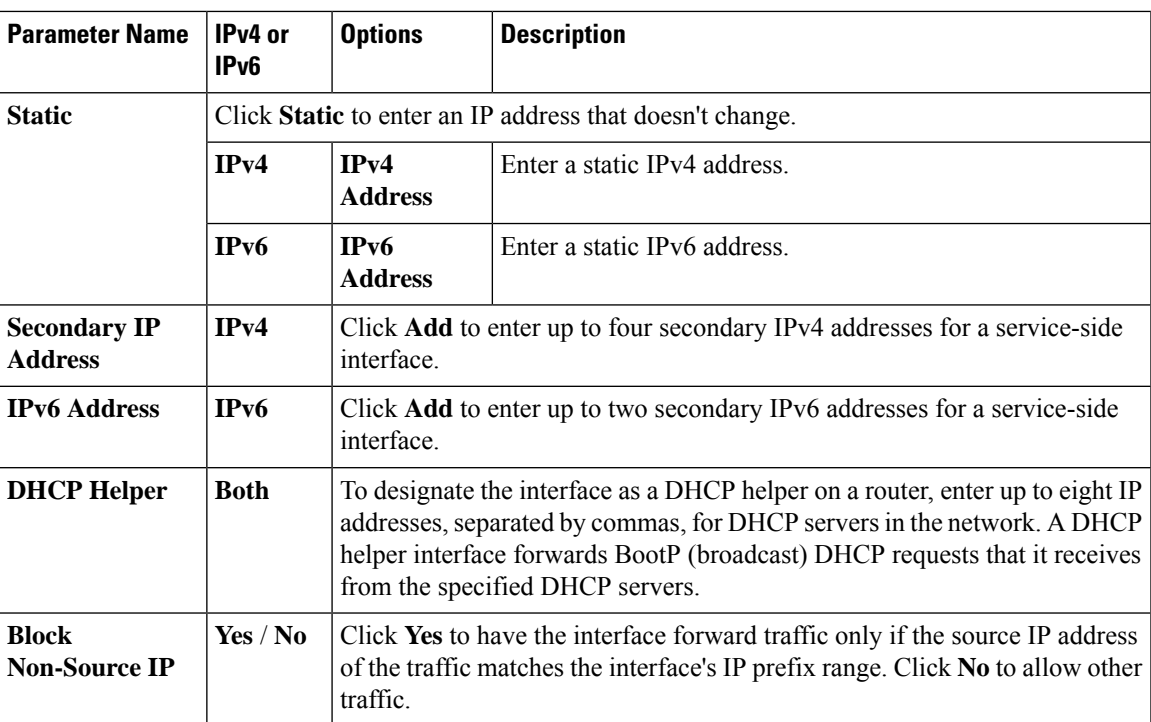

To save the feature template, click **Save**.

### **Create a Tunnel Interface**

On Cisco IOS XE SD-WAN devices, you can configure up to four tunnel interfaces. This means that each Cisco IOS XE SD-WAN device router can have up to four TLOCs. On Cisco vSmart Controllers and Cisco vManage, you can configure one tunnel interface.

For the control plane to establish itself so that the overlay network can function, you must configure WAN transport interfaces in VPN 0. The WAN interface will enable the flow of tunnel traffic to the overlay. You can add other parameters shown in the table below only after you configure the WAN interface as a tunnel interface.

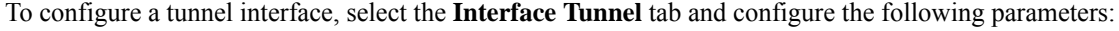

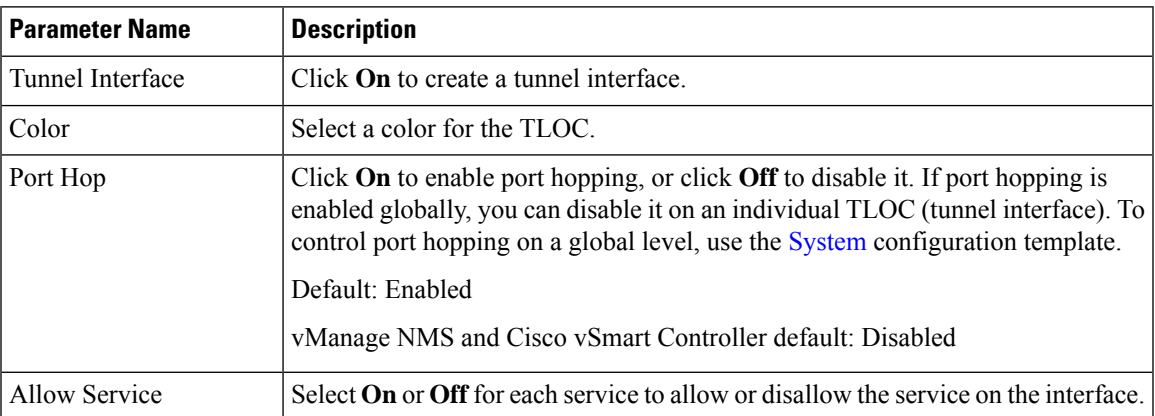

To configure additional tunnel interface parameters, click **Advanced Options**:

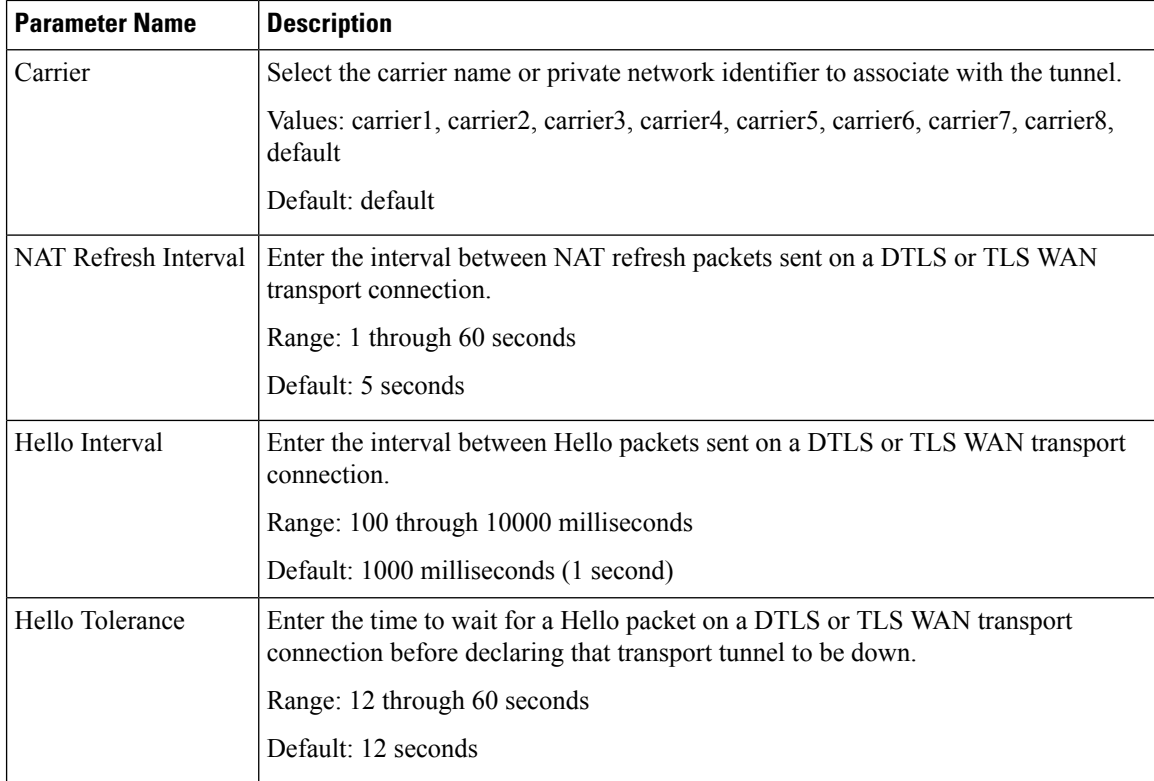

To save the feature template, click **Save**.

### **Configure DNS and Static Hostname Mapping**

To configure DNS addresses and static hostname mapping, click the **DNS** tab and configure the following parameters:

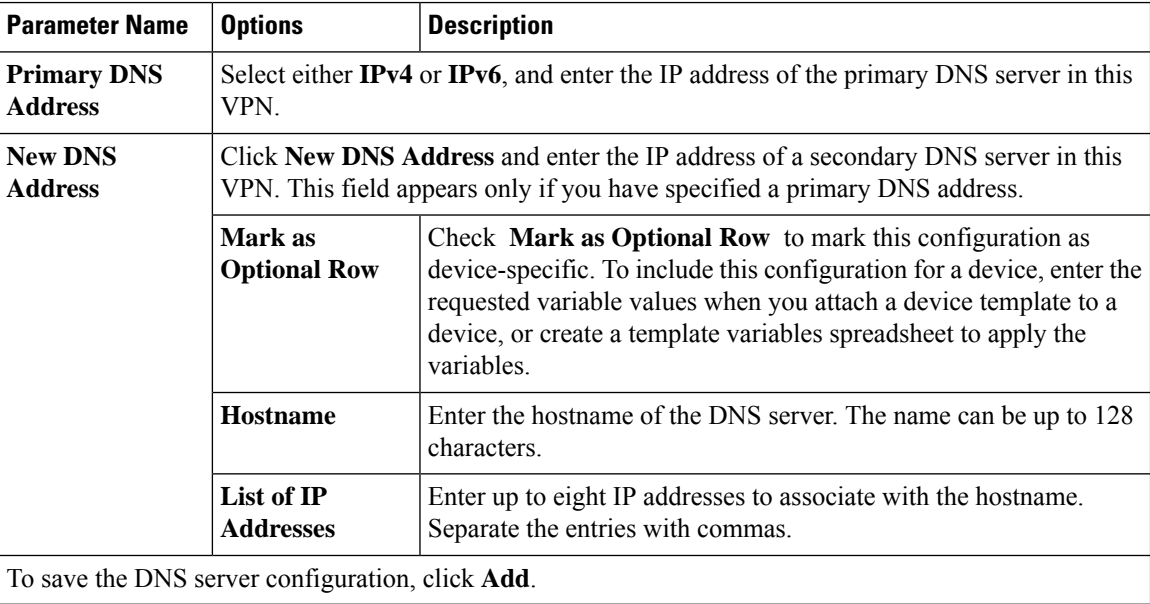

To save the feature template, click **Save**.

#### **Mapping Host Names to IP Addresses**

```
! IP DNS-based host name-to-address translation is enabled
 ip domain lookup
! Specifies hosts 192.168.1.111 and 192.168.1.2 as name servers
 ip name-server 192.168.1.111 192.168.1.2
! Defines cisco.com as the default domain name the device uses to complete
! Set the name for unqualified host names
 ip domain name cisco.com
```
### **Configure Segmentation Using CLI**

### **Configure VRFs Using CLI**

To segment user networks and user data traffic locally at each site and to interconnect user sites across the overlay network, you create VRFs on Cisco IOS XE SD-WAN devices. To enable the flow of data traffic, you associate interfaces with each VRF, assigning an IP address to each interface. These interfaces connect to local-site networks, not to WAN transport clouds. For each of these VRFs, you can set other interface-specific properties, and you can configure features specific for the user segment, such as BGP and OSPF routing, VRRP, QoS, traffic shaping, and policing.

On Cisco IOS XE SD-WAN devices, a global VRF is used for transport. All Cisco IOS XE SD-WAN devices have Mgmt-intf as the default management VRF.

To configure VRFs on Cisco IOS XE SD-WAN devices, follow these steps.

**Note**

- Use the **config-transaction** command to open CLI configuration mode. The config terminal command is not supported on Cisco IOS XE SD-WAN devices.
- The VRF ID can be any number between 1 through 511 and 513 through 65535. The numbers 0 and 512 are reserved for Cisco vManage and Cisco vSmart controller.

**1.** Configure service VRFs.

```
config-transaction
vrf definition 10
 rd 1:10
 address-family ipv4
  exit-address-family
  exit
address-family ipv6
 exit-address-family
 exit
exit
```
**2.** Configure the tunnel interface to be used for overlay connectivity. Each tunnel interface binds to a single WAN interface. For example, if the router interface is Gig0/0/2, the tunnel interface number is 2.

```
config-transaction
interface Tunnel 2
 no shutdown
 ip unnumbered GigabitEthernet1
 tunnel source GigabitEthernet1
 tunnel mode sdwan
 exit
```
**3.** If the router is not connected to a DHCP server, configure the IP address of the WAN interface.

```
interface GigabitEthernet 1
no shutdown
ip address dhcp
```
**4.** Configure tunnel parameters.

```
config-transaction
sdwan
 interface GigabitEthernet 2
  tunnel-interface
   encapsulation ipsec
   color lte
   end
```
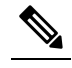

If an IP address is manually configured on the router, configure a default route as shown below. The IP address below indicates a next-hop IP address. **Note**

```
config-transaction
ip route 0.0.0.0 0.0.0.0 192.0.2.25
```
**5.** Enable OMP to advertise VRF segment vroutes.

```
sdwan
omp
no shutdown
graceful-restart
no as-dot-notation
timers
```
П

```
holdtime 15
graceful-restart-timer 120
exit
address-family ipv4
advertise ospf external
advertise connected
advertise static
exit
address-family ipv6
advertise ospf external
advertise connected
advertise static
exit
address-family ipv4 vrf 1
advertise bgp
exit
exit
```
**6.** Configure the service VRF interface.

```
config-transaction
interface GigabitEthernet 2
 no shutdown
 vrf forwarding 10
 ip address 192.0.2.2 255.255.255.0
 exit
```
#### **Verify Configuration**

Run the **show ip vrf brief** command to view information about the VRF interface.

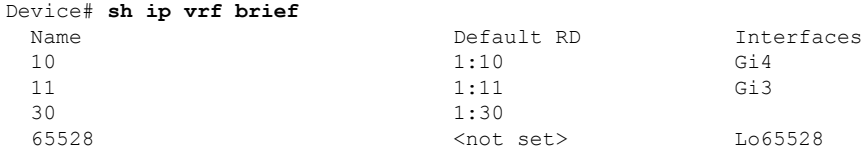

### **Segmentation ( VRFs) Configuration Examples**

Some straightforward examples of creating and configuring VRFs to help you understand the configuration procedure for segmenting networks.

#### **Configuration on the vSmart Controller**

On the vSmart controller, you configure general system parameters and the two VPNs—VPN 0 for WAN transport and VPN 512 for network management—as you did for the Cisco IOS XE SD-WAN device. Also, you generally create a centralized control policy that controls how the VPN traffic is propagated through the rest of the network. In this particular example, we create a central policy, shown below, to drop unwanted

prefixes from propagating through the rest of the network. You can use a single vSmart policy to enforce policies throughout the network.

Here are the steps for creating the control policy on the vSmart controller:

**1.** Create a list of sites IDs for the sites where you want to drop unwanted prefixes:

```
vSmart(config)# policy lists site-list 20-30 site-id 20
vSmart(config-site-list-20-30)# site-id 30
```
**2.** Create a prefix list for the prefixes that you do not want to propagate:

```
vSmart(config)# policy lists prefix-list drop-list ip-prefix 10.200.1.0/24
```
**3.** Create the control policy:

```
vSmart(config)# policy control-policy drop-unwanted-routes sequence 10 match route
prefix-list drop-list
vSmart(config-match)# top
vSmart(config)# policy control-policy drop-unwanted-routes sequence 10 action reject
vSmart(config-action)# top
vSmart(config)# policy control-policy drop-unwanted-routes sequence 10 default-action
accept
vSmart(config-default-action)# top
```
**4.** Apply the policy to prefixes inbound to the vSmart controller:

vSmart(config)# **apply-policy site-list 20-30 control-policy drop-unwanted-routes in**

Here is the full policy configuration on the vSmart controller:

```
apply-policy
site-list 20-30
 control-policy drop-unwanted-routes in
 !
!
policy
lists
 site-list 20-30
  site-id 20
  site-id 30
  !
 prefix-list drop-list
   ip-prefix 10.200.1.0/24
  !
 !
control-policy drop-unwanted-routes
 sequence 10
   match route
   prefix-list drop-list
   !
  action reject
  !
  !
  default-action accept
 !
!
```
# **Segmentation CLI Reference**

CLI commands for monitoring segmentation (VRFs).

I

- show dhcp
- show ipv6 dhcp
- show ip vrf brief
- show igmp commands
- show ip igmp groups
- show pim commands

 $\mathbf I$ 

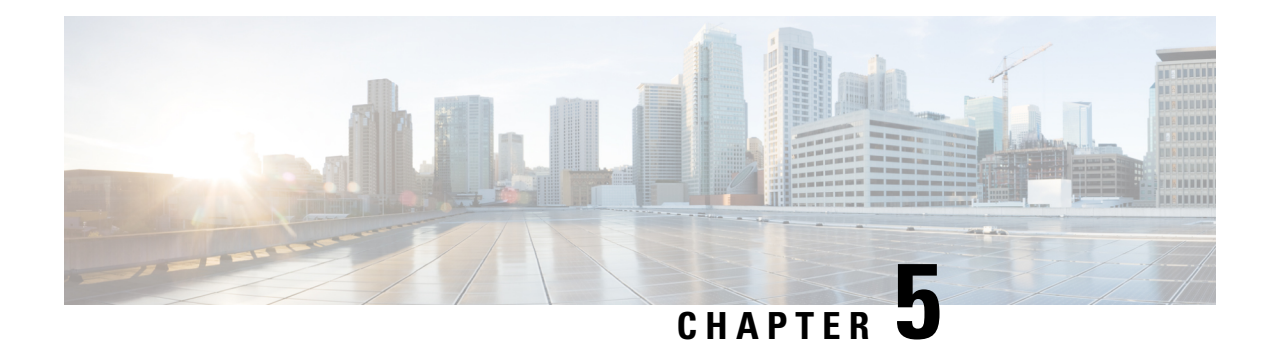

# **Forwarding and QoS**

Forwarding is the transmitting of data packets from one router to another.

Quality of Service (QoS) is synonymous with class of service (CoS). You can enable QoS with localized data policies, which control the flow of data traffic into and out of the interfaces of Cisco vEdge devices and Cisco IOS XE SD-WAN devices.

- Cisco SD-WAN [Forwarding](#page-82-0) and QoS Overview, on page 77
- Traffic [Behavior](#page-83-0) With and Without QoS, on page 78
- How QoS [Works,](#page-85-0) on page 80
- Limitations for [Forwarding](#page-86-0) on Cisco IOS XE SD-WAN Devices, on page 81
- QoS [vManage,](#page-86-1) on page 81
- Forwarding and QoS [Configuration](#page-86-2) Examples, on page 81
- Verify [Configuration](#page-89-0) of QoS Policy Map, on page 84
- Reference: Forwarding and QoS CLI [Commands,](#page-91-0) on page 86

# <span id="page-82-0"></span>**Cisco SD-WAN Forwarding and QoS Overview**

Forwarding takes the data packet and sends it over the transport to the remote side, specifying what to do with the packet. It specifies the interface through which packets are sent to reach the service side of a remote router.

Once the control plane connections of the Cisco SD-WAN overlay network are up and running, data traffic flows automatically over the IPsec connections between the routers. Because data traffic never goes to or through the centralized vSmart controller, forwarding only occurs between the Cisco IOS XE SD-WAN devices as they send and receive data traffic.

While the routing protocols running in the control plane provide a router the best route to reach the network that is on the service side of a remote router, there will be situations where it is beneficial to select more specific routes. Using forwarding, there are ways you can affect the flow of data traffic. Forwarding takes the data packet and sends it over the transport to the remote side, specifying what to do with the packet. It specifies the interface through which packets are sent to reach the service side of a remote router.

To modify the default data packet forwarding flow, you create and apply a centralized data policy or a localized data policy. With a centralized data policy, you can manage the paths along which traffic is routed through the network, and you can permit or block traffic based on the address, port, and DSCP fields in the packet's IP header. With a localized data policy, you can control the flow of data traffic into and out of the interfaces of a router, enabling features such as quality of service (QoS).

### <span id="page-83-0"></span>**Traffic Behavior With and Without QoS**

#### **Default Behavior without Data Policy**

When no centralized data policy is configured on the vSmart controller, all data traffic is transmitted from the local service-side network to the local router, and then to the remote router and the remote service-side network, with no alterations in its path. When no access lists are configured on the local router to implement QoS or mirroring, the data traffic is transmitted to its destination with no alterations to its flow properties.

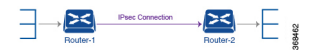

Let's follow the process that occurs when a data packet is transmitted from one site to another when no data policy of any type is configured:

- A data packet arriving from the local service-side network and destined for the remote service-side network comes to the router-1. The packet has a source IP address and a destination IP address.
- The router looks up the outbound SA in its VPN route table, and the packet is encrypted with SA and gets the local TLOC. (The router previously received its SA from the vSmart controller. There is one SA per TLOC. More specifically, each TLOC has two SAs, an outbound SA for encryption and an inbound SA for decryption.)
- ESP adds an IPsec tunnel header to the packet.
- An outer header is added to the packet. At this point, the packet header has these contents: TLOC source address, TLOC destination address, ESP header, destination IP address, and source IP address.
- The router checks the local route table to determine which interface the packet should use to reach its destination.
- The data packet is sent out on the specified interface, onto the network, to its destination. At this point, the packet is being transported within an IPsec connection.
- When the packet is received by the router on the remote service-side network, the TLOC source address and TLOC destination address header fields are removed, and the inbound SA is used to decrypt the packet.
- The remote router looks up the destination IP address in its VPN route table to determine the interface to use to reach to the service-side destination.

The figure below details this process.

Ш

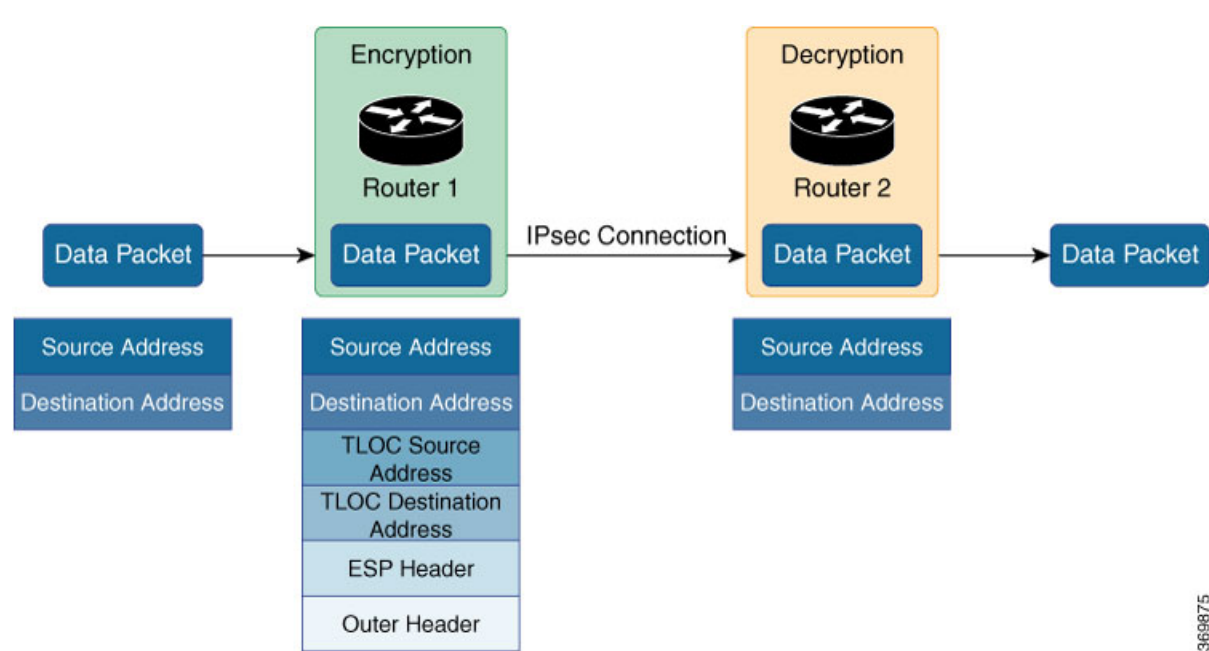

**Figure 3: Data Packet Transmission without Policy**

#### **Behavior Changes with QoS Data Policy**

When you want to modify the default packet forwarding flow, you design and provision QoS policy. To activate the policy, you apply it to specific interfaces in the overlay network in either the inbound or the outbound direction. The direction is with respect to the routers in the network. You can have policies for packets coming in on an interface or for packets going out of an interface.

The figure below illustrates the QoS policies that you can apply to a data packet as it is transmitted from one branch to another. The policies marked Input are applied on the inbound interface of the router, and the policies marked Output are applied on the outbound interface of the router, before the packets are transmitted out the IPSec tunnel.

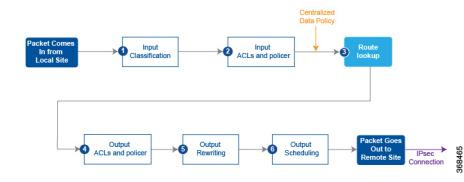

The table below describes each of the above steps.

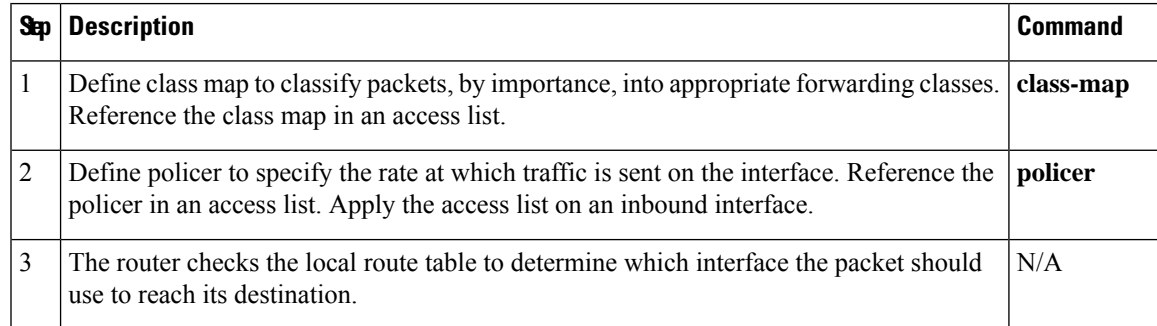

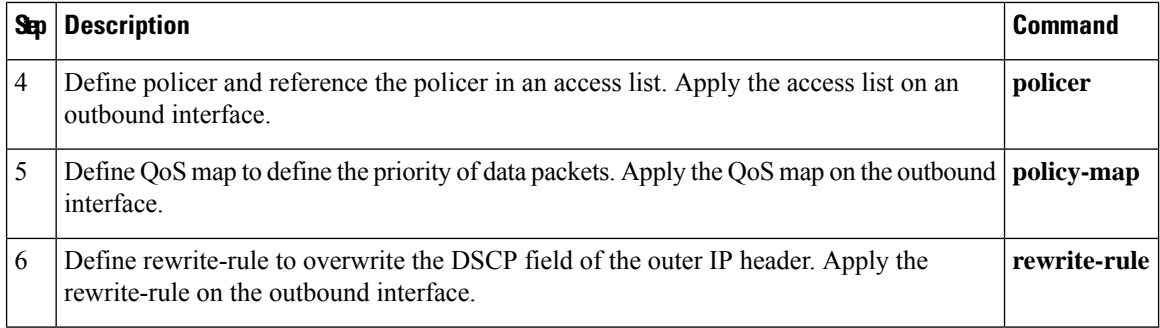

### <span id="page-85-0"></span>**How QoS Works**

The QoS feature on the Cisco IOS XE SD-WAN devices and Cisco vEdge devices works by examining packets entering at the edge of the network. With localized data policy, also called access lists, you can provision QoS to classify incoming data packets into multiple forwarding classes based on importance, spread the classes across different interface queues, and schedule the transmission rate level for each queue. Access lists can be applied either in the outbound direction on the interface (as the data packet travels from the local service-side network into the IPsec tunnel toward the remote service-side network) or in the inbound direction (as data packets are exiting from the IPsec tunnel and being received by the local router.

To provision QoS, you must configure each router in the network. Generally, each router on the local service-side network examines the QoS settings of the packets that enter it, determines which class of packets are transmitted first, and processes the transmission based on those settings. As packets leave the network on the remote service-side network, you can rewrite the QoS bits of the packets before transmitting them to meet the policies of the targeted peer router.

#### **Classify Data Packets**

You can classify incoming traffic by associating each packet with a forwarding class. Forwarding classes group data packets for transmission to their destination. Based on the forwarding class, you assign packets to output queues. The routers service the output queues according to the associated forwarding, scheduling, and rewriting policies you configure.

#### **Schedule Data Packets**

You can configure a QoS map for each output queue to specify the bandwidth. This enables you to determine how to prioritize data packets for transmission to the destination. Depending on the priority of the traffic, you can assign packets higher or lower bandwidth, buffer levels, and drop profiles. Based on the conditions defined in the QoS map, packets are forwarded to the next hop.

On Cisco vEdge devices and Cisco IOS XE SD-WAN devices, each interface has eight queues, which are numbered 0 to 7. Queue 0 is reserved, and is used for both control traffic and low-latency queuing (LLQ) traffic. For LLQ, any class that is mapped to queue 0 must also be configured to use LLQ. Queues 1 to 7 are available for data traffic, and the default scheduling for these seven queues is weighted round-robin (WRR). For these queues, you can define the weighting according to the needs of your network. When QoS is not configured for data traffic, queue 2 is the default queue.

#### **Rewrite Data Packets**

You can configure and apply rewrite rules on the egress interface to overwrite the Differentiated Services Code Point (DSCP) value for packets entering the network. Rewrite rules allow you to map traffic to code points when the traffic exits the system. Rewrite rules use the forwarding class information and packet loss priority (PLP) used internally by the Cisco IOS XE SD-WAN devices and Cisco vEdge devices to establish the DSCP value on outbound packets. You can then configure algorithms such as RED/WRED to set the probability that packets will be dropped based on their DSCP value.

#### **Police Data Packets**

You can configure policers to control the maximum rate of traffic sent or received on an interface, and to partition a network into multiple priority levels.

#### **Shaping Rate**

You can configure shaping to control the maximum rate of traffic sent. You can configure the aggregate traffic rate on an interface to be less than the line rate so that the interface transmits less traffic than it is capable of transmitting. You can apply shaping to outbound interface traffic.

# <span id="page-86-0"></span>**Limitations for Forwarding on Cisco IOS XE SD-WAN Devices**

The following features are not supported on Cisco IOS XE SD-WAN devices

- Mirroring is not supported.
- Delaying buffer size is not supported.
- Specifying packet loss priority (PLP) is not supported.
- Policers cannot be applied on interfaces.
- Decreased priority dropping is not supported.

### <span id="page-86-2"></span><span id="page-86-1"></span>**QoS vManage**

## **Forwarding and QoS Configuration Examples**

This section shows examples of how you can use access lists to configure quality of service (QoS), classifying data packets and prioritizing the transmission properties for different classes. Note that QoS is synonymous with class of service (CoS).

This example shows how to configure class of service (CoS) to classify data packets and control how traffic flows out of and into the interfaces on Cisco IOS XE SD-WAN devices on the interface queues. To configure a QoS policy:

- **1.** Map each forwarding class to an output queue.
- **2.** Configure the QoS scheduler for each forwarding class.
- **3.** Define an access list to specify match conditions for packet transmission and apply it to a specific interface.

**4.** Apply the queue map and the rewrite rule to the egress interface.

The sections below show examples of each of these steps.

### **Map Each Forwarding Class to Output Queue**

This example shows a data policy that classifies incoming traffic by mapping each forwarding class to an output queue.

```
policy
class-map
 class Queue0 queue 0
 class ef queue 0
 class Queue1 queue 1
 class Queue2 queue 2
 class be queue 2
 class Queue3 queue 3
 class af1 queue 3
 class Queue4 queue 4
 class af2 queue 4
 class Queue5 queue 5
  class af3 queue 5
!
```
### **Configure QoS Scheduler for Each Forwarding Class**

This example illustrates how to configure the QoS scheduler for each queue to define the importance of data packets.

```
class-map match-any Queue0
match qos-group 0
!
class-map match-any Queue1
match qos-group 1
!
class-map match-any Queue2
match qos-group 2
!
class-map match-any Queue3
match qos-group 3
!
class-map match-any Queue4
match qos-group 4
!
class-map match-any Queue5
match qos-group 5
!
policy-map test
class Queue0
 priority percent 20
!
class Queue1
 random-detect
 bandwidth percent 20
!
class class-default
 bandwidth percent 20
!
class Queue3
```

```
bandwidth percent 15
!
class Queue4
 random-detect
 bandwidth percent 15
!
class Queue5
 bandwidth percent 10
!
!
```
### **Create Access Lists to Classify Data Packets**

#### **Define Access Lists**

Define an access list to specify match conditions for packet transmission.

```
policy
access-list acl1
 sequence 1
  match
   dscp 46 48
   !
  action accept
   class ef
  !
  !
  sequence 11
  match
   dscp 34
  !
  action accept
   class af3
   !
  !
  sequence 21
  match
   dscp 24
   !
  action accept
   class af2
  !
  !
  sequence 31
  match
   dscp 18
  !
  action accept
   class af1
  !
  !
  sequence 41
  match
   dscp 0 10
  !
  action accept
   class be
   log
  !
  !
  default-action accept
```
!

### **Apply Access Lists**

#### **Apply Access List to a Specific Interface**

This example illustrates how to apply the previously access list defined on the input of a service interface. Here "access-list acl1" is applied on the input of interface Gi0/0/1.

```
sdwan
interface GigabitEthernet0/0/1
 access-list acl1 in
!
 !
!
```
### **Configure and Apply Rewrite Rule**

#### **Configure Rewrite Rule**

This example shows how to configure the rewrite rule to overwrite the DSCP field of the outer IP header. Here the rewrite rule "transport" overwrites the DSCP value for forwarding classes based on the drop profile. Since all classes are configured with RED drop, they can have one of two profiles: high drop or low drop. The rewrite rule is applied only on the egress interface, so on the way out, packets classified as "af1" and a Packet Loss Priority (PLP) level of low are marked with a DSCP value of 3 in the IP header field, while "af1" packets with a PLP level of high are marked with 4. Similarly, "af2" packets with a PLP level of low are marked with a DSCP value of 5, while "af2" packets with a PLP level of high are marked with 6, and so on.

#### **Apply the Queue Map and Rewrite Rule to the Egress Interface**

```
policy
rewrite-rule transport
 class af1 low layer-2-cos 1
  class af2 low dscp 16 layer-2-cos 2
 class af3 low dscp 24 layer-2-cos 3
 class be low dscp 0
 class ef low dscp 46 layer-2-cos 5
!
sdwan
interface GigabitEthernet0/0/2
 tunnel-interface
  encapsulation ipsec weight 1
   no border
  color public-internet restrict
 exit
 rewrite-rule transport
exit
```
### <span id="page-89-0"></span>**Verify Configuration of QoS Policy Map**

```
Device#show policy-map interface GigabitEthernet0/0/2
GigabitEthernet0/0/2
  Service-policy output: shape_GigabitEthernet0/0/2
    Class-map: class-default (match-any)
      33823 packets, 6855717 bytes
```

```
5 minute offered rate 31000 bps, drop rate 0000 bps
 Match: any
 Queueing
 queue limit 416 packets
 (queue depth/total drops/no-buffer drops) 0/0/0
 (pkts output/bytes output) 33823/6855717
 shape (average) cir 100000000, bc 400000, be 400000
 target shape rate 100000000
 Service-policy : test
  queue stats for all priority classes:
    Queueing
    queue limit 512 packets
    (queue depth/total drops/no-buffer drops) 0/0/0
    (pkts output/bytes output) 33802/6853827
  Class-map: Queue0 (match-any)
    33802 packets, 6853827 bytes
    5 minute offered rate 31000 bps, drop rate 0000 bps
    Match: qos-group 0
    Priority: 20% (20000 kbps), burst bytes 500000, b/w exceed drops: 0
  Class-map: Queue1 (match-any)
    0 packets, 0 bytes
    5 minute offered rate 0000 bps, drop rate 0000 bps
    Match: qos-group 1
    Queueing
    queue limit 83 packets
    (queue depth/total drops/no-buffer drops) 0/0/0
   (pkts output/bytes output) 0/0
    bandwidth 20% (20000 kbps)
     Exp-weight-constant: 9 (1/512)
     Mean queue depth: 0 packets
     class Transmitted Random drop Tail drop Minimum
Maximum Mark<br>pkts/bytes
                            pkts/bytes pkts/bytes pkts/bytes thresh
thresh prob
      0 0/0 0/0 0/0 20
  41 1/10
      1 0/0 0/0 0/0 22
  41 1/10
      2 0/0 0/0 0/0 0/0 0 0 0 0 25
  41 1/10
      3 0/0 0/0 0/0 27
  41 1/10
      4 0/0 0/0 0/0 30
  41 1/10
      5 0/0 0/0 0/0 32
  41 1/10
      6 0/0 0/0 0/0 35
  41 1/10
      7 0/0 0/0 0/0 37
  41 1/10
  Class-map: Queue3 (match-any)
    0 packets, 0 bytes
    5 minute offered rate 0000 bps, drop rate 0000 bps
    Match: qos-group 3
    Queueing
    queue limit 64 packets
```
(queue depth/total drops/no-buffer drops) 0/0/0

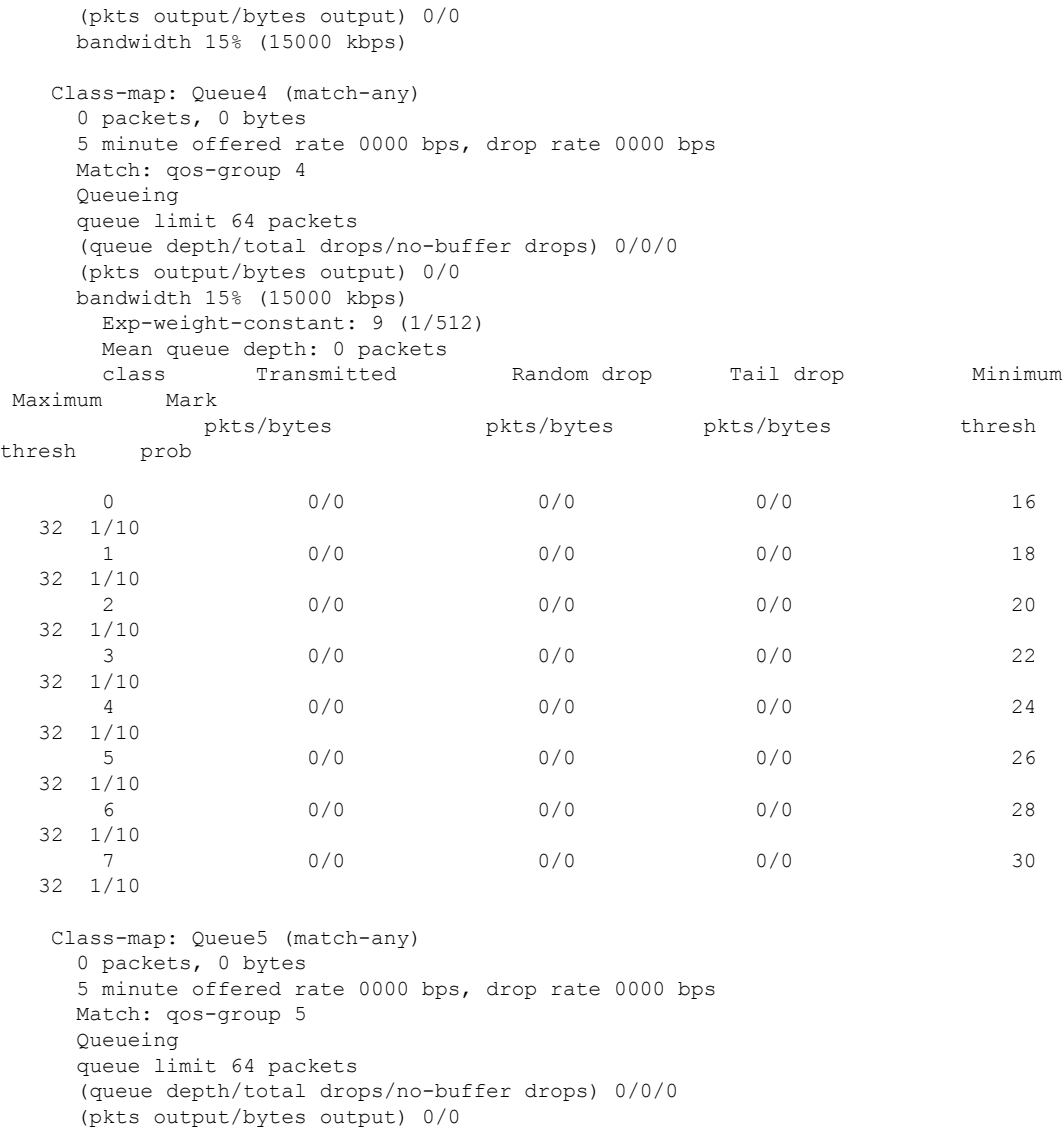

Class-map: class-default (match-any) 21 packets, 1890 bytes 5 minute offered rate 0000 bps, drop rate 0000 bps Match: any Queueing queue limit 83 packets (queue depth/total drops/no-buffer drops) 0/0/0 (pkts output/bytes output) 21/1890 bandwidth 20% (20000 kbps)

## <span id="page-91-0"></span>**Reference: Forwarding and QoS CLI Commands**

bandwidth 10% (10000 kbps)

#### **Monitoring Commands**

Use the following commands to monitor forwarding and QoS on a Cisco IOS XE SD-WAN device:

show sdwan policy access-list-associations show sdwan policy access-list-counters show sdwan policy access-list-names show sdwan policy access-list-policers show sdwan policy data-policy-filter show sdwan policy rewrite-associations show policy-map interface GigabitEthernet0/0/2

 $\mathbf I$ 

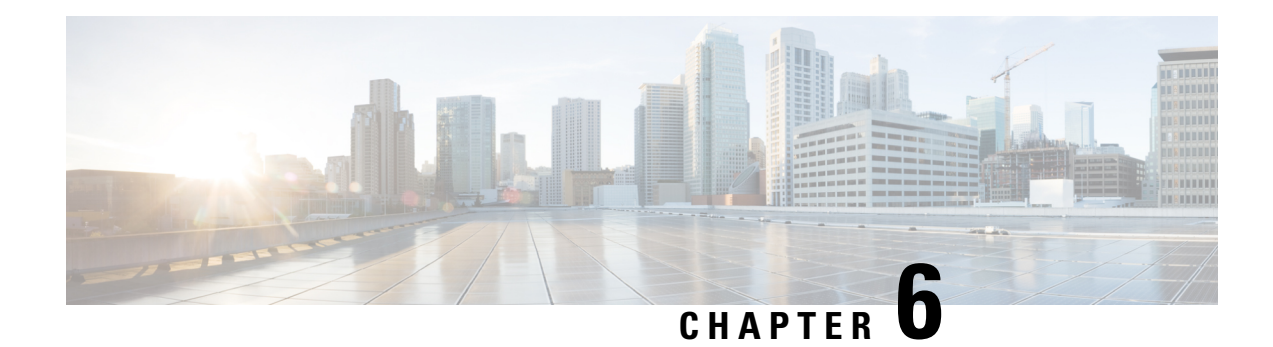

# **QoS on Subinterface**

**Table 35: Feature History**

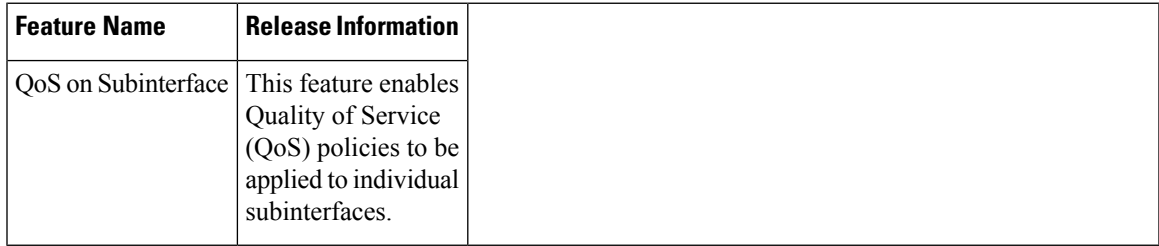

A physical interface may be treated as multiple interfaces by configuring one or more logical interfaces called subinterfaces. One use case is separating the traffic of different VLANs by using a separate subinterface for each VLAN.

Quality of Service (QoS) policies may be applied to individual subinterfaces. Configure QoS as usual, specifying the interface and subinterface using the *interface.subinterface* notation. For example, for GigabitEthernet interface 4, subinterface 100:

#### **GigabitEthernet4.100**

- [Limitations,](#page-94-0) on page 89
- [Configuration](#page-95-0) Example: QoS on Subinterface, on page 90

# <span id="page-94-0"></span>**Limitations**

- Do not configure a QoS policy on both a main interface and one of its subinterfaces. The exception is a class-default shape policy on the main interface.
- A QoSpolicy that is applied to a subinterface must have shaping defined. This configured with the shape command. Example:

```
policy-map shape_GigabitEthernet4.100
    class class-default
       service-policy xyz_QoS-model
        shape average 100000000
```
## <span id="page-95-0"></span>**Configuration Example: QoS on Subinterface**

This example applies a QoS policy to subinterface GigabitEthernet4.100 (shown in red in the figure below). This subinterface handles traffic for VLAN 100. The QoS policy affects only subinterface GigabitEthernet4.100, and not subinterface GigabitEthernet4.200, which is on the same physical interface.

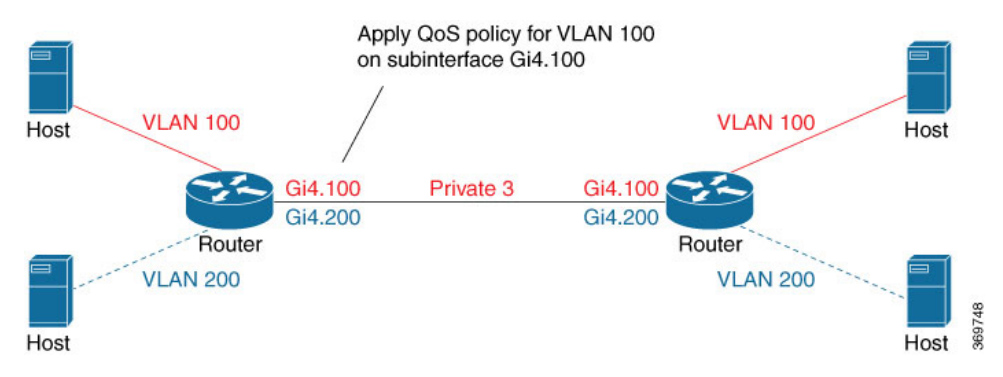

### **Configuration by CLI**

```
class-map match-any DATA
     match qos-group 1
class-map match-any Queue0
    match qos-group 0
class-map match-any Queue1
    match qos-group 1
class-map match-any Queue2
    match qos-group 2
class-map match-any Queue7
    match qos-group 7
class-map match-any WEB
    match qos-group 7
policy-map xyz_QoS-model
     class Queue0
         priority percent 37
     class Queue1
          bandwidth percent 33
      class Queue7
           random-detect
           bandwidth percent 10
      class class-default
            random-detect
           bandwidth percent 20
policy-map shape_GigabitEthernet4.100
     class class-default
           service-policy xyz_QoS-model
           shape average 100000000
 !
interface GigabitEthernet4.100
no shutdown
encapsulation dot1Q 100
 ip address 173.10.0.2 255.255.255.0
 ip mtu 1496
service-policy output shape GigabitEthernet4.100
exit
```
Ш

```
exit
interface Tunnel3
no shutdown
ip unnumbered GigabitEthernet4.100
 tunnel source GigabitEthernet4.100
 tunnel mode sdwan
exit
sdwan
interface GigabitEthernet4.100
  tunnel-interface
  encapsulation ipsec
   color private3 restrict
  max-control-connections 0
policy
 class-map
 class Queue0 queue 0
 class VOICE queue 0
 class DATA queue 1
 class Queue1 queue 1
 class Queue2 queue 2
 class Queue7 queue 7
 class WEB queue 7
```
### **Configuration by vManage**

!

To apply a QoS policy to a subinterface using vManage, the procedure is similar to that used for configuring policies on a main interface. Add a subinterface feature template to the device template for the target device. This enables loading the QoS policy onto the subinterface.

#### **Preparation**

• **Configure a QoS Policy**

Configuration > Policies > Localized Policy > Custom Options > Forwarding Class/QoS

• **Apply a QoS Policy to a Subinterface**

Apply a QoS policy and define shaping.

- **1.** Configuration > Feature > feature-name > ACL/QoS
- **2.** Configure the following fields:
	- Shaping Rate (Kbps)
	- QoS Map

#### **Procedure**

This procedure applies a QoS policy to a subinterface.

Prerequisite: One or more class maps have been defined. These assign classes of traffic (for example, VoIP traffic) to specific queues.

369747

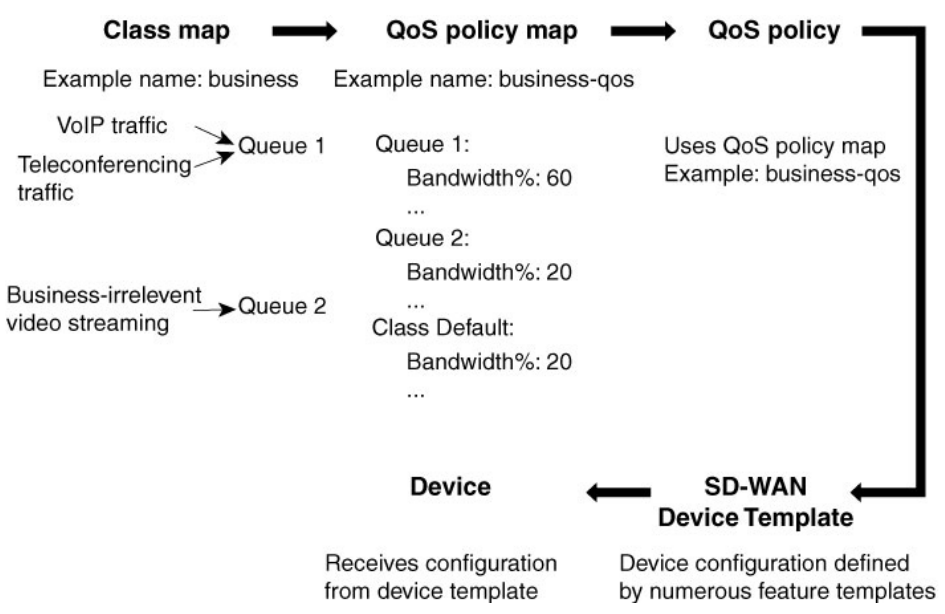

#### **Figure 4: Overview of Workflow for Applying <sup>a</sup> QoS Policy**

- **1.** Create a QoS policy map.
	- **a.** Configuration > Policies
	- **b.** Click **Localized Policy** at the top.
	- **c.** Click the **Add Policy** button to create a new policy map.
	- **d.** Click **Next**.
	- **e.** Click the **Add QoS Map** button and select **Create New** from the dropdown menu.
	- **f.** (This step relies on class maps that have been defined. The class maps assign classes of traffic to specific queues. The queues then represent those classes of traffic. This step uses the queues to control how the traffic will be handled.)

In the Add Queue dialog box, select queues that represent the types of traffic relevant to the QoS objectives. Configure parameters such as Bandwidth% and Buffer% for the queues. For example, to configure bandwidth for audio traffic, select a queue that represents audio traffic and configure the bandwidth parameter. Click the **Save Queue** button.

- **g.** Click the **Save Policy** button.
- **2.** Create a QoS policy that uses the QoS policy map defined above.

See the documentation for creating a QoS policy.

**3.** Use a device template to push the QoS policy to the target device.

(Note: The device policy defines other parts of the device configuration also. This procedure only affects the QoS policy portion.)

- **a.** Configuration > Templates
- **b.** In the list of templates, locate the device template for the target device.
- **c.** In table row for that template, click the **...** button at the right, and select Edit.
- **d.** In the Additional Templates area, in the Policy field, click the dropdown menu and select the policy name.
- **e.** Click **Update**.
- **f.** Click **Next**.
- **g.** In the left pane, select the target device. The configuration appears in the right pane.
- **h.** Click the **Configure Devices** button to push the policy to the device. SD-WAN displays the Task View, showing the status of the update tasks.
- **4.** Load the QoS policy onto the subinterface.

Prerequisite: The subinterface feature template must already have been added to the device template.

- **a.** Configuration > Templates
- **b.** Click **Feature** at the top.
- **c.** In the list of templates, locate the feature template for the subinterface. (This is the subinterface to which you are assigning the QoS policy.)
- **d.** In the Device Templates column, confirm that the feature template is assigned to a device template.
- **e.** In the Devices Attached column, confirm that the feature template is assigned to a device.
- **f.** In table row for the template, click the **...** button at the right, and select Edit.
- **g.** Click **ACL/QoS** to jump to the ACL/QoS section.
- **h.** In the Shaping Rate field, use the dropdown menu to select **Global** or **Device Specific**, and enter a shaping rate value.
- **i.** In the QoS Map field, use the dropdown menu to select **Global** and enter the QoS policy map name.
- **j.** Click **Update**.
- **k.** In the left pane, select the device to display the configuration in the right pane.
- **l.** Click the **Configure Devices** button to push the policy map to the subinterface. SD-WAN displays the Task View, showing the status of the update tasks.

 $\mathbf I$ 

i.

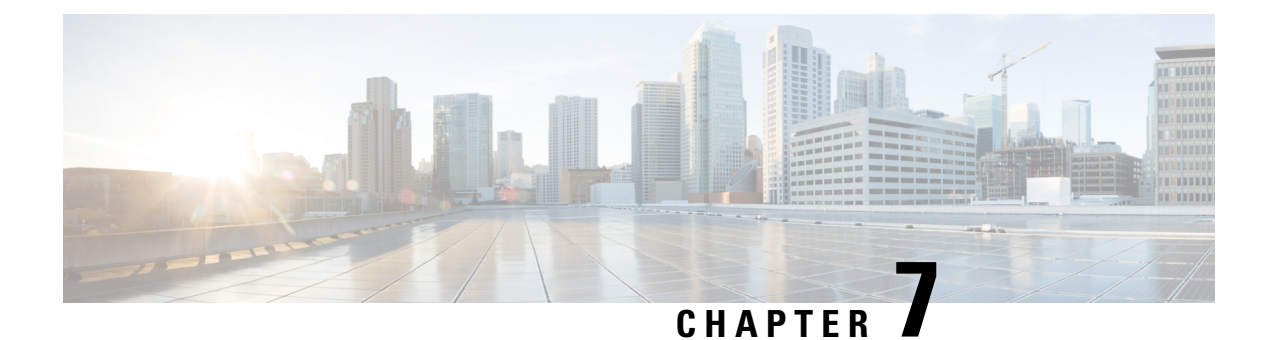

# **Protocols in Cisco SD-WAN**

This chapter discusses the protocols supported in Cisco SD-WAN.

- [BFD,](#page-100-0) on page 95
- Other [Supported](#page-102-0) Protocols, on page 97

# <span id="page-100-0"></span>**BFD**

The BFD protocol, which detects link failures as part of the Cisco SD-WAN high availability solution, is enabled by default on all Cisco Cisco IOS XE SD-WAN devices and you cannot disable it.

The following procedure shows how to create a new BFD template and specify parameters.

- **1.** In Cisco vManage, navigate to **Configuration** > **Templates**.
- **2.** Click the **Feature** tab.
- **3.** Click **Add Template**.
- **4.** Choose a device from device list. Templates applicable to the device you choose are displayed in the right pane.
- **5.** Select the **Cisco BFD** template.
- **6.** Enter a name and description for your template.

When you first open a feature template, for each parameter that has a default value, the scope is set to Default (indicated by a check mark), and the default setting or value is shown. To change the default or to enter a value, click the scope drop-down to the left of the parameter field and choose one of the following: Global or Device Specific.

#### **Configure BFD for Application-Aware Routing**

To configure the BFD timers used by application-aware routing, click the **Basic Configuration** tab and configure the following parameters:

#### **BFD**

#### **Table 36: Basic Configuration**

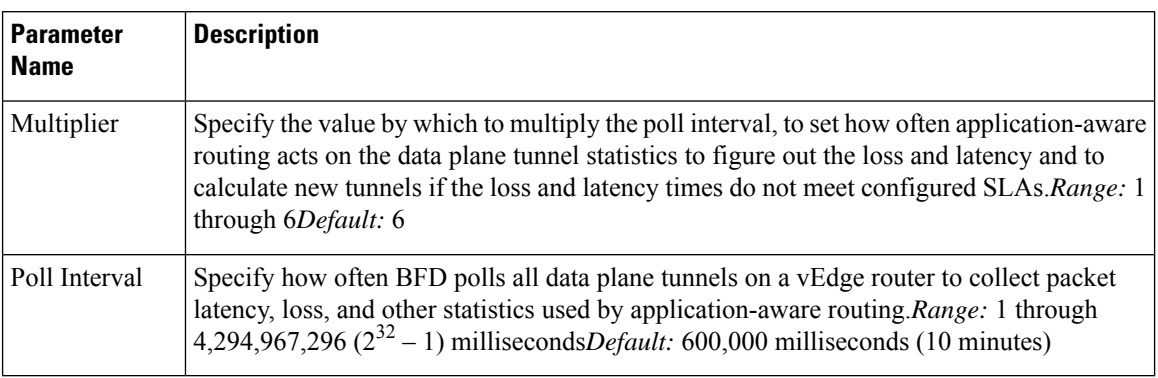

To save the feature template, click **Save**.

#### *CLI equivalent:*

```
bfd app-route
 multiplier number
 poll-interval milliseconds
```
#### **Configure BFD on Transport Tunnels**

To configure the BFD timers used on transport tunnels, click the **Color** tab. Next, click **Add New Color**, and configure the following parameters:

#### **Table 37:**

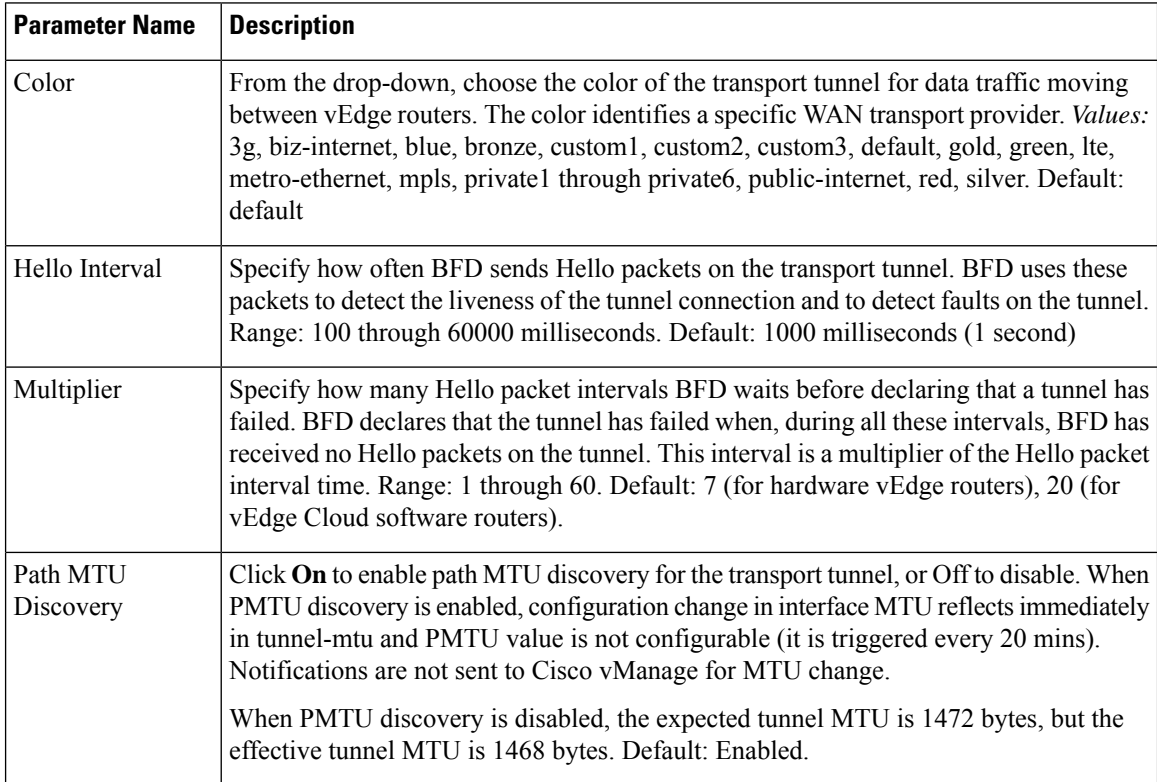

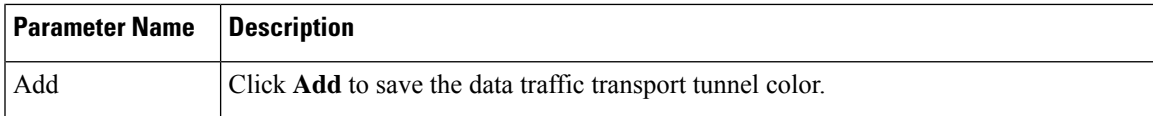

To add another color, click **Add New Color**.

A table lists the transport tunnel colors.

To edit a color, click the Pencil icon. The Update Color popup is displayed. After you make the desired changes, click **Save Changes**.

To remove a color, click the trash icon to the right of the entry.

To save the feature template, click **Save**.

*CLI equivalent:*

```
bfd color color
  hello-interval milliseconds
  multiplier number
  pmtu-discovery
```
# <span id="page-102-0"></span>**Other Supported Protocols**

This topic lists all the other protocols supported in Cisco SD-WAN.

- DHCP Server: See the System and Interfaces guide for more information.
- BGP, OSPF, OMP: See the Unicast Overlay Routing chapter in this guide for more information.
- PIM, IGMP: See the Multicast Overlay Routing chapter in this guide for more information.

 $\mathbf I$